# **TECNOLOGIA COMBINA COM SALA DE AULA:**

**Aplicativos para professores** experimentarem nas aulas de linguas

**VOLUME 3** 

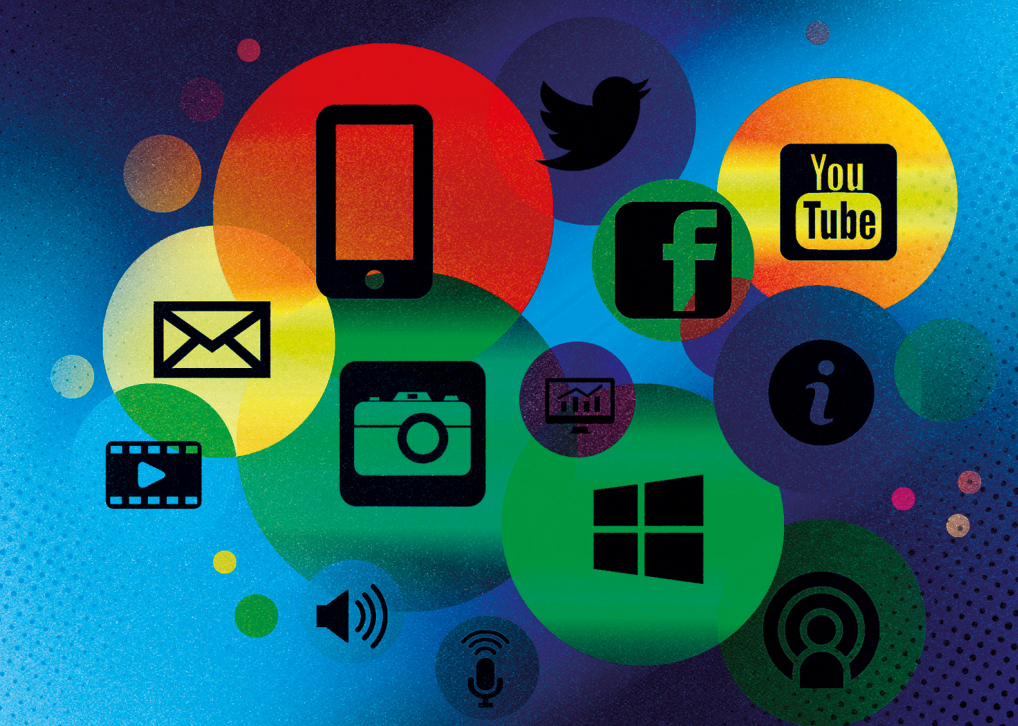

**Autoras: Madalena Benazzi Meotti Greice Castela Torrentes** Luana Rodrigues de Souza Oliveira

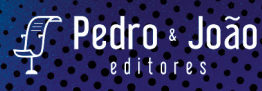

## **Tecnologia combina com sala de aula: aplicativos para professores experimentarem nas aulas de línguas**

**Volume 3**

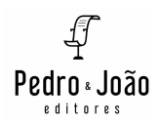

Agradecemos à CAPES, ao Programa de Pós-Graduação em Letras (PPGL) e à Unioeste por possibilitarem a realização das pesquisas que culminaram em mais um volume desta coleção e pelo auxílio financeiro para realização desta publicação.

Obra publicada com auxílio financeiro da CAPES por meio de RECURSOS DO PROAP/CAPES – Serviços gráficos. PROCESSOS 88881.594118/2020-01 e 888887.594108/2020-00 – CAPES, AUXÍLIO 1345/2020 (CAPES), por ter sido contemplada por meio do EDITAL Nº 107/2022-PPGL.

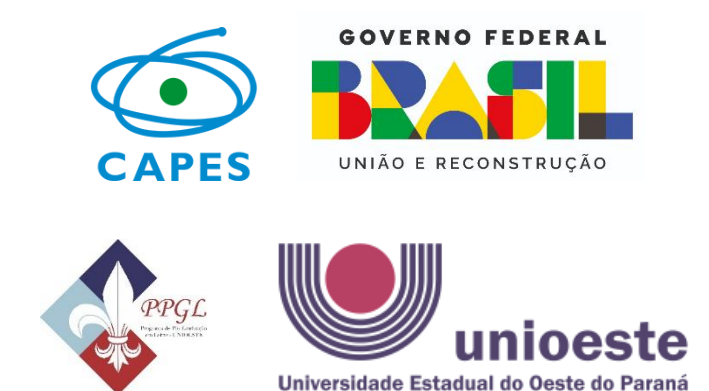

**Madalena Benazzi Meotti Greice Castela Torrentes Luana Rodrigues de Souza Oliveira**

## **Tecnologia combina com sala de aula: aplicativos para professores experimentarem nas aulas de línguas**

**Volume 3**

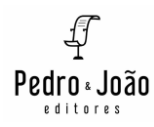

#### **Copyright © Autoras**

Todos os direitos garantidos. Qualquer parte desta obra pode ser reproduzida, transmitida ou arquivada desde que levados em conta os direitos das autoras.

**Madalena Benazzi Meotti; Greice Castela Torrentes; Luana Rodrigues de Souza Oliveira**

**Tecnologia combina com sala de aula: aplicativos para professores experimentarem nas aulas de línguas. Vol. 3.** São Carlos: Pedro & João Editores, 2023. 137p. 16 x 23 cm.

#### **ISBN: 978-65-265-0365-2 [Digital]**

1. Tecnologias. 2. Sala de aula. 3. Aplicativos. 4. Ensino de línguas. I. Título.

CDD – 370

**Capa:** Petricor Design **Ficha Catalográfica:** Hélio Márcio Pajeú – CRB - 8-8828 **Revisão textual:** Greice Castela Torrentes **Diagramação:** Diany Akiko Lee **Editores**: Pedro Amaro de Moura Brito & João Rodrigo de Moura Brito

#### **Conselho Científico da Pedro & João Editores:**

Augusto Ponzio (Bari/Itália); João Wanderley Geraldi (Unicamp/Brasil); Hélio Márcio Pajeú (UFPE/Brasil); Maria Isabel de Moura (UFSCar/Brasil); Maria da Piedade Resende da Costa (UFSCar/Brasil); Valdemir Miotello (UFSCar/Brasil); Ana Cláudia Bortolozzi (UNESP/Bauru/Brasil); Mariangela Lima de Almeida (UFES/Brasil); José Kuiava (UNIOESTE/Brasil); Marisol Barenco de Mello (UFF/Brasil); Camila Caracelli Scherma (UFFS/Brasil); Luís Fernando Soares Zuin (USP/Brasil).

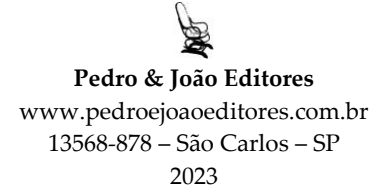

## **SUMÁRIO**

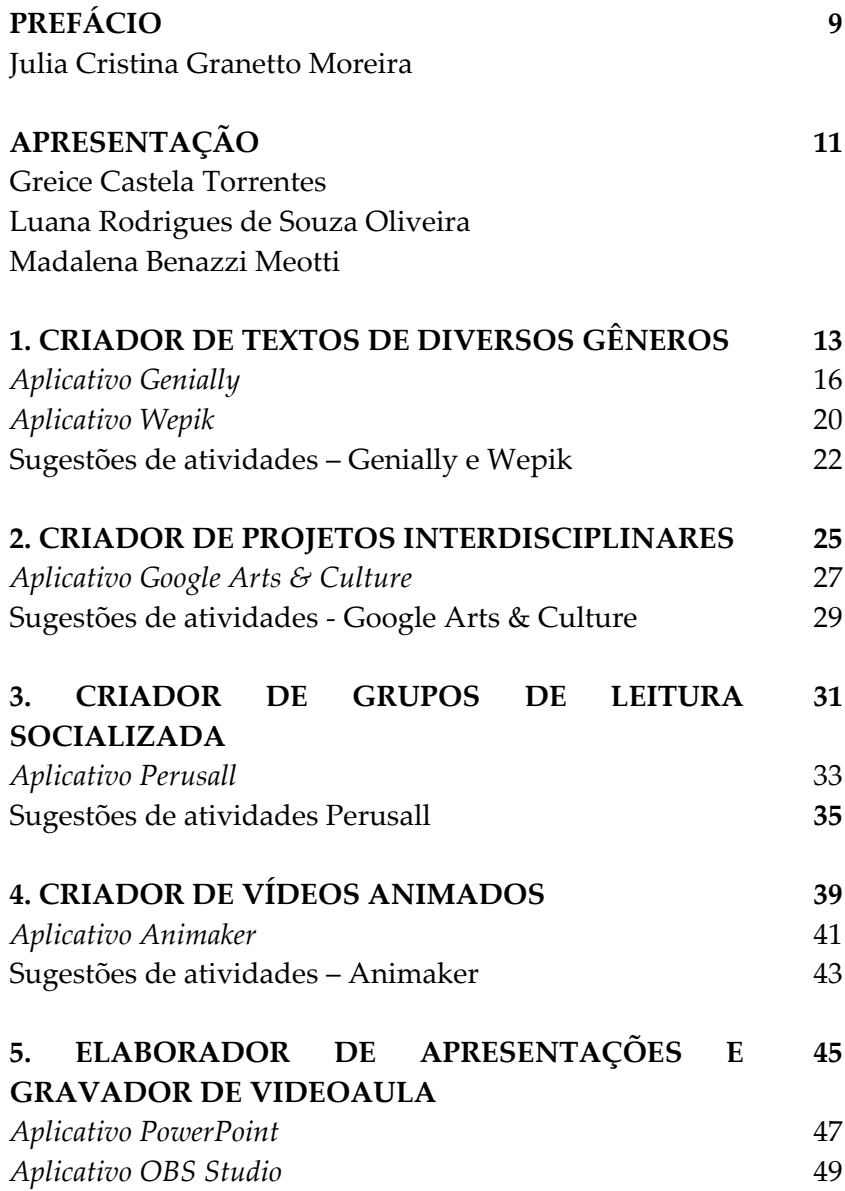

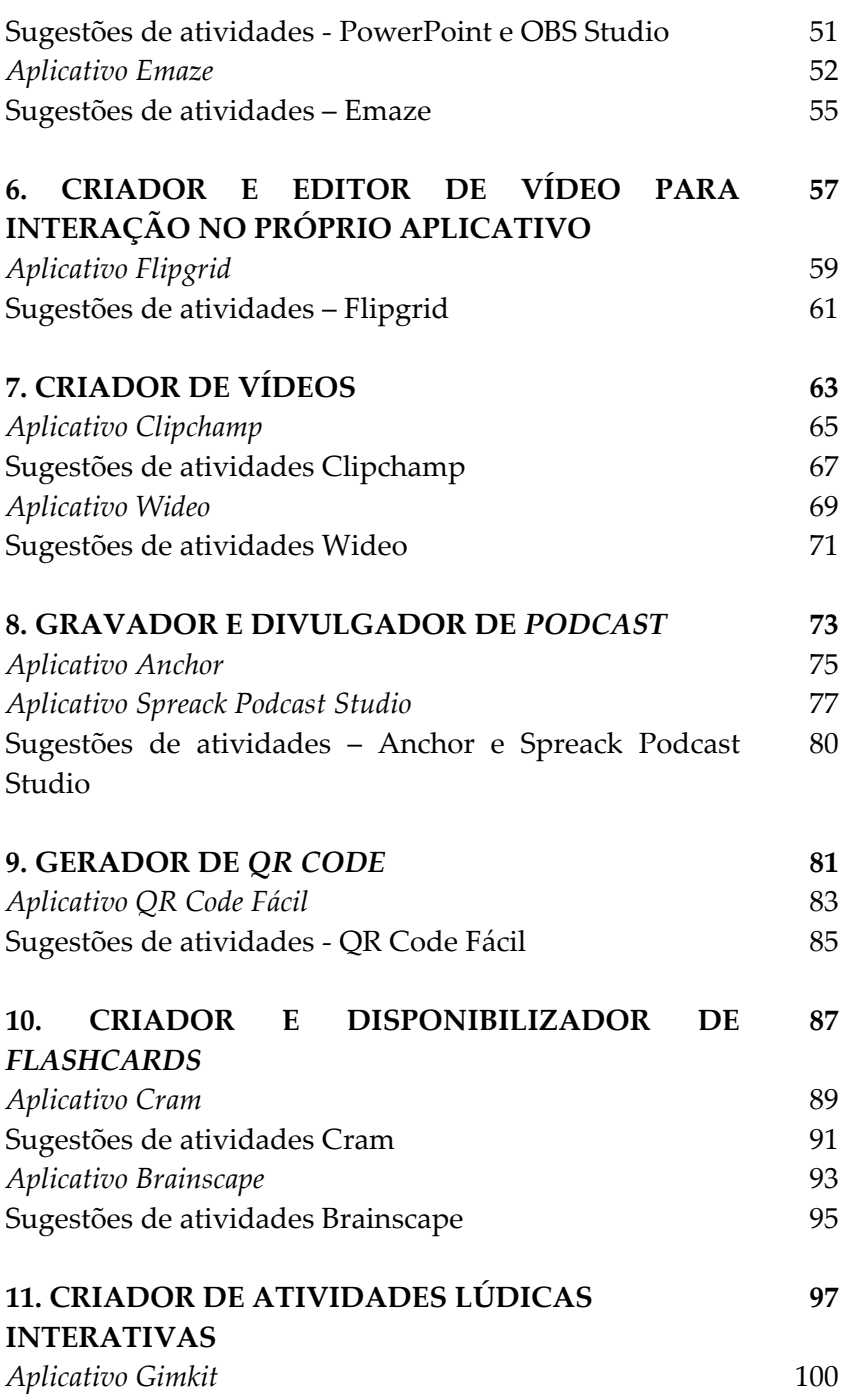

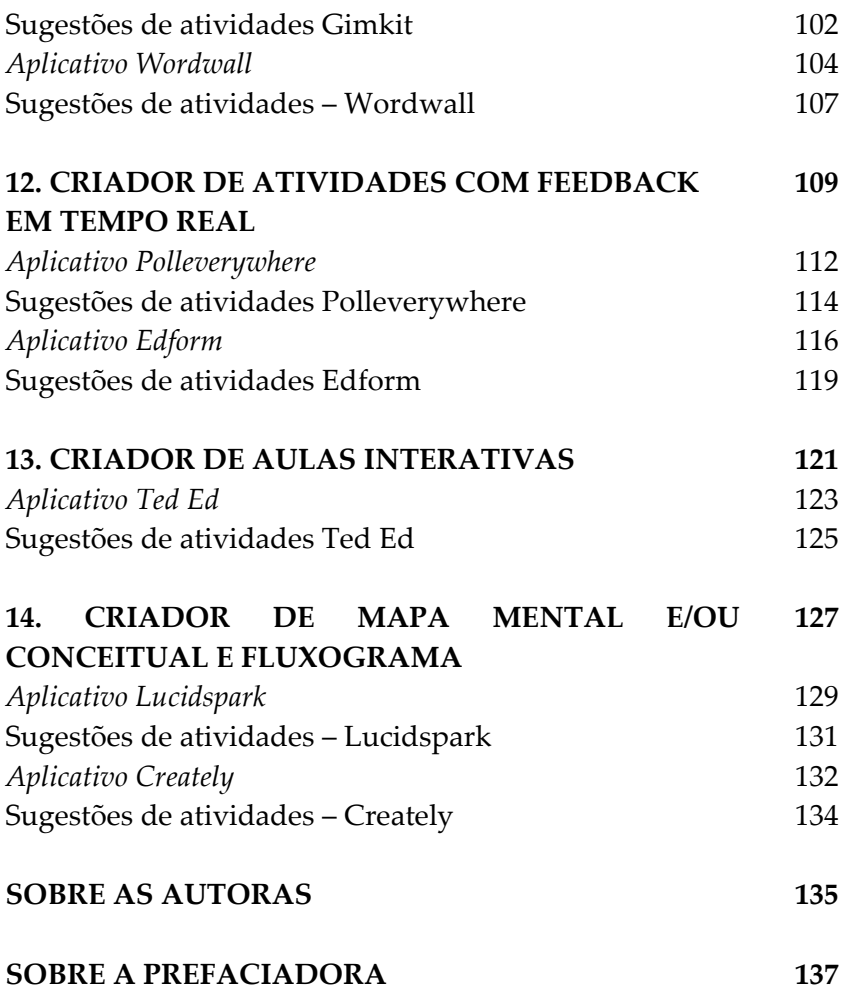

### **PREFÁCIO**

<span id="page-9-0"></span>O livro *Tecnologia combina com sala de aula: aplicativos para professores experimentarem nas aulas de línguas*, conhece agora seu terceiro volume, escrito pelas autoras Greice Castela Torrentes, Luana Rodrigues de Souza Oliveira e Madalena Benazzi Meotti, presenteia-nos com um apanhado de aplicativos digitais cuidadosamente selecionados pelas autoras com sugestões de como aplicá-los em sala de aula. Uma temática pertinente e de acordo com as necessidades de atualizações, no que compete ao uso de tecnologias digitais nos ambientes escolares.

Ao encontro destas necessidades, diversos estudos já nos permitem constatar que a mera presença de computadores nas escolas e salas de aula não significa, por si mesma, nenhuma mudança pedagógica se não são introduzidas, ao mesmo tempo, ideias, plataformas adequadas e o modo de conceber o ensinar e o aprender. E é esta a proposta maior da obra: apresentar ideias e sugestões de como trabalhar com determinados aplicativos em aulas de línguas.

O livro que tive o privilégio de ler e que tento repensar e refletir com calma, pois professora entusiasmada com as tecnologias aliadas ao ensino que sou, a vontade era enquanto a leitura fluía já ir navegando no ciberespaço e em cada aplicativo citado, experimentar o farto conhecimento apresentado pelas autoras, já pensando em maneiras de adaptar e utilizar em minhas aulas, nas disciplinas que ministro de língua espanhola, formação de professores e linguagens digitais.

As autoras brindam o leitor com um conteúdo que permite aprofundar o conhecimento sobre como incorporar aplicativos digitais no ensino de línguas, agregando valor ao desenvolvimento das práticas, como também apresenta diversos objetos digitais de ensino e aprendizagem (ODEA), uma produção que valoriza a criatividade, a inventividade e a criticidade das pesquisadoras.

O livro que tens em mãos desde minha perspectiva se apresenta como uma proposta prática para aqueles que estão na tarefa de ensinar uma língua materna ou estrangeira. Trazendo sugestões não apenas de como usar, de forma técnica um determinado aplicativo, a partir do levantamento das autoras, mas refletir juntamente a respeito dos aspectos transversais, interdisciplinares, valorizando as práticas colaborativas, o compartilhamento e o uso de redes sociais.

Destaco a preocupação das pesquisadoras na escolha dos aplicativos, sendo de fácil acesso quanto a linguagem, a gratuidade, a adaptação, a socialização, o compartilhamento, a visualização, a customização, a escrita colaborativa e que contemplam diversos níveis de ensino.

É um livro desejado de ler não apenas quando já se leva tempo como docente de língua materna ou estrangeira, com a finalidade de atualização, mas também para futuros professores em contexto de formação, apoiando em práticas pedagógicas, favorecendo e auxiliando a planejar situações de aprendizagem de forma significativa. Espero que as vozes e os olhares das professoras pesquisadoras registrados neste material possam instigar a busca, de modo a inspirar novas experiências, criações e reflexões sobre o ensino de línguas.

Assim, cabe-me parabenizar a iniciativa das autoras na publicação do livro e o trabalho realizado no projeto de pesquisa "Aplicativos para ensino de línguas: descrição, análise e sugestões de utilização na educação básica e na formação docente", que representa o desejo de socializar boas práticas, repletas de experiências com sentido e possibilidades. Para todo aquele que está empenhado para uma educação à altura do nosso tempo, desejo uma boa leitura!

#### **Julia Cristina Granetto Moreira**

Professora da Universidade Federal da Integração Latino-Americana (UNILA)

### **APRESENTAÇÃO**

<span id="page-11-0"></span>Chegamos ao volume 3 da coleção **Tecnologia combina com sala de aula:** *aplicativos para professores experimentarem nas aulas de línguas***.** Este projeto teve início em 2021, com o volume 1, publicado por Greice Castela Torrentes e Cristina de Souza Vergnano-Junger. Em 2023, foi publicado o volume 2, uma pesquisa realizada por Madalena Benazzi Meotti e Greice Castela Torrentes, e este volume 3, que é uma parceria entre Madalena Benazzi Meotti, Greice Castela Torrentes e Luana Rodrigues de Souza Oliveira. As investigações que deram origem à obra se inserem no projeto de pesquisa "Aplicativos para ensino de línguas: descrição, análise e sugestões de utilização na educação básica e na formação docente" de Torrentes, no pós-doutorado de Meotti e no Doutorado de Oliveira, que estão sendo desenvolvidos no programa de Pós-Graduação em Letras (PPGL) da Universidade Estadual do Oeste do Paraná (Unioeste) e no grupo de pesquisa Linguagem, Cultura e Ensino.

Na coleção em que este e-book faz parte, realizamos um levantamento de aplicativos que permitem a elaboração de objetos digitais de ensino e aprendizagem (ODEA) e que podem ser utilizados no ensino de língua portuguesa e estrangeira, para Ensino Fundamental e Ensino Médio. Realizamos o agrupamento destes em categorias gerais, descrevemos cada aplicativo e elaboramos sugestões de encaminhamentos didático-pedagógicos para cada um deles. Utilizamos os mesmos três tipos de quadros elaborados na pesquisa anterior e propomos descrição e possibilidades de propostas pedagógicas para outros 23 aplicativos que não necessariamente foram criados especificamente para ensino de línguas, mas que podem ser utilizados para esta finalidade. Todos os aplicativos descritos são gratuitos em todo ou em grande parte, a fim de tornar acessível seu uso pelos professores.

A obra está organizada de modo a apresentar, nos quadros gerais (em azul), um agrupamento de aplicativos que se encaixam em uma das 14 categorias elencadas. Nos quadros específicos (em verde), descrevemos detalhadamente cada um dos 23 aplicativos selecionados. Por fim, nos quadros de sugestões de atividades (em laranja), indicamos algumas sugestões de possibilidades pedagógicas para cada aplicativo descrito anteriormente. A organização em quadros, por categoria e por aplicativo, auxilia na localização e visualização das informações pelos docentes e as sugestões servem para que os professores tenham um ponto de partida de como e para que utilizar esses recursos, para a partir disso ter novas ideias e adaptá-los a seus alunos e aos conteúdos ministrados em suas turmas. Sabemos que não esgotamos as possibilidades que estão disponíveis na *Internet* e nem pretendemos dar receitas aos docentes, mas indicar algumas sugestões de como dinamizar as aulas por meio do uso com fins pedagógicos de aplicativos nas aulas de línguas.

Almejamos contribuir para que cada vez mais professores conheçam e insiram aplicativos em suas aulas com objetivos definidos a fim de contribuir para os processos de ensino e aprendizagem.

> **Greice Castela Torrentes Luana Rodrigues de Souza Oliveira Madalena Benazzi Meotti**

<span id="page-13-0"></span>**1. CRIADOR DE TEXTOS DE DIVERSOS GÊNEROS**

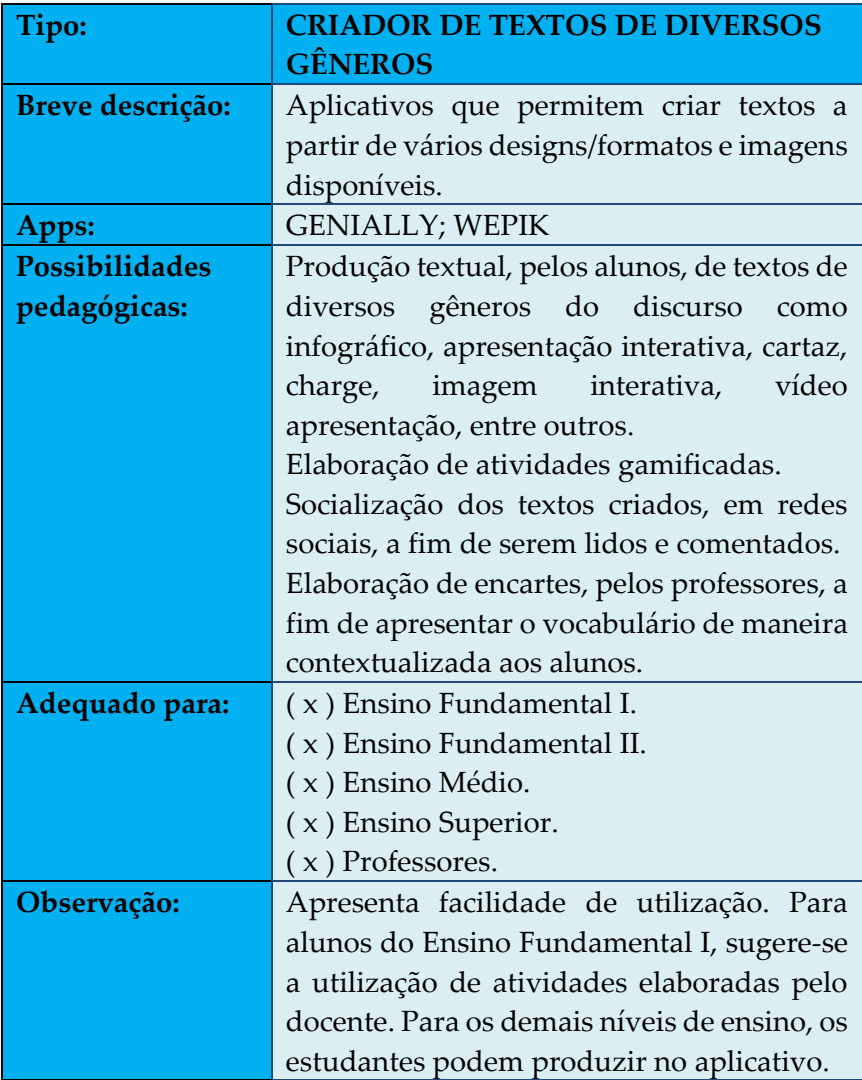

## **Figura 01** – Atividades disponíveis no *Genially*

| Buscar um template |                       |                        |    |                      |
|--------------------|-----------------------|------------------------|----|----------------------|
| ᄸᆖ                 | Apresentações         | Infográficos           | a. | Gamificação          |
| $\frac{1}{2}$      | Imagem<br>interativa  | Videoapresentação<br>ь | Ó  | Guia                 |
|                    | Material<br>formativo | Mais                   |    | Criação em<br>branco |

Fonte: *Print* do aplicativo

<span id="page-16-0"></span>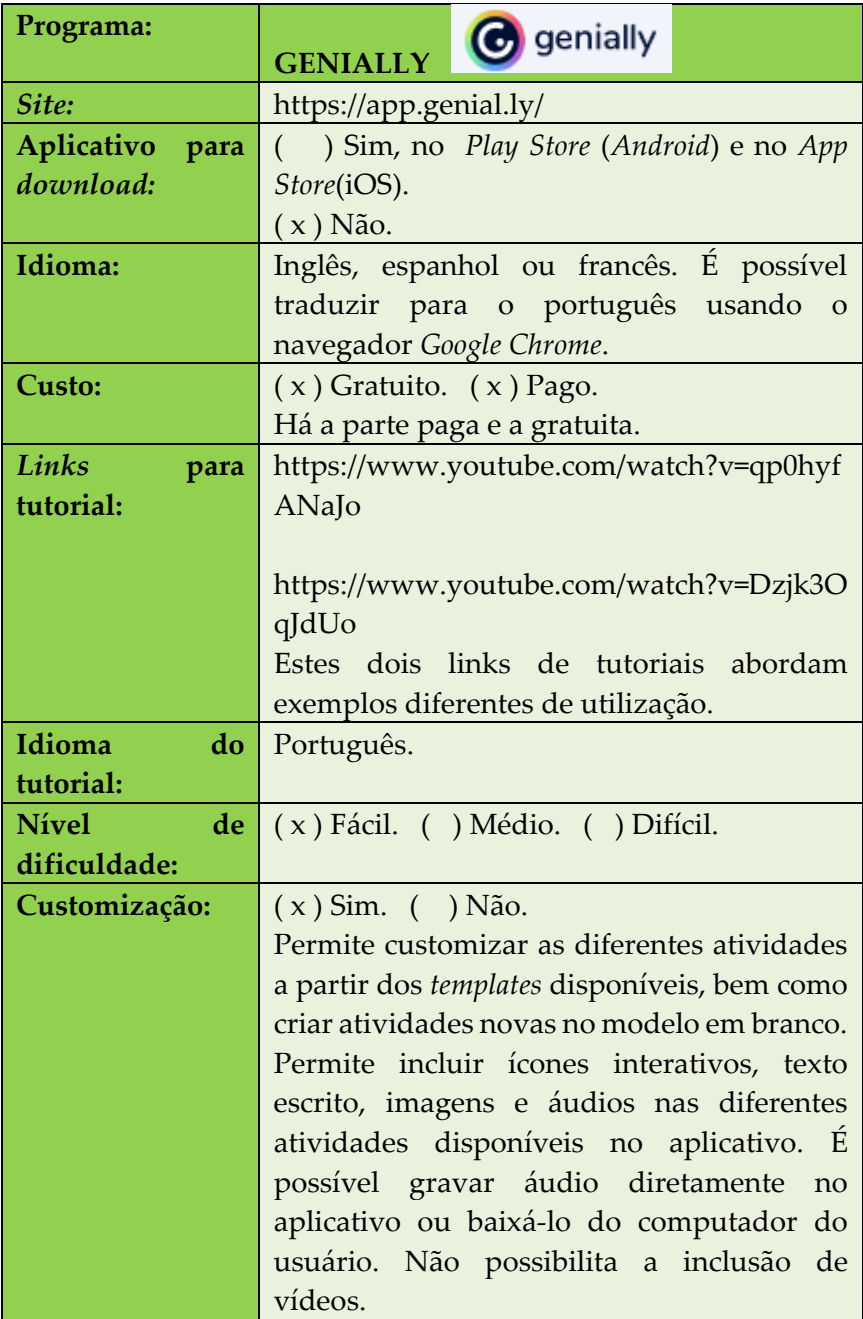

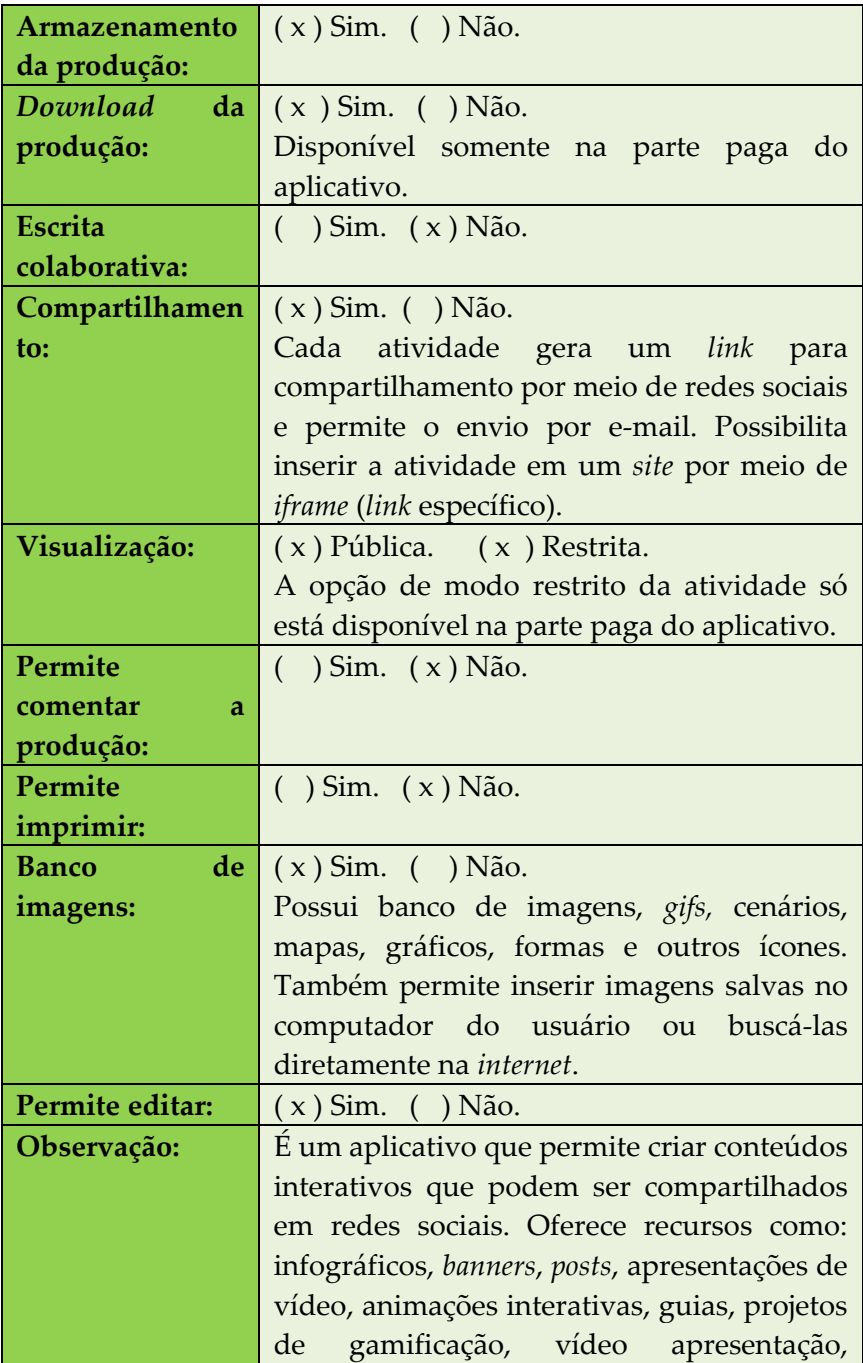

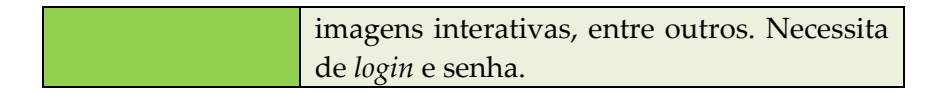

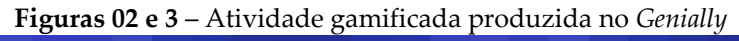

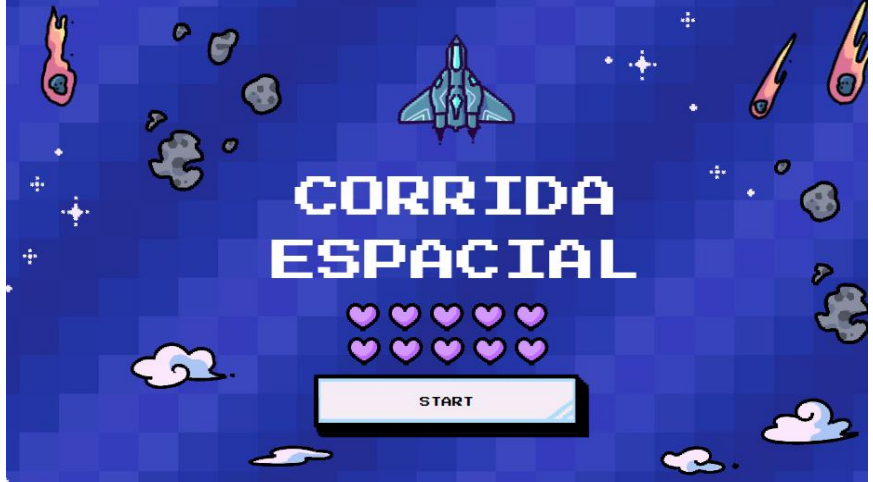

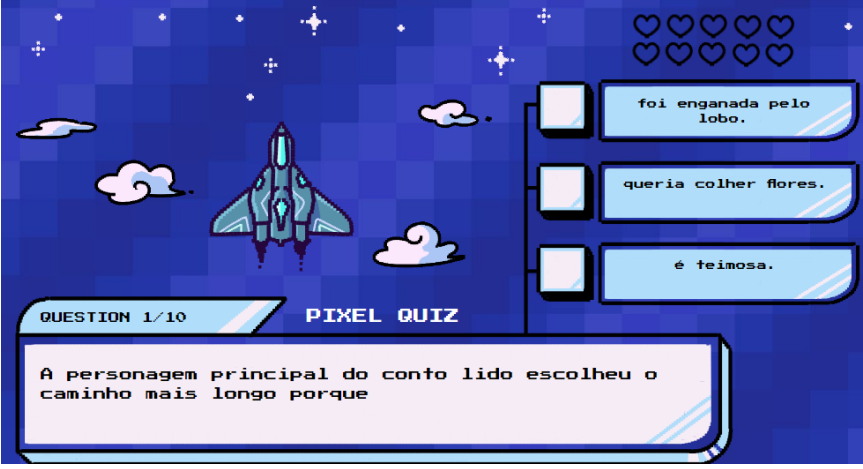

Fonte: Elaborado pelas autoras

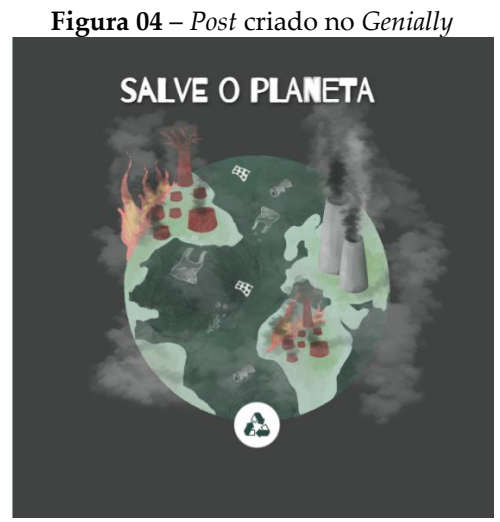

Fonte: Elaborado pelas autoras

<span id="page-20-0"></span>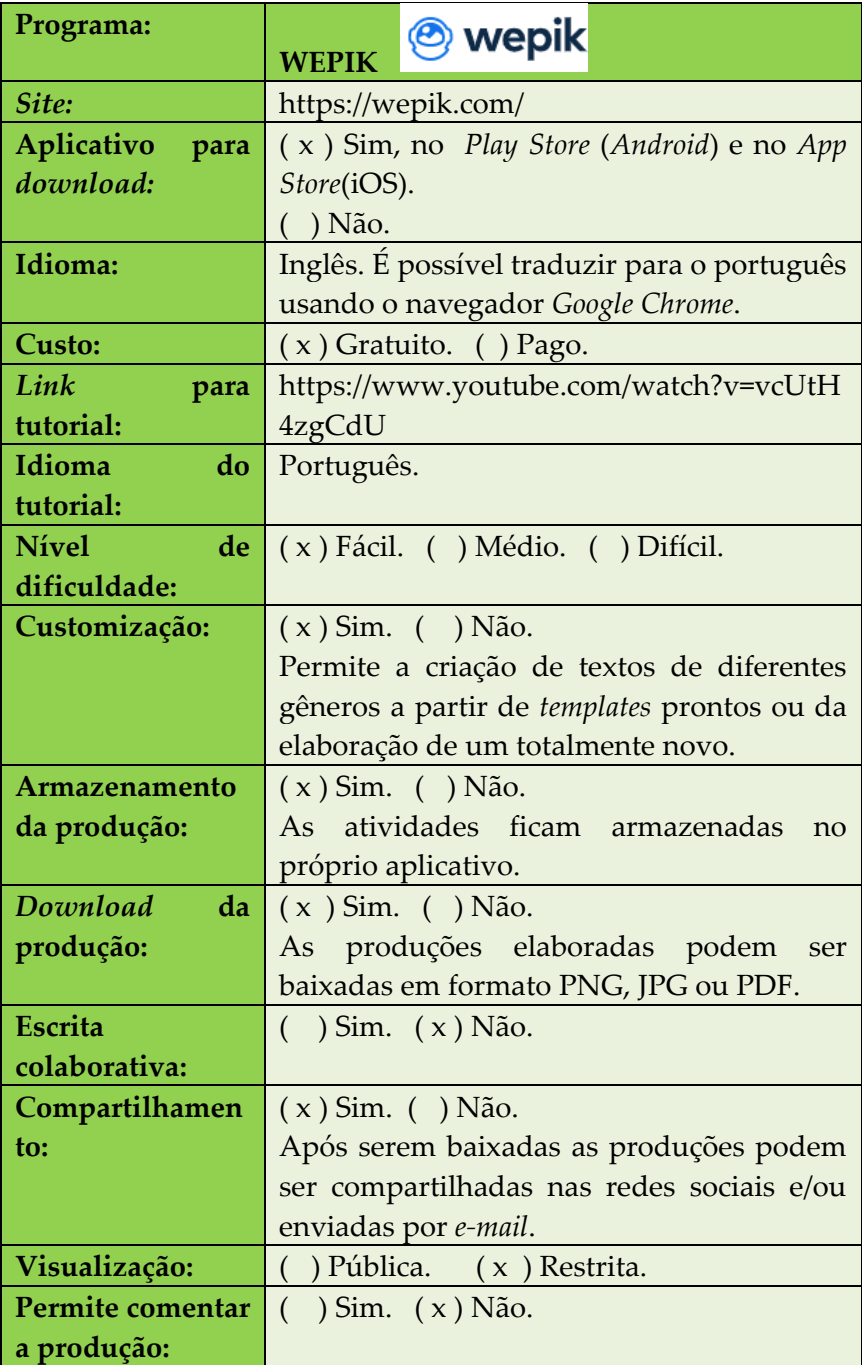

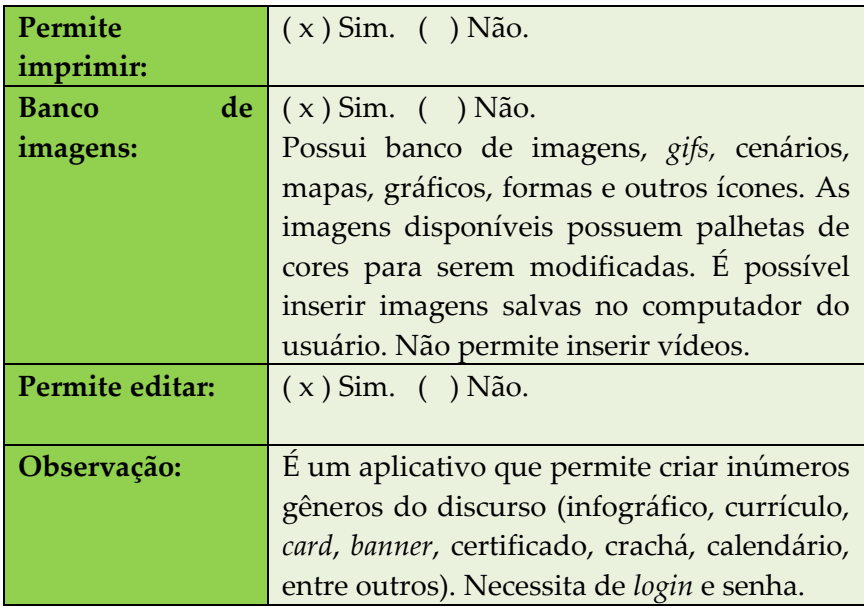

<span id="page-22-0"></span>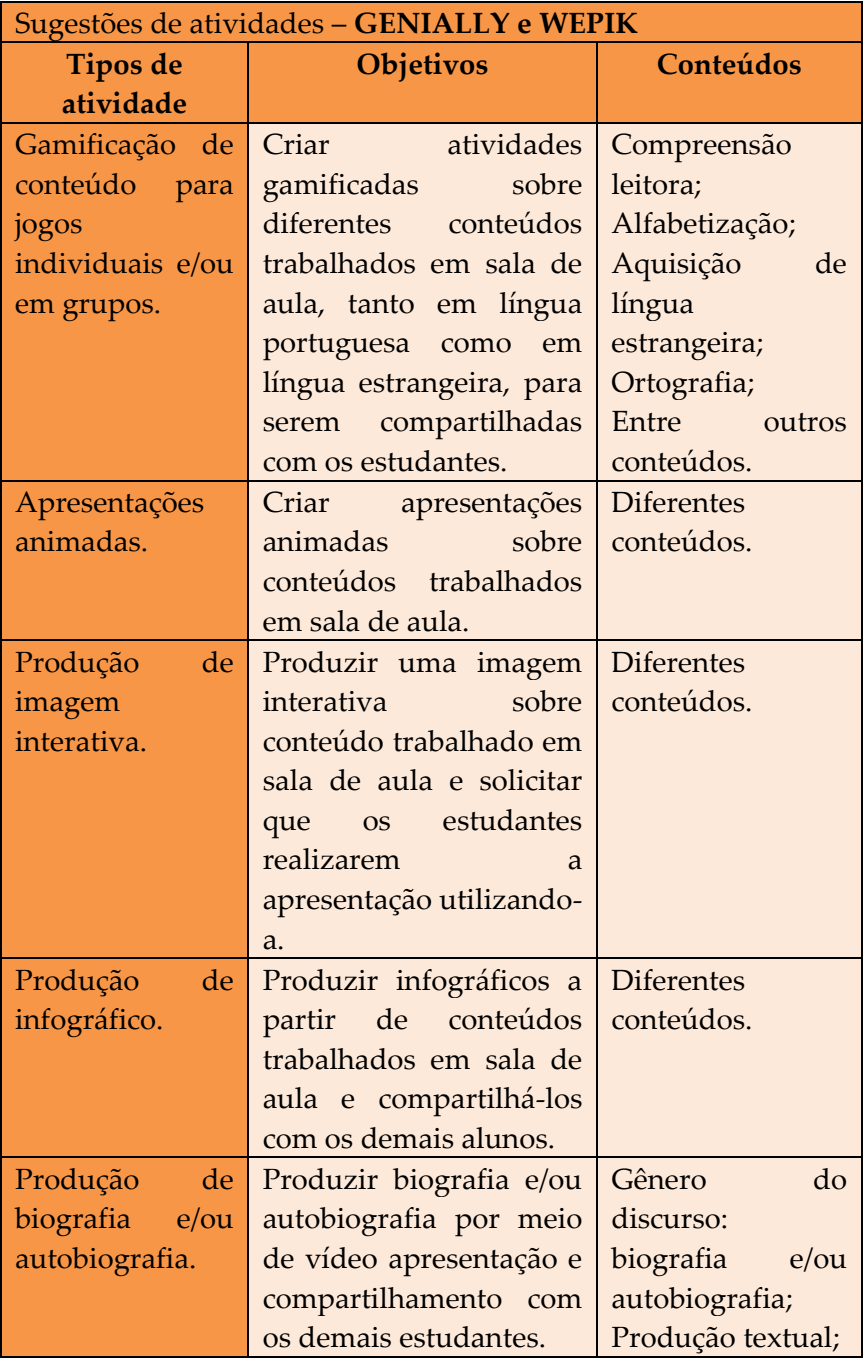

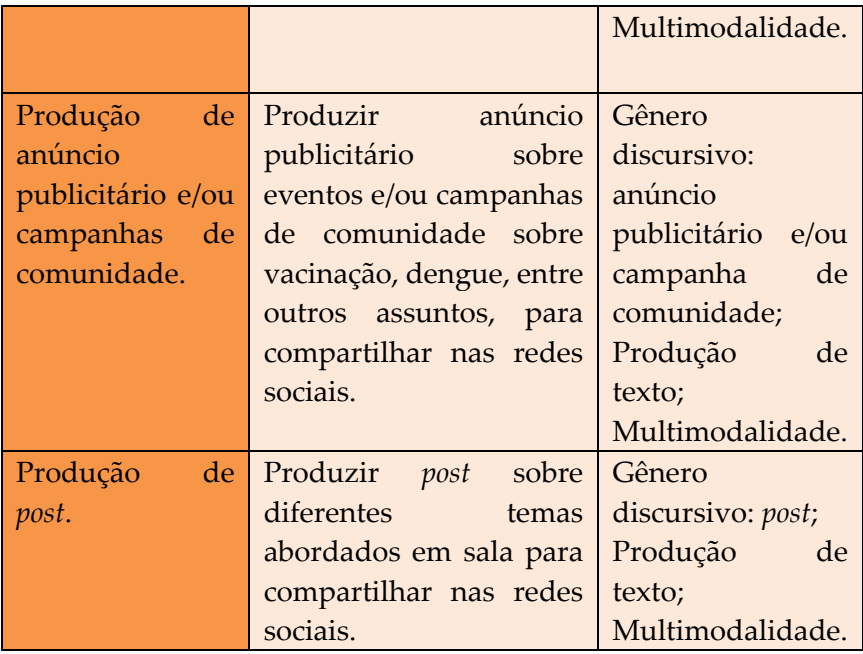

**Figura 05** – Infográfico produzido no Wepik

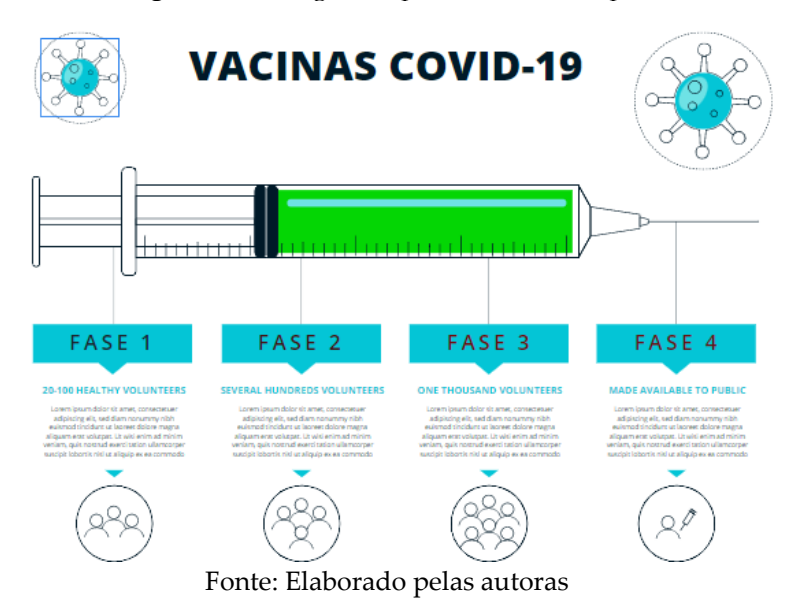

<span id="page-25-0"></span>**2. CRIADOR DE PROJETOS INTERDISCIPLINARES** 

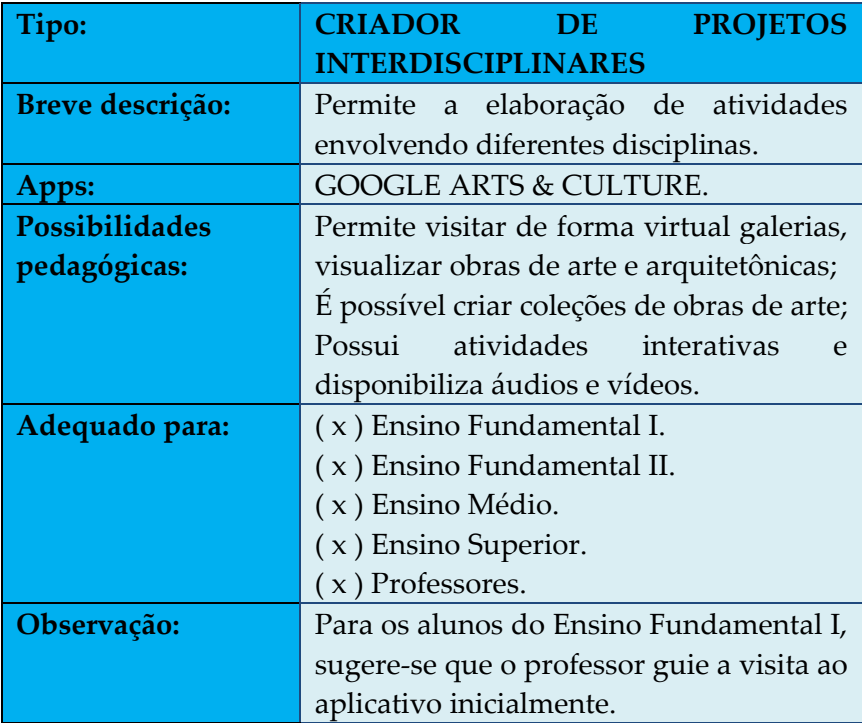

<span id="page-27-0"></span>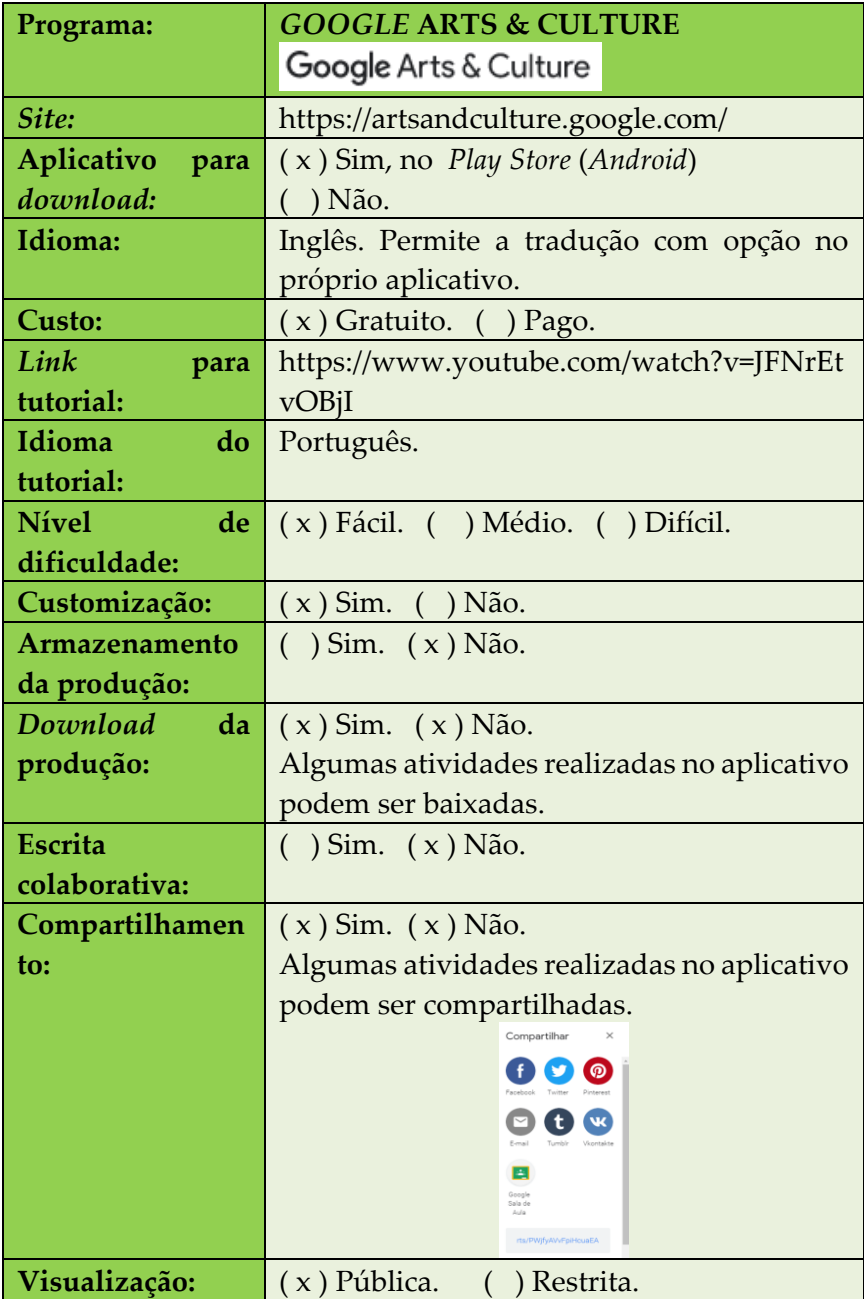

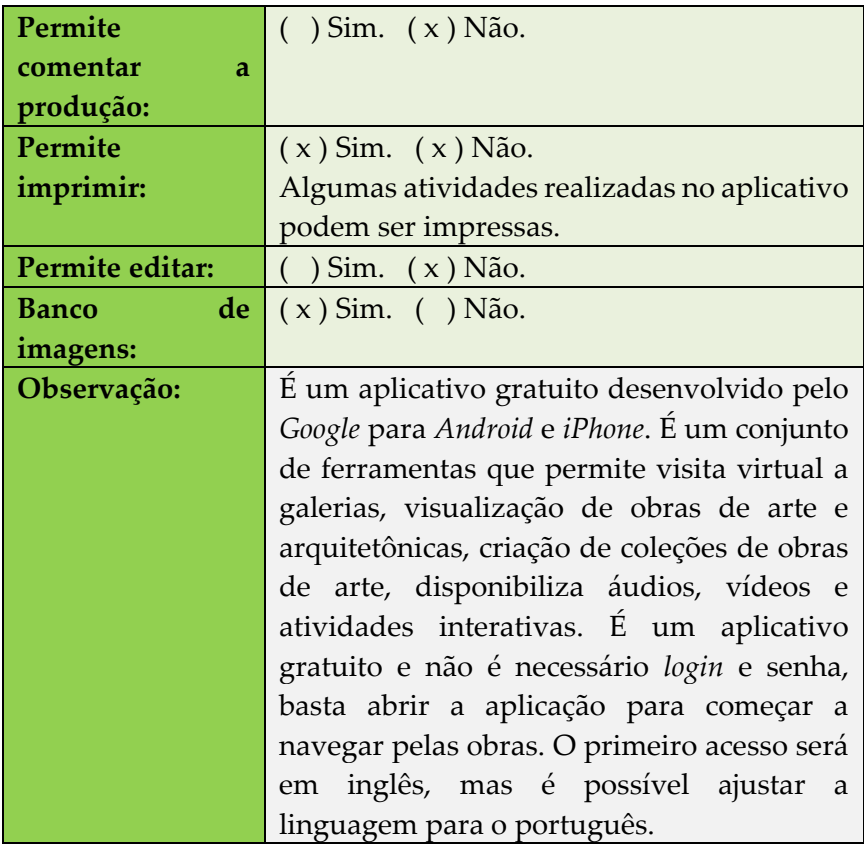

#### **Figura 06** – Página inicial do aplicativo

 $\equiv$  Google Arts & Culture

Página inicial Por perto Favoritos Q ::: Explorar Jogar

### Em quê você está interessado?

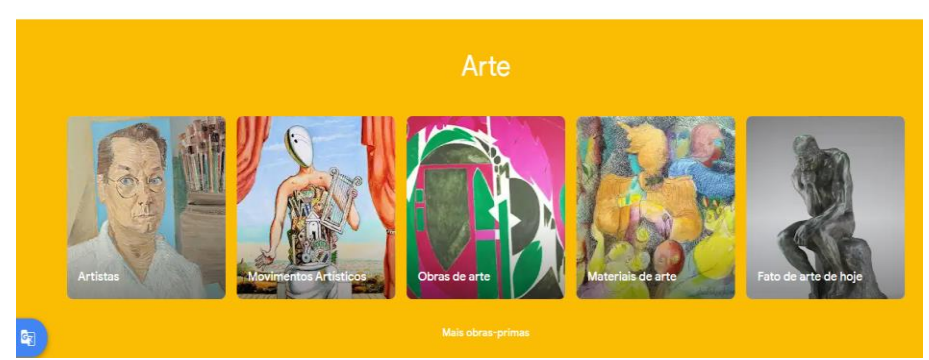

Fonte: *Print* do aplicativo *Google Arts & Culture*

<span id="page-29-0"></span>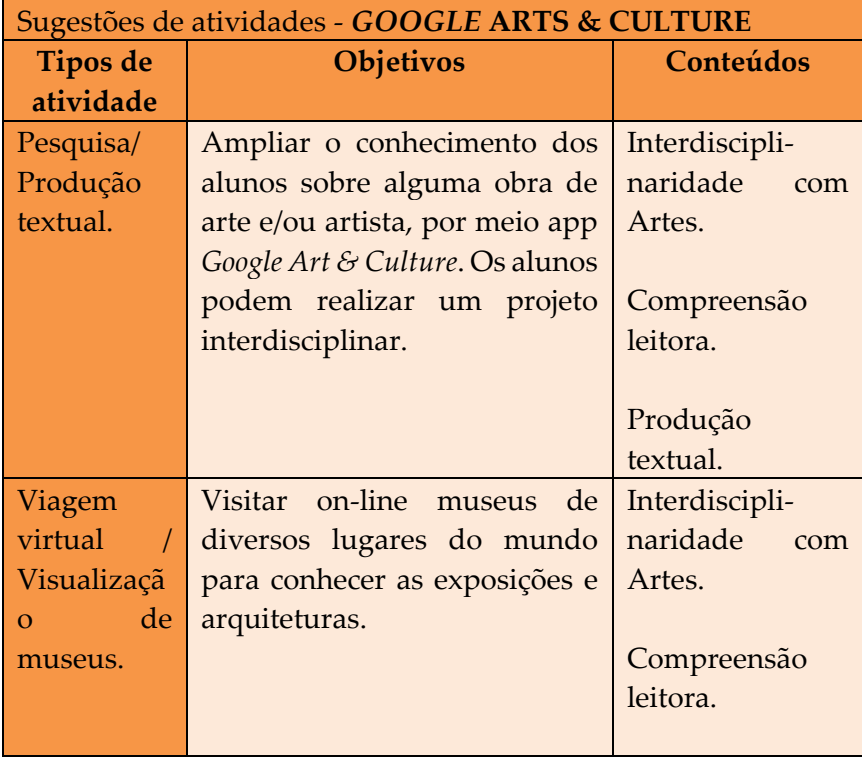

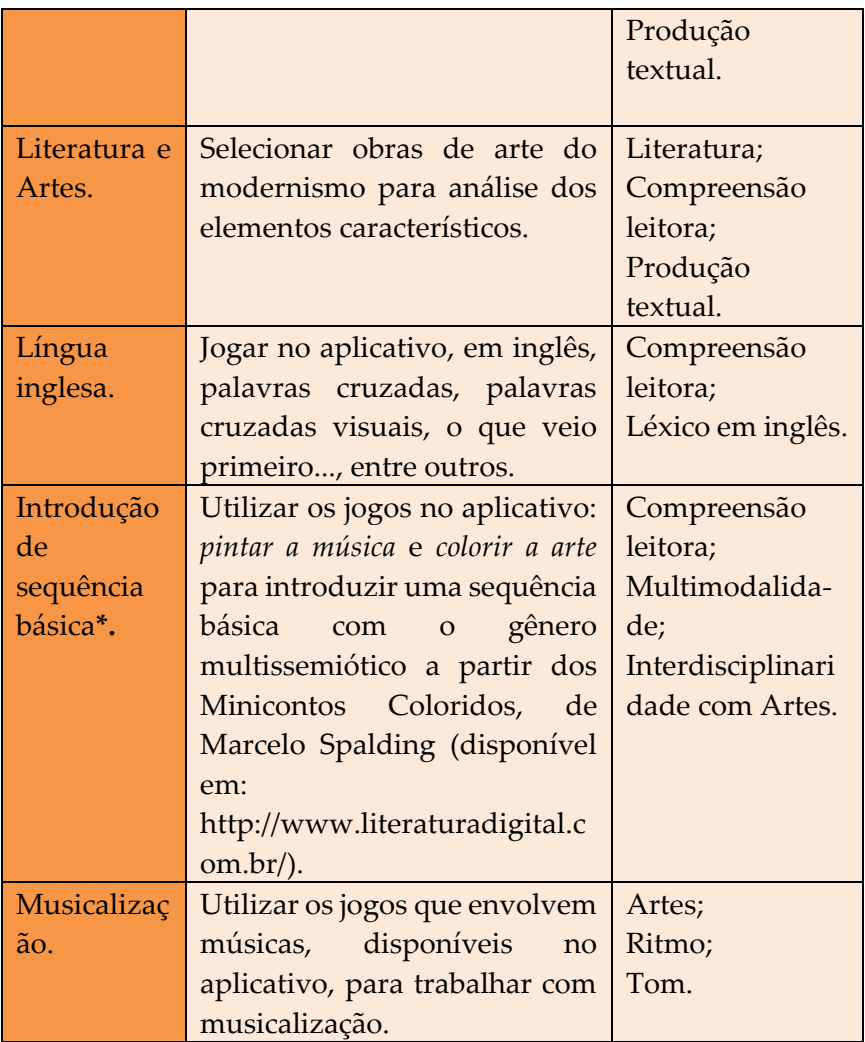

**\*Sequência Básica** é uma metodologia para o letramento literário, proposta por Rildo Cosson. Essa metodologia compreende quatro etapas: motivação, introdução, leitura e interpretação. Para saber mais, leia: COSSON, Rildo. *Letramento Literário*: Teoria e prática. Ed. Contexto, SP, 2006.

### <span id="page-31-0"></span>**3. CRIADOR DE GRUPOS DE LEITURA SOCIALIZADA**

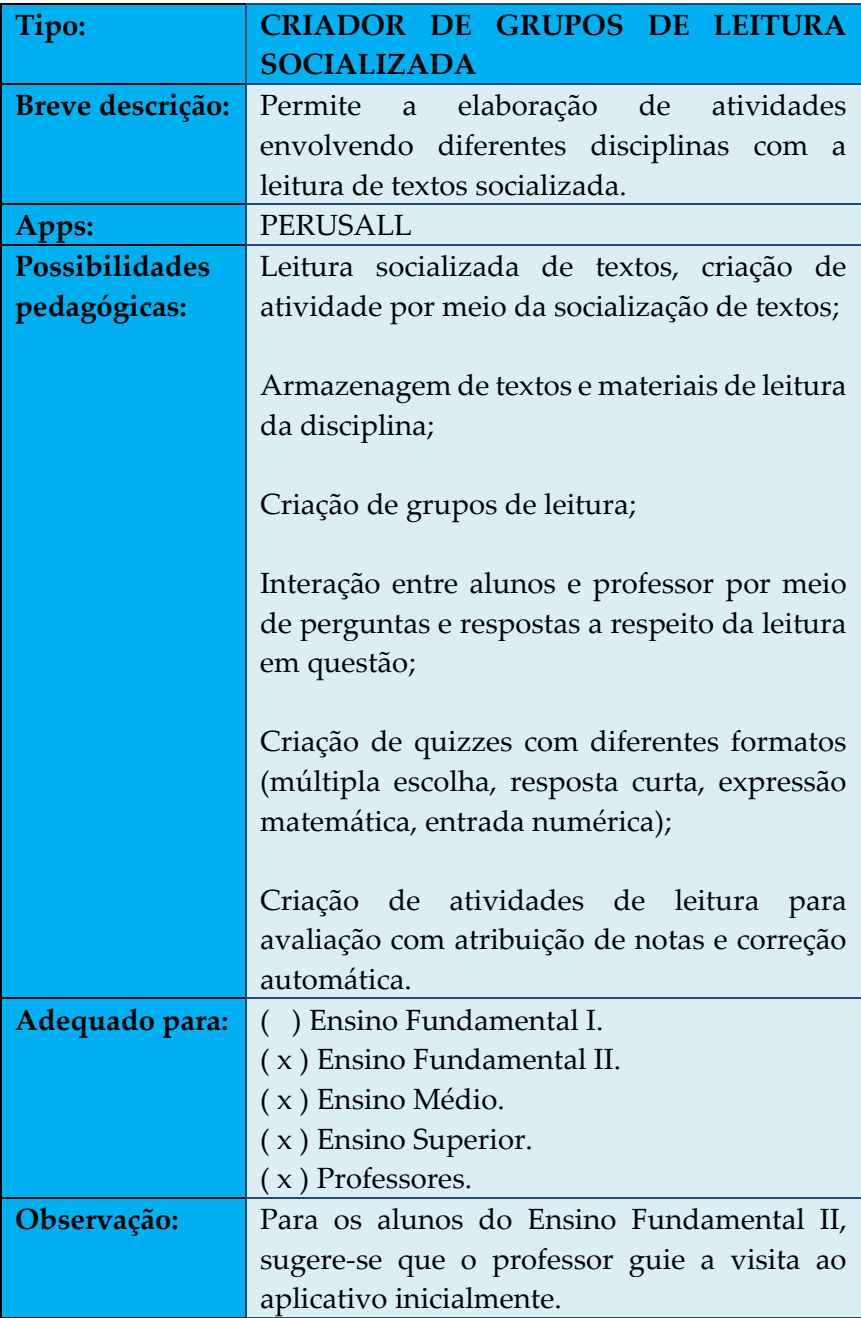

<span id="page-33-0"></span>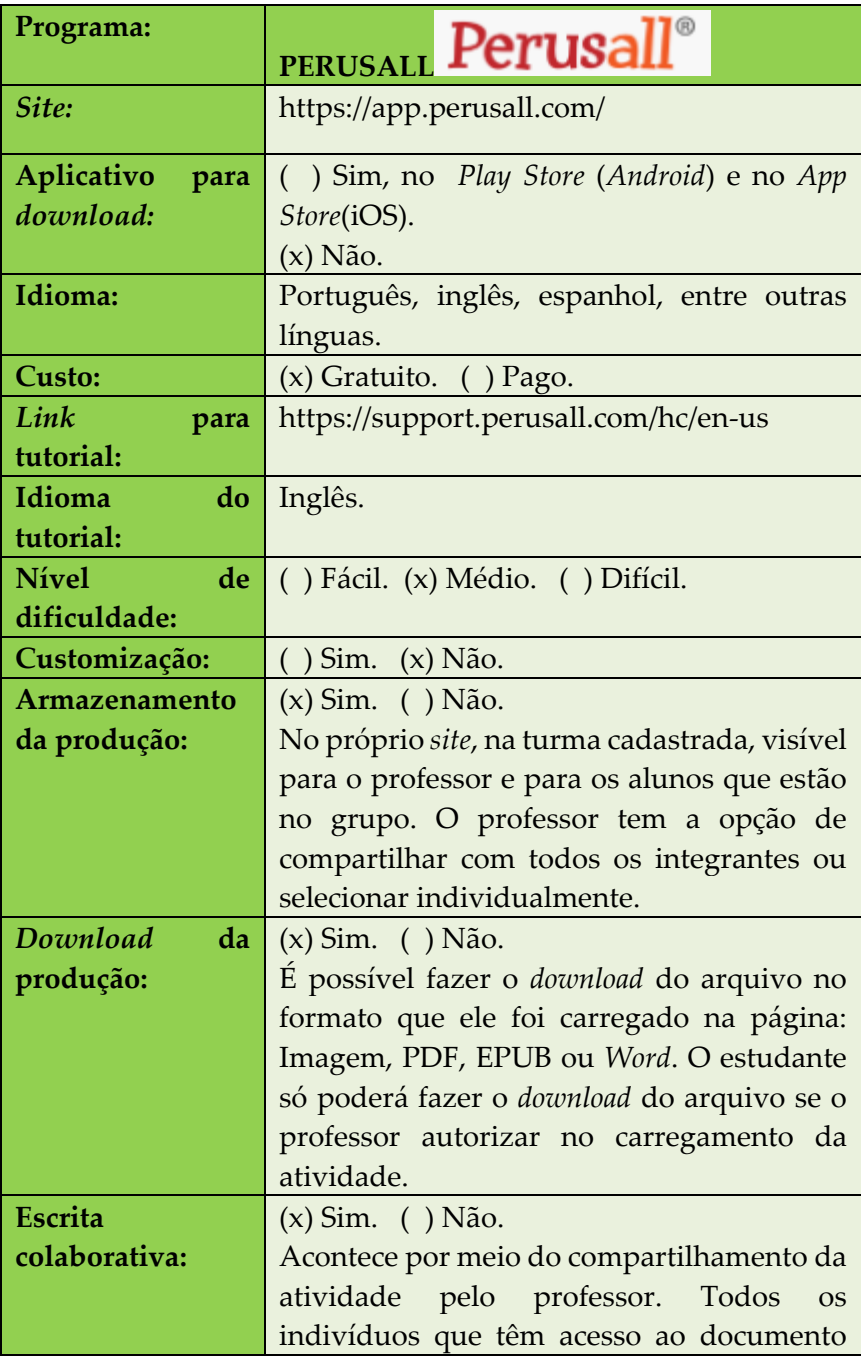

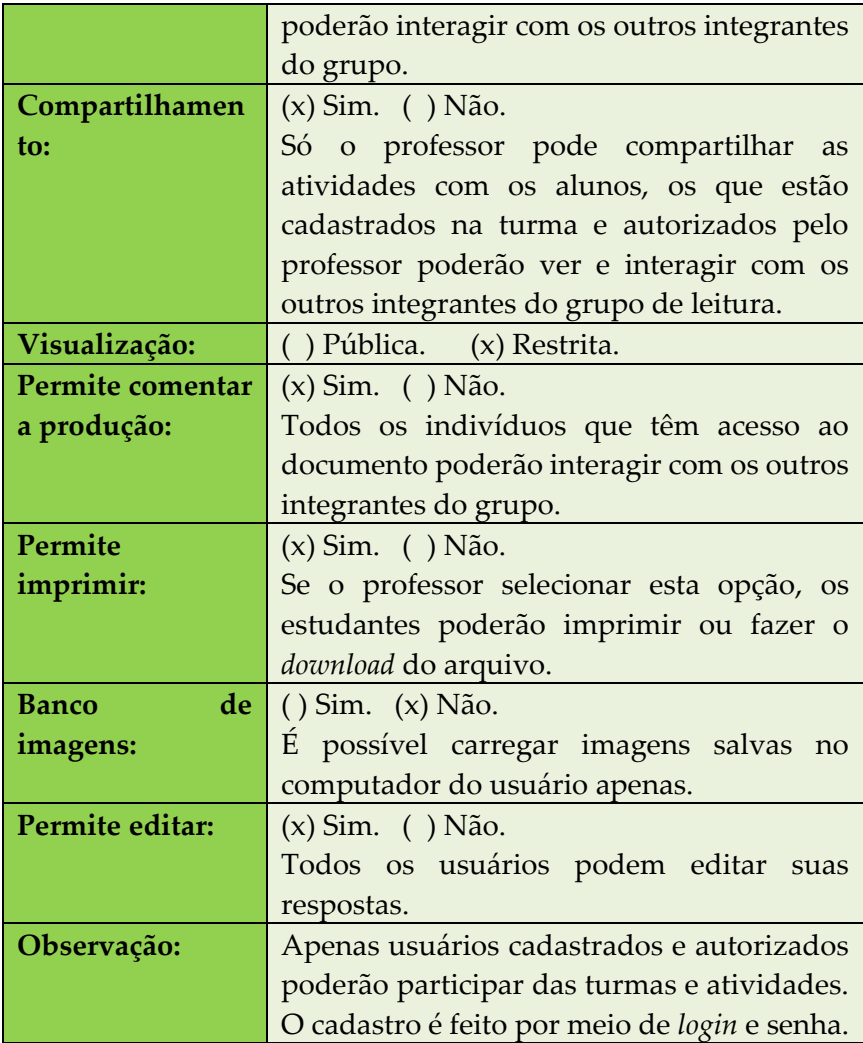

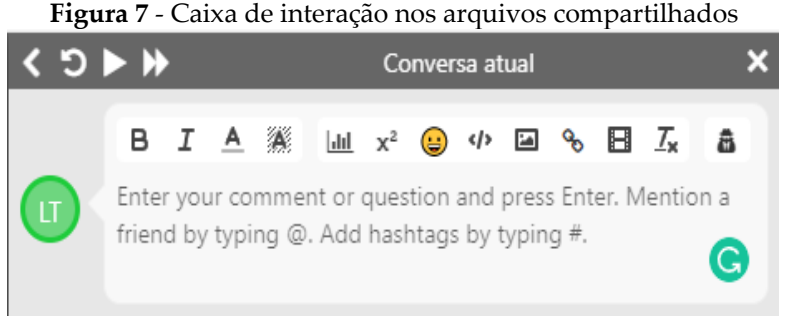

#### Fonte: Elaborado pelas autoras

## **Figura 8** - Exemplo de atividade de interação com texto<br>**Perusall**<sup>®</sup> > RADING B1 > Usba.

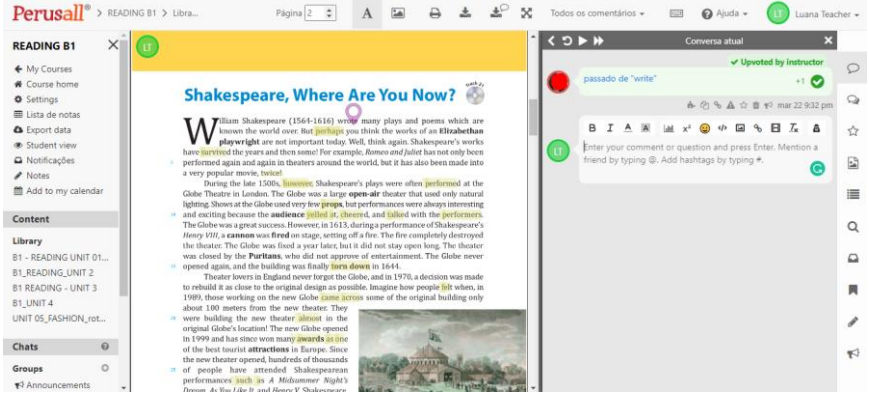

Fonte: Elaborado pelas autoras

<span id="page-35-0"></span>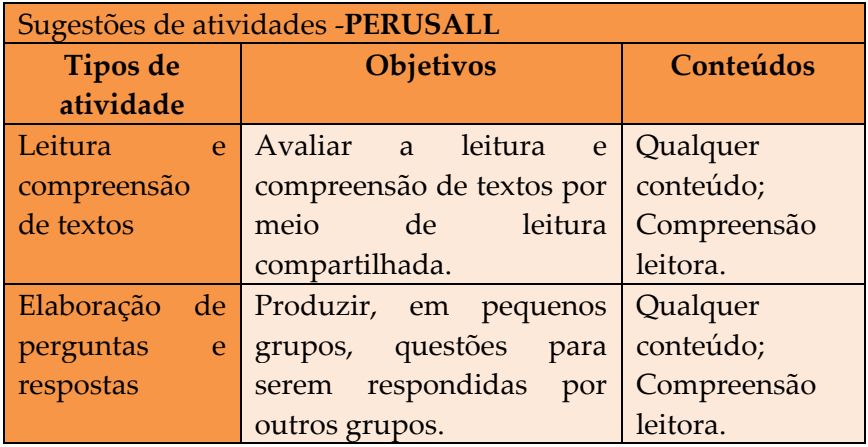
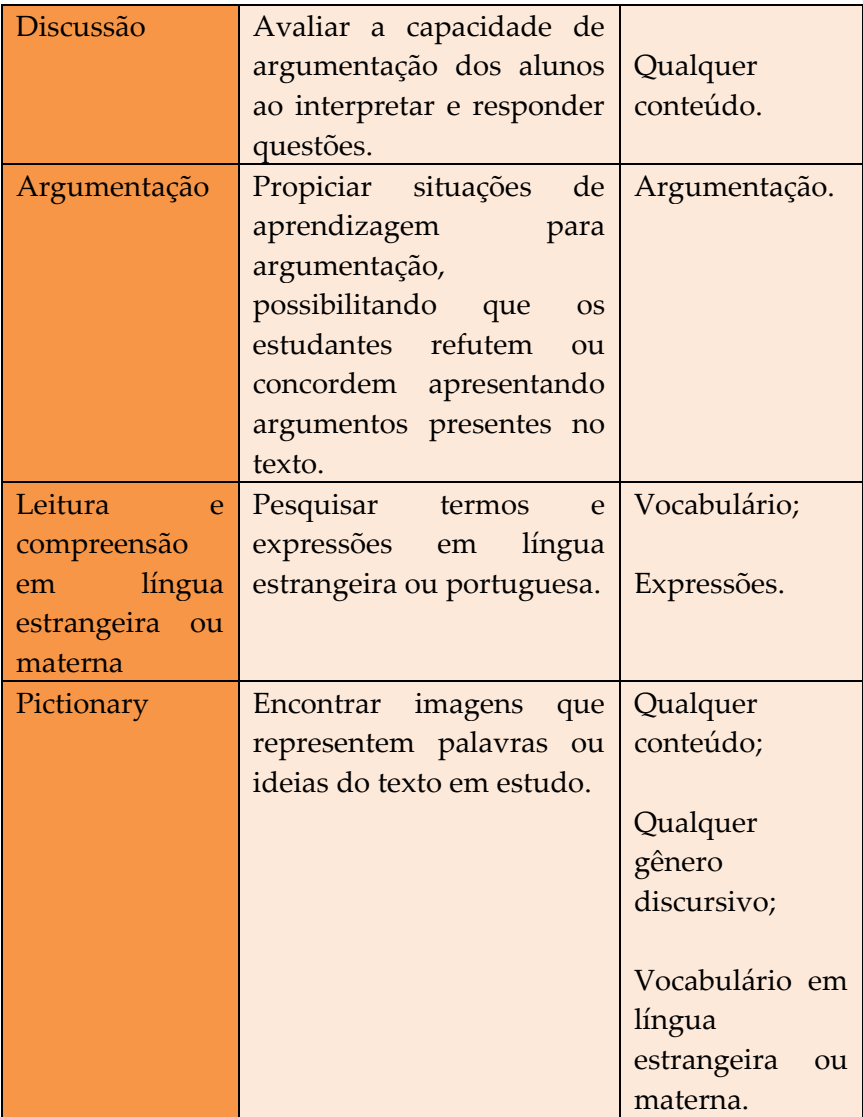

#### **Figura 9** - Exemplo de atividade de elaboração de perguntas e respostas

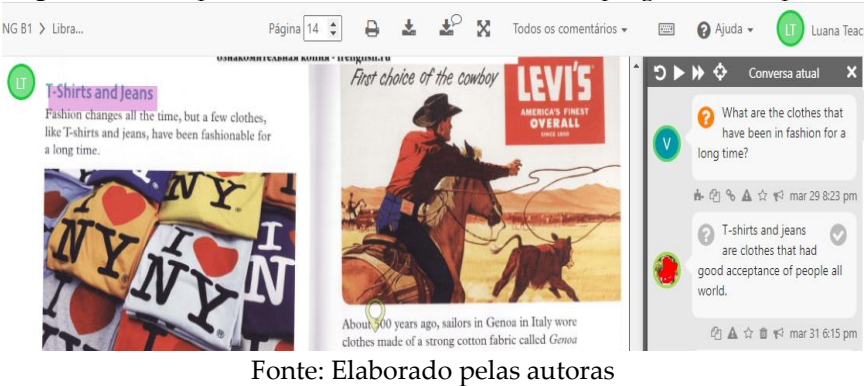

#### **Figura 10** - Exemplo de atividade de Leitura e compreensão

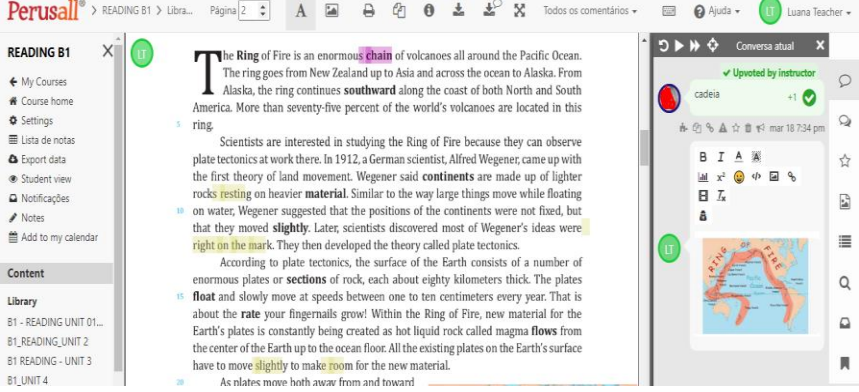

Fonte: Elaborado pelas autoras

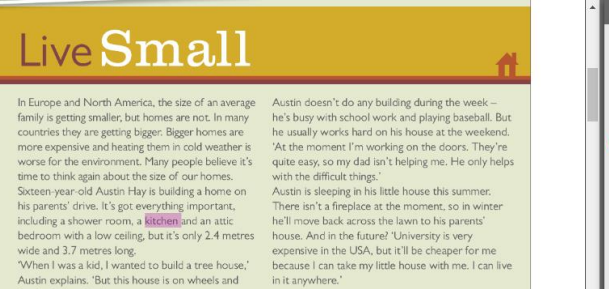

that's a lot cooler.

### **Figura 11** - Exemplo de atividade - Pictionary

#### Fonte: Elaborado pelas autoras

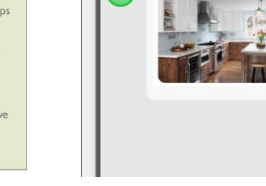

 $H \leq C$ 

 $\epsilon$ rersa atual

B I A W Ш х<sup>2</sup> (2) < ) 国 %  $\Box$   $\Box$ 

A

# **4. CRIADOR DE VÍDEOS ANIMADOS**

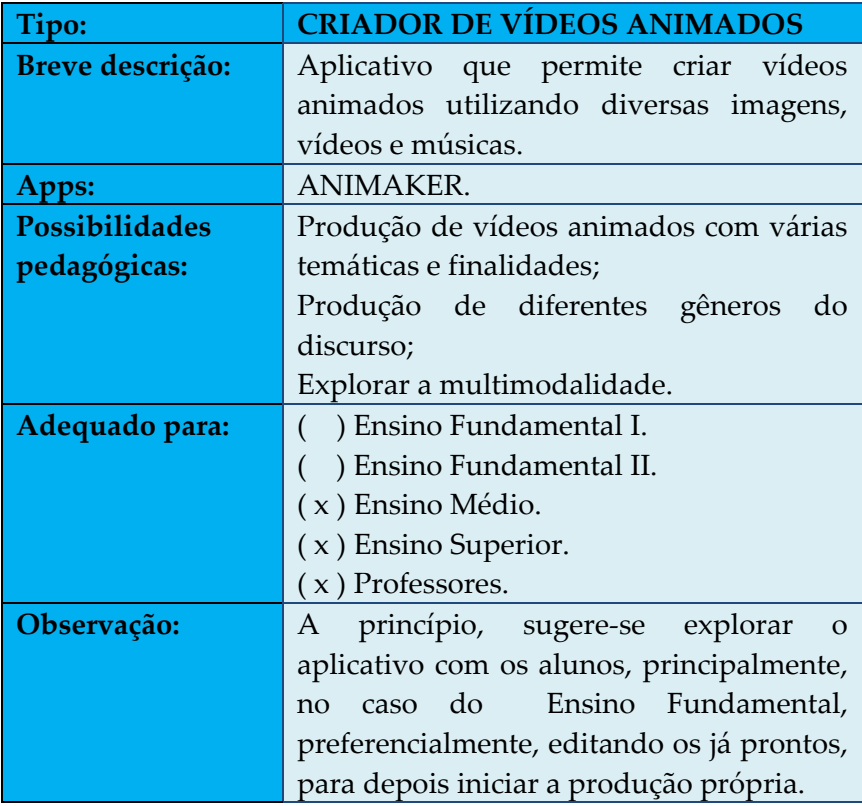

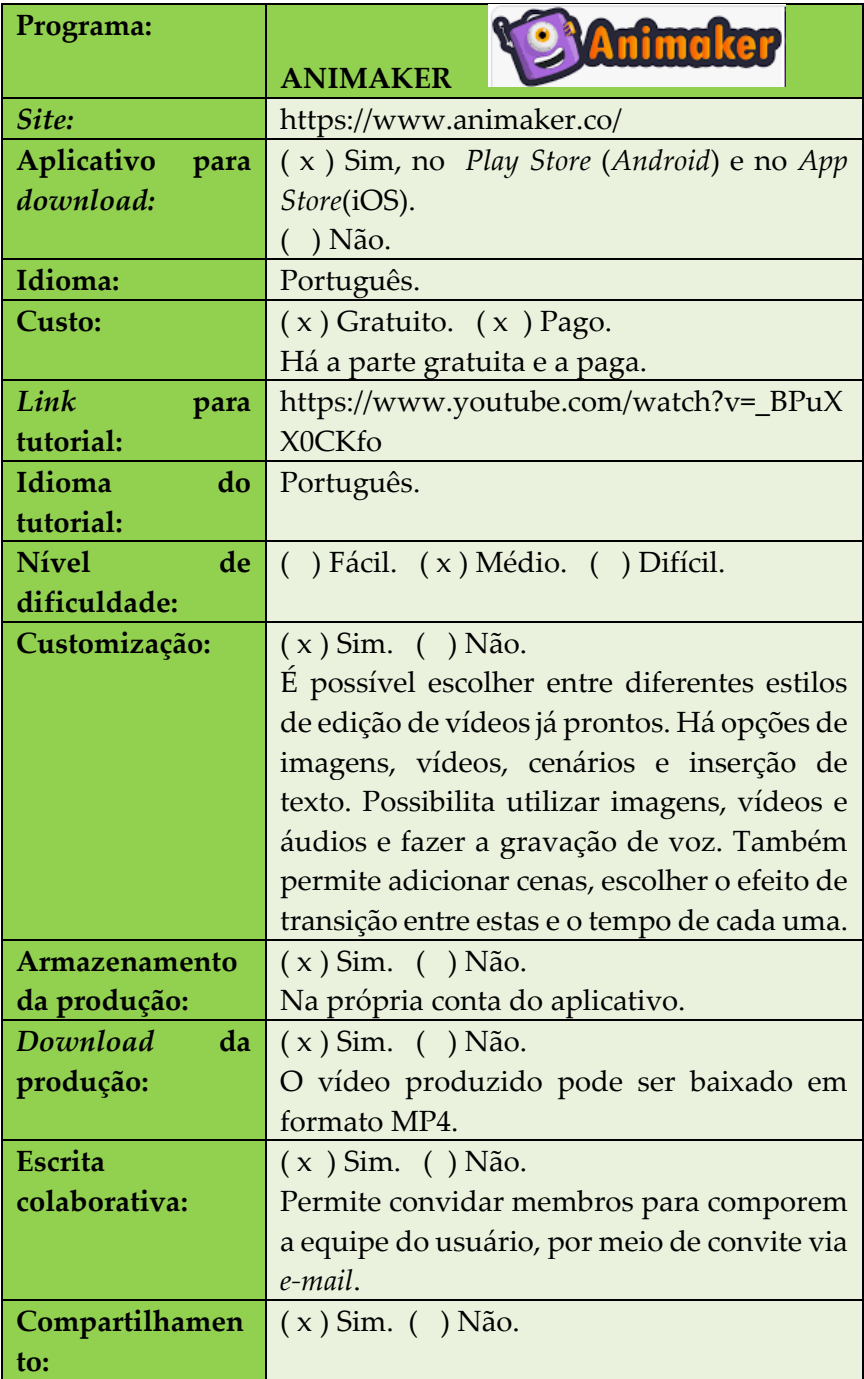

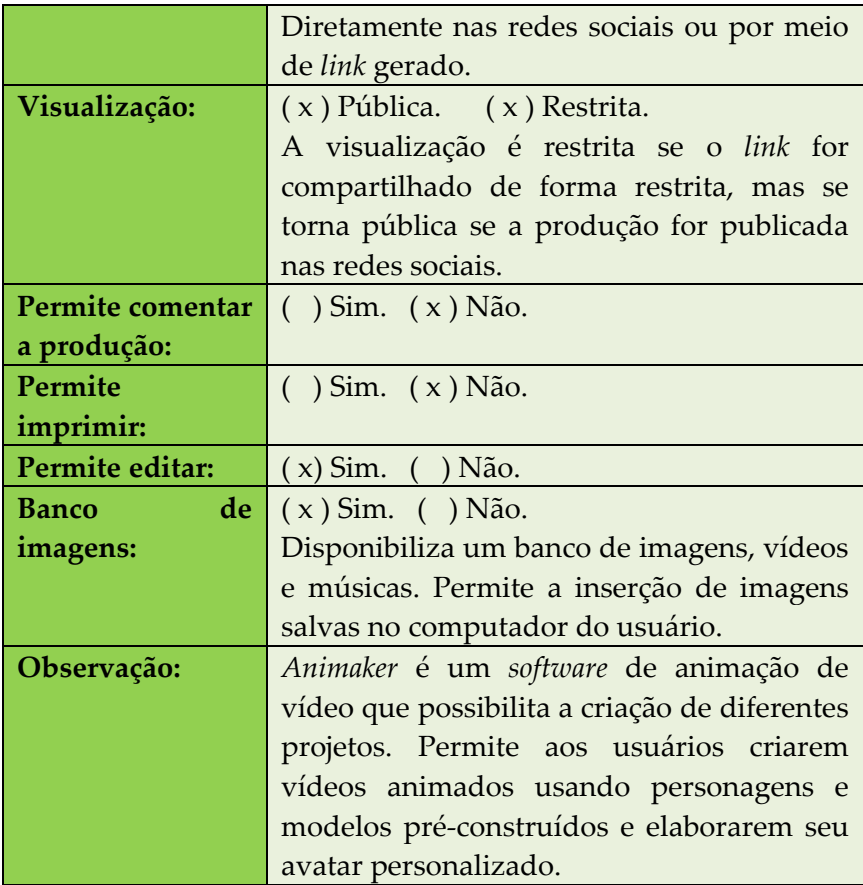

## **Figura 12** – Página inicial do *Animaker*

| Pesquisar agul<br>$\cup$<br>Modelos v<br>Criar<br>88 Painel<br>(D) Video<br>Mídias Sociais<br>Minhas ferramentas<br>6 Sobreposição de Voz<br>Apresentação<br>Meus projetos<br>Novos Apps<br>& Compartilhado comigo<br>$\nabla$ Favoritos<br>Criar projeto<br>S Kit de marca<br>-- | $\bullet$<br>₩<br><b>曲</b> Agende uma Demo |
|----------------------------------------------------------------------------------------------------|--------------------------------------------|
|                                                                                                    |                                            |
|                                                                                                    | Personalizar tamanho                       |
|                                                                                                    |                                            |
|                                                                                                    |                                            |
|                                                                                                    | Ver todos                                  |
|                                                                                                    |                                            |
| Hello!<br>R Madalena Meotti's team 1<br><b>Address open</b>                                                                                                    | <b>BLACK</b><br>FRIDAV                     |
| $\circ$<br><b>Part Street</b><br>a.<br>Gerenciar exportações<br>卨<br>Videos Horizontais<br>Videos de Instagram<br>Videos Verticais<br>Videos Quadrados                                                                                                    | $\bullet$<br>-<br>Vídeos de Facebo         |
| <b>D</b> Tutorials                                                                                                    |                                            |

Fonte: *Print* do aplicativo.

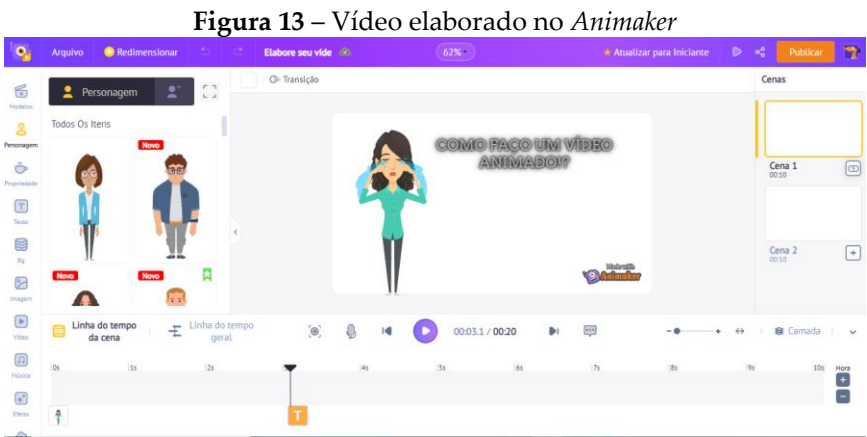

Fonte: Elaborado pelas autoras.

| Sugestões de atividades - ANIMAKER |                                       |                              |  |
|------------------------------------|---------------------------------------|------------------------------|--|
| Tipos de atividade                 | <b>Objetivos</b><br><b>CONTRACTOR</b> | Conteúdos                    |  |
| Produção textual                   | Criar um anúncio                      | Gênero discursivo            |  |
| anúncio<br>$de$ $\qquad$           | publicitário<br>e/ou                  | anúncio<br>$\qquad \qquad -$ |  |
| publicitário e/ou                  | campanha<br>de                        | publicitário e/ou            |  |
| <b>campanha</b><br>de              | comunidade sobre                      | campanha<br>de               |  |
| comunidade.                        | temas trabalhados                     | comunidade;                  |  |
|                                    | nas aulas.                            | Produção<br>de               |  |
|                                    |                                       | texto.                       |  |
| Produção de vídeo                  | Criar vídeo animado                   | Produção<br>de               |  |
| animado.                           | dicas<br>sobre<br>de                  | texto;                       |  |
|                                    | ortografia para ser                   | Ortografia.                  |  |
|                                    | publicado nas redes                   |                              |  |
|                                    | sociais.                              |                              |  |
| Produção de vídeo                  | Elaborar um vídeo                     | Produção<br>de               |  |
| animado<br>de                      | animado sobre uma                     | texto;                       |  |
| narrativa própria                  | narrativa própria                     | <b>Diferentes</b>            |  |
| criada e/ou reconto                | inventada e/ou gêneros                |                              |  |
| de histórias.                      | reconto de história e narrativos;     |                              |  |
|                                    | acrescentar<br>a l                    | Elementos<br>das             |  |
|                                    | narração da mesma narrativas.         |                              |  |
|                                    | no vídeo animado.                     |                              |  |

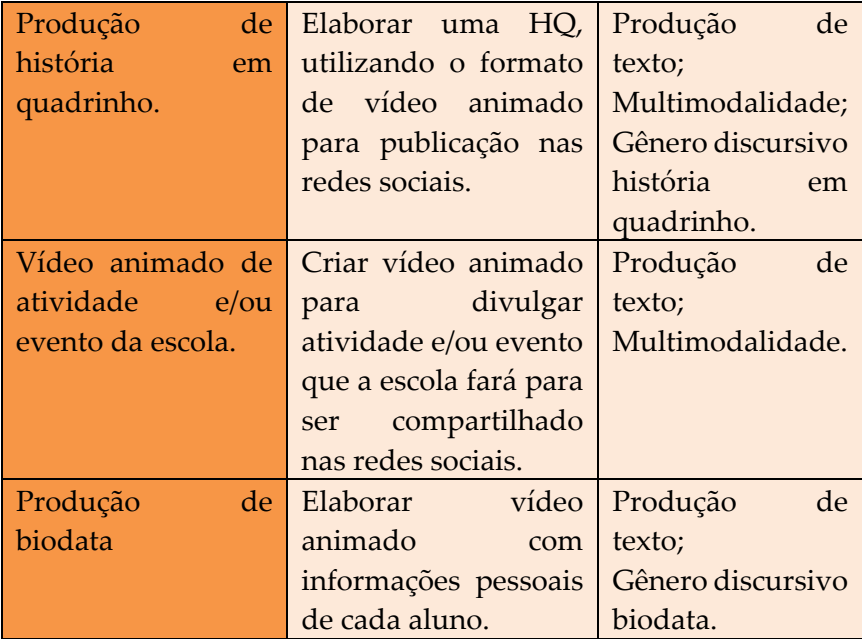

# **5. ELABORADOR DE APRESENTAÇÕES E GRAVADOR DE VIDEOAULA ON-LINE**

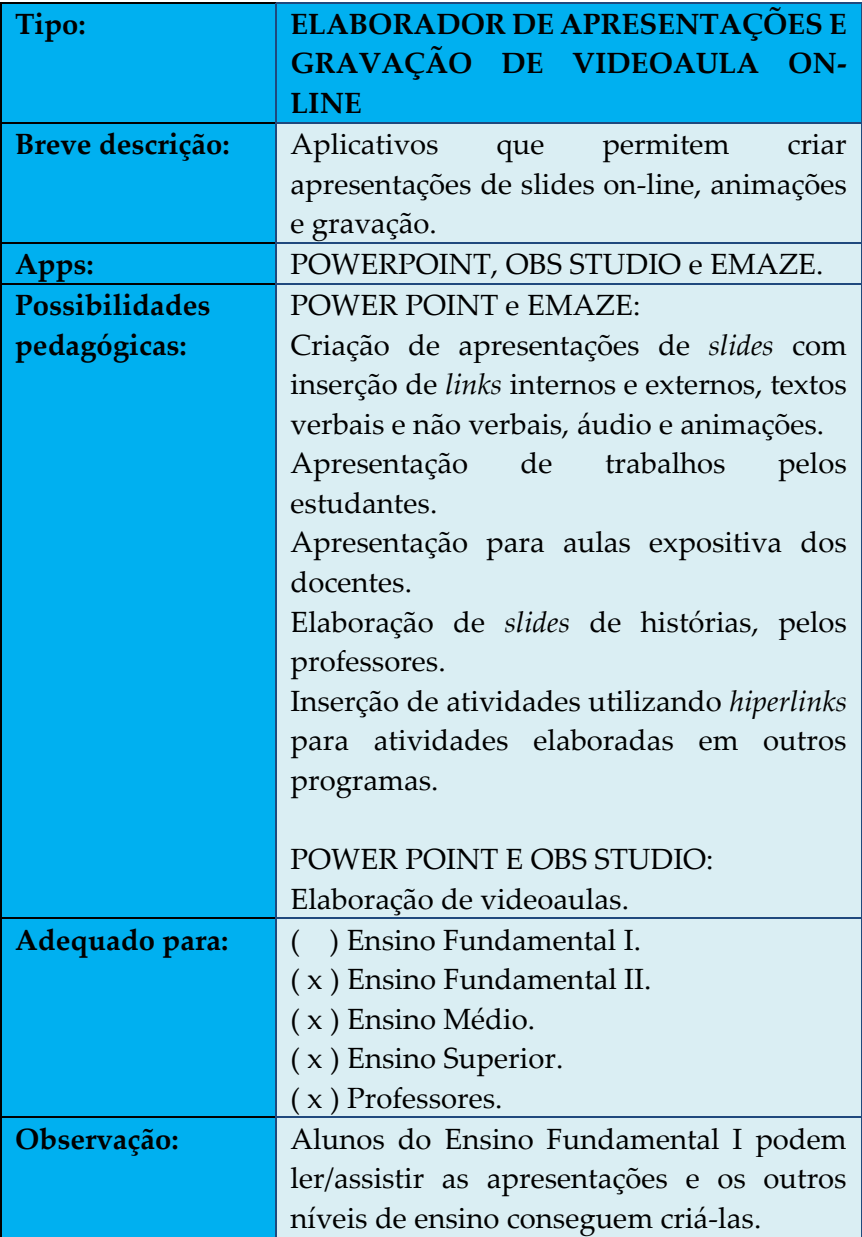

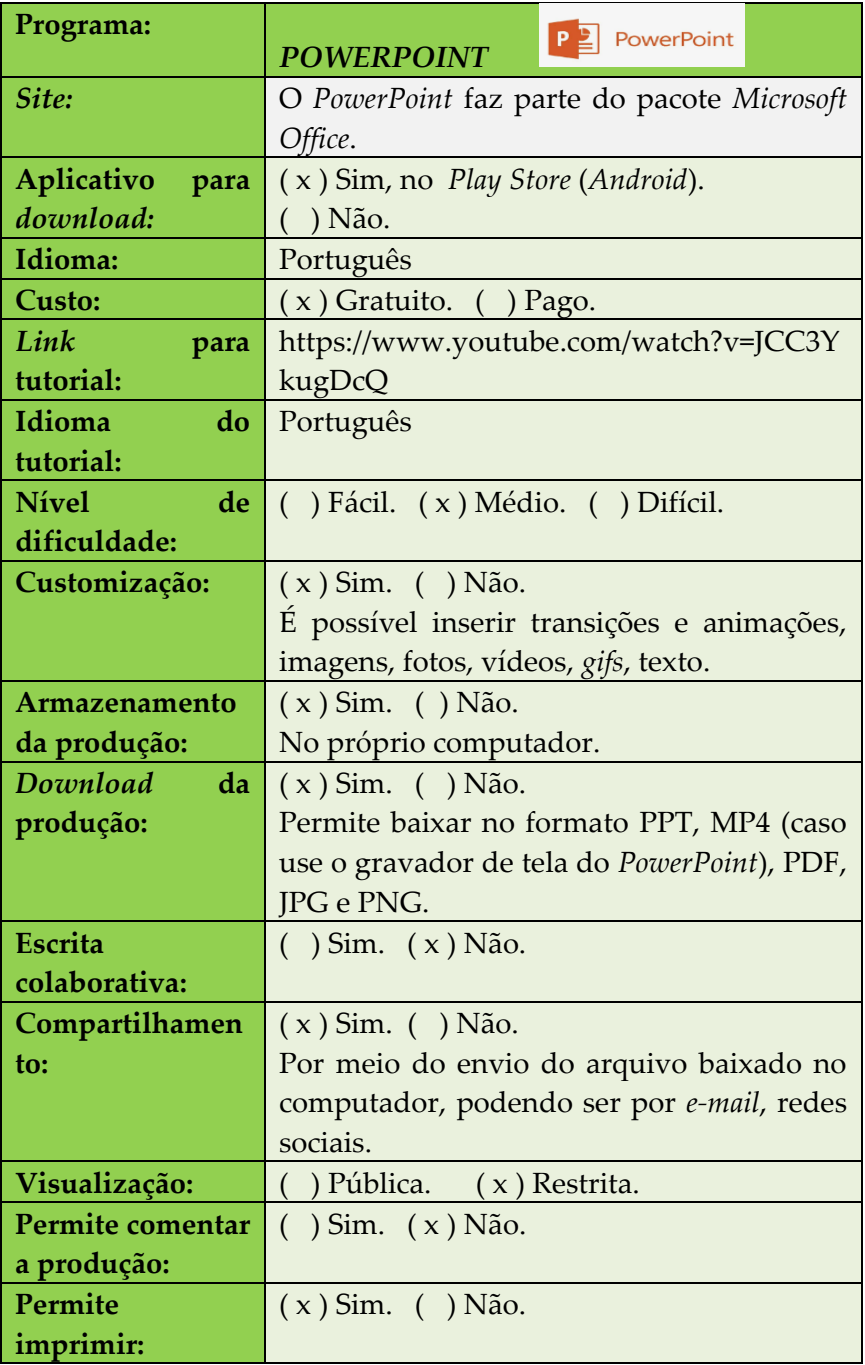

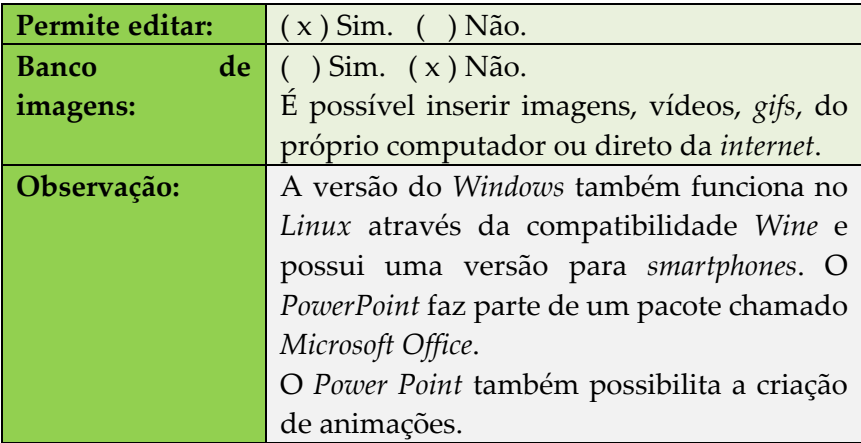

**Figura 14** – Possibilidade de gravar videoaula no *Power Point*

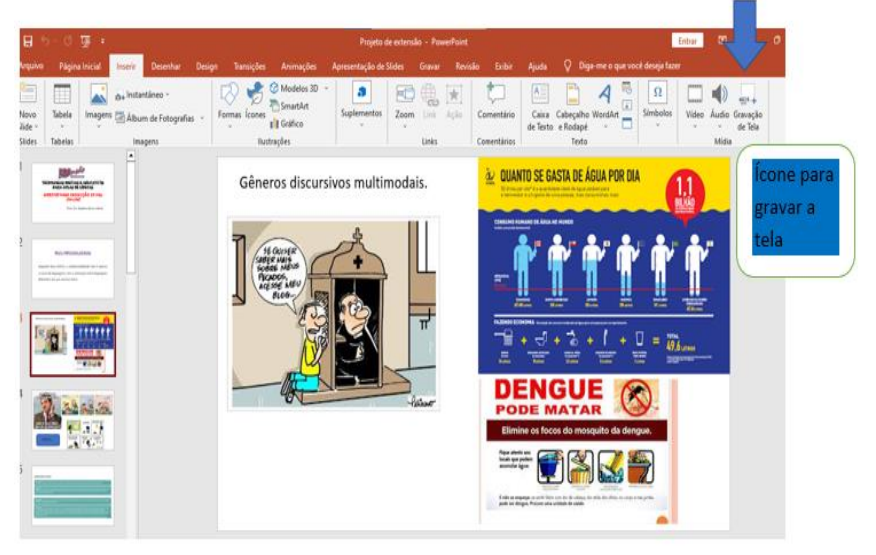

Fonte: Elaborado pelas autoras

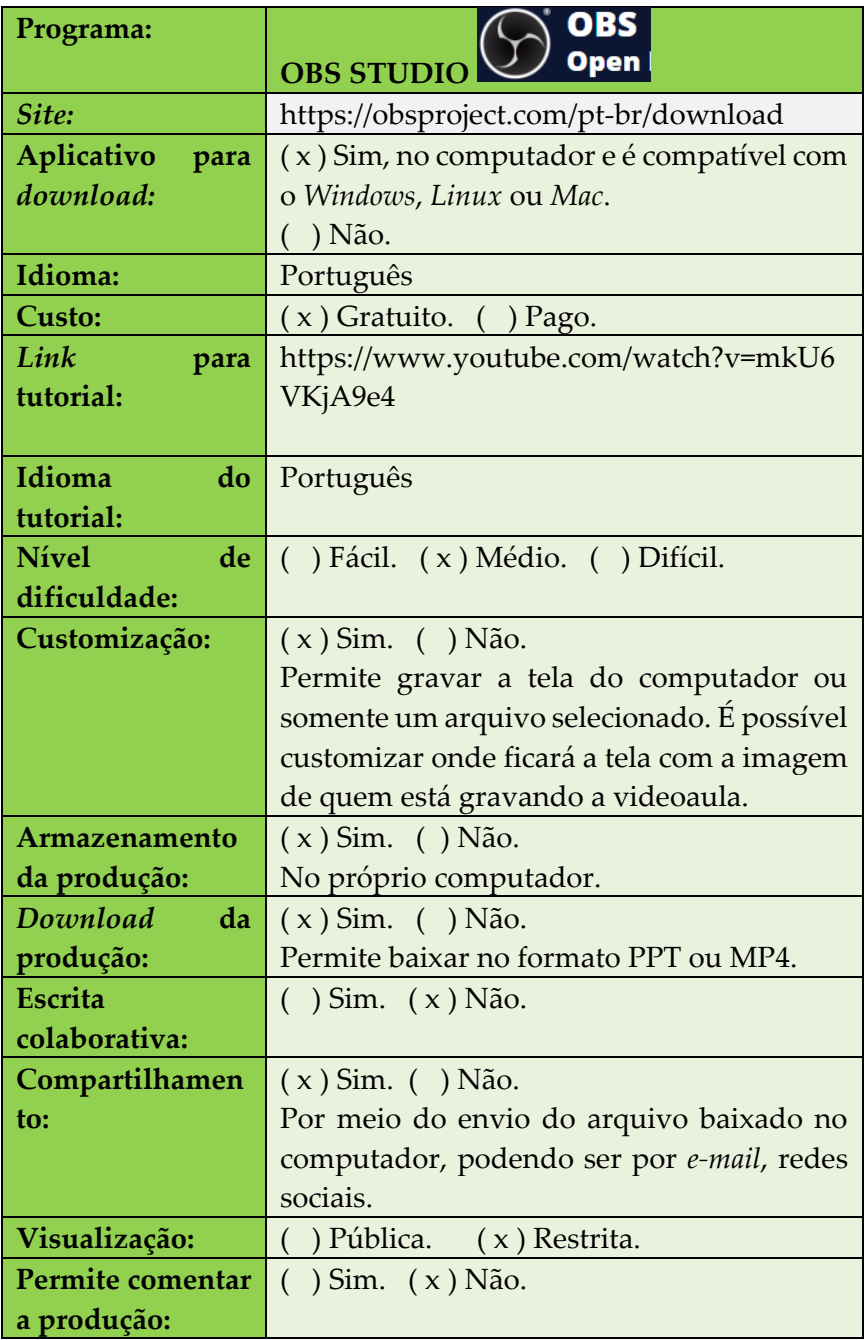

| Permite            | ( ) Sim. ( x ) Não.                      |
|--------------------|------------------------------------------|
| imprimir:          |                                          |
| Permite editar:    | $( )$ Sim. $(x)$ Não.                    |
| <b>Banco</b>       | de $( )$ Sim. $(x)$ Não.                 |
| imagens:           |                                          |
| <b>Observação:</b> | É gratuito. Precisa ser baixado no       |
|                    | computador. Não há versão para celular.  |
|                    | Não tem limitação de tempo para a        |
|                    | gravação. Não permite editar a gravação. |

**Figura 15** – Página de gravação do OBS Studio

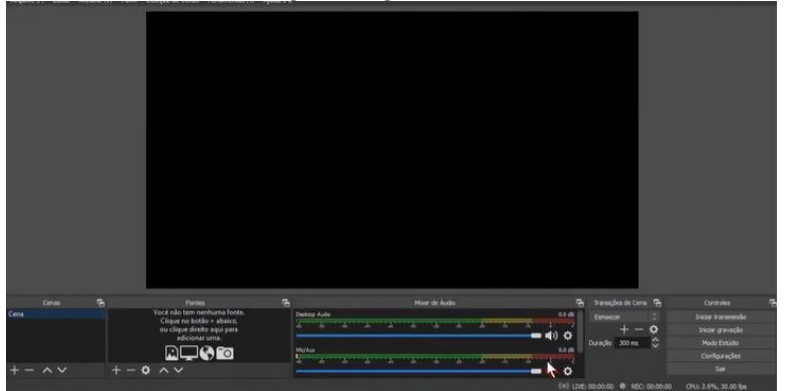

Fonte: *Print* do aplicativo

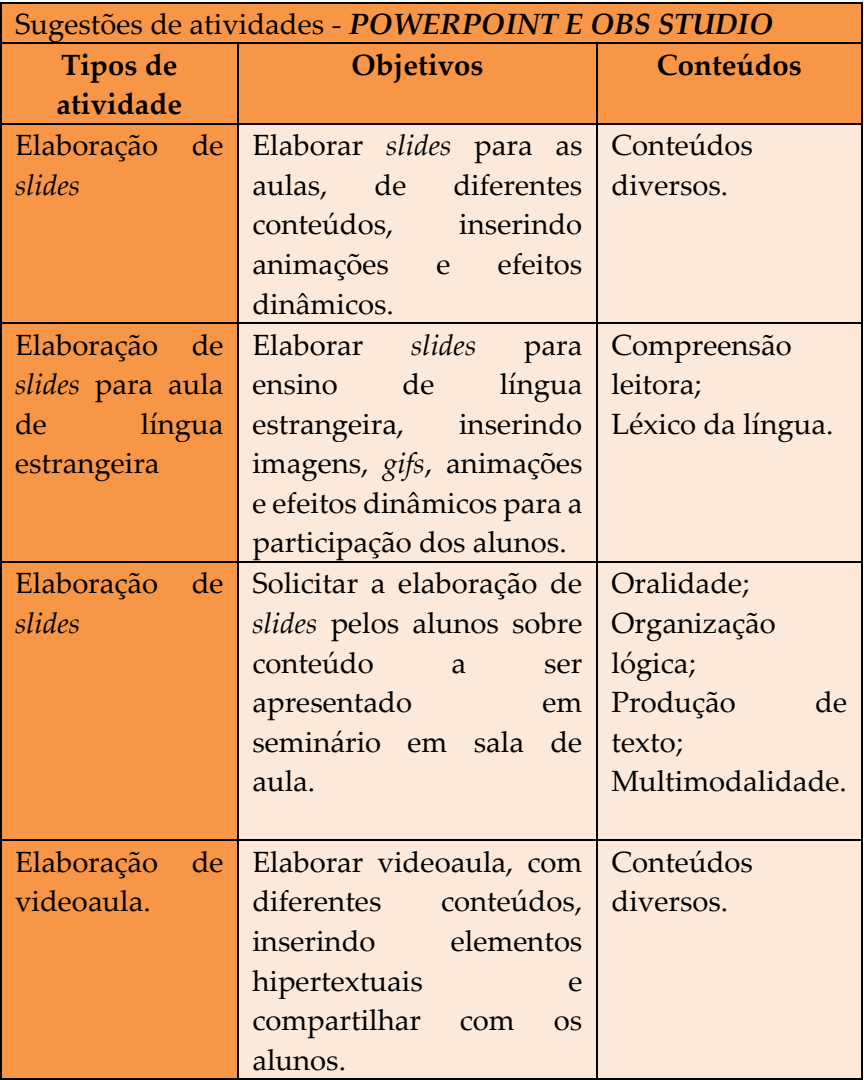

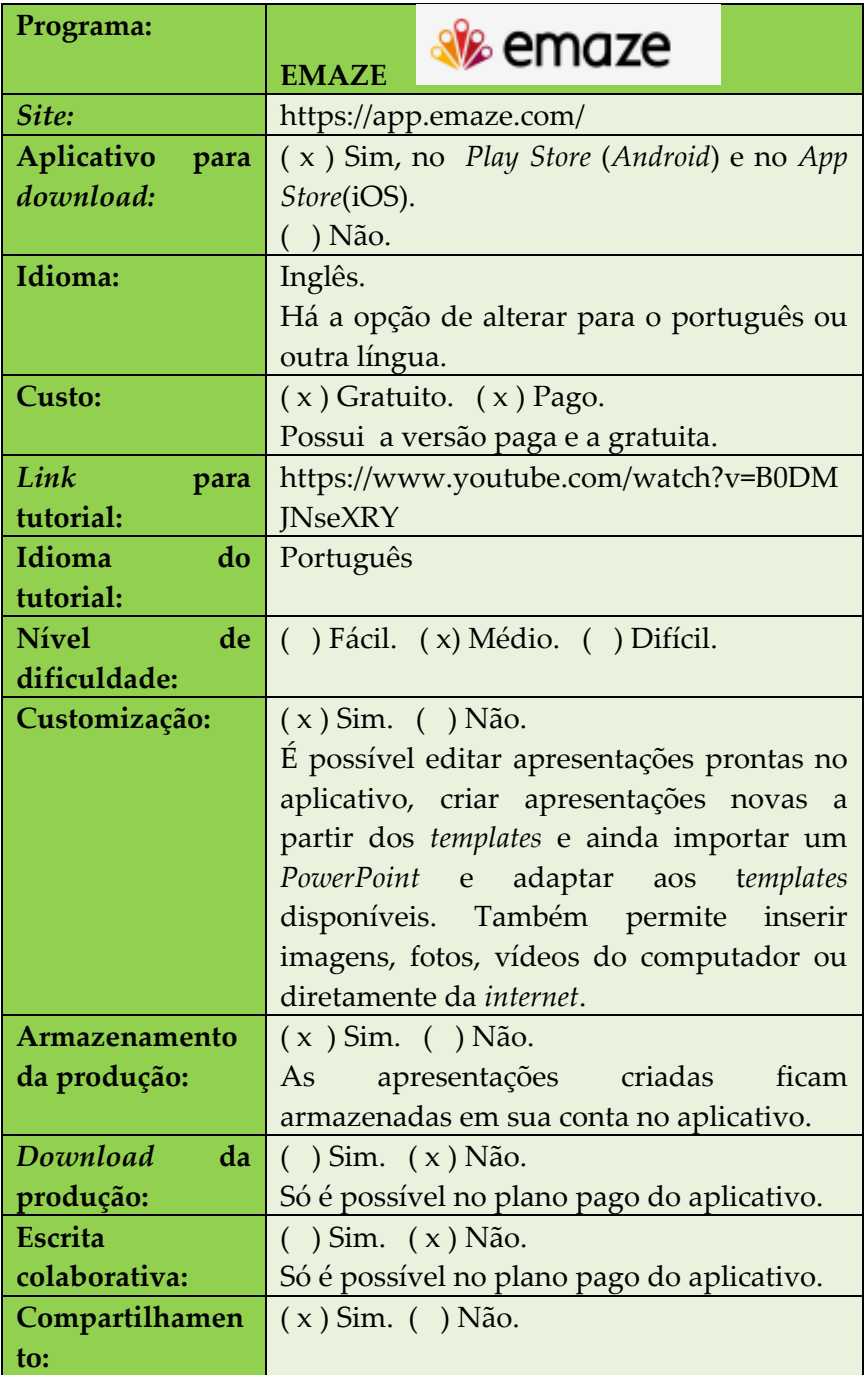

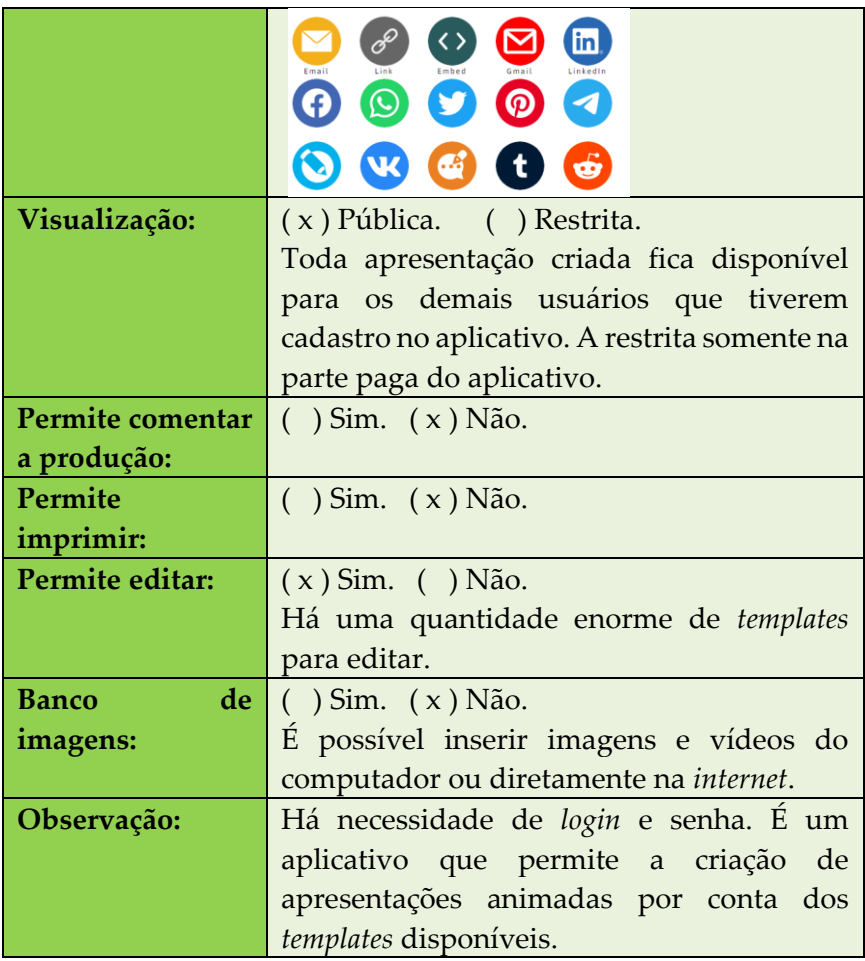

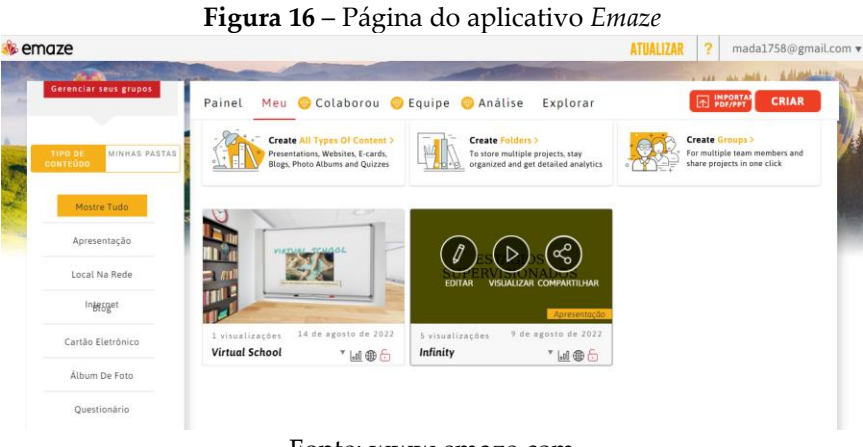

Fonte: www.emaze.com

**Figura 17***- Utilização do template* disponível em formato de *Virtual School*  no *Emaze*

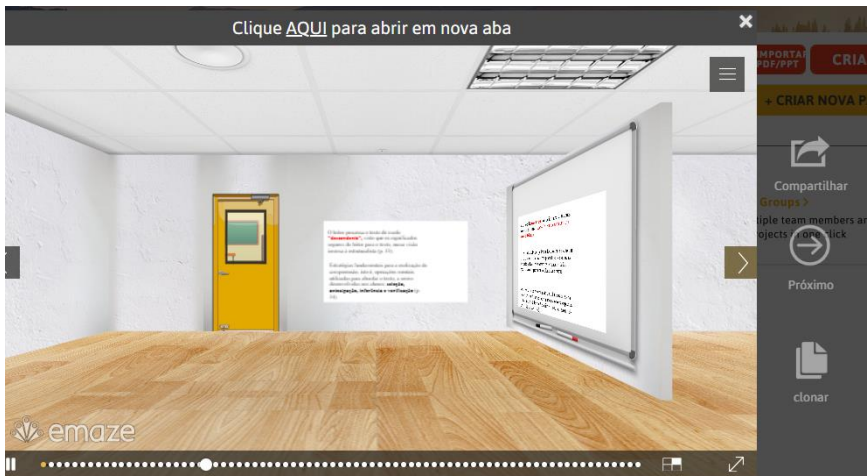

Fonte: Elaborado pelas autoras.

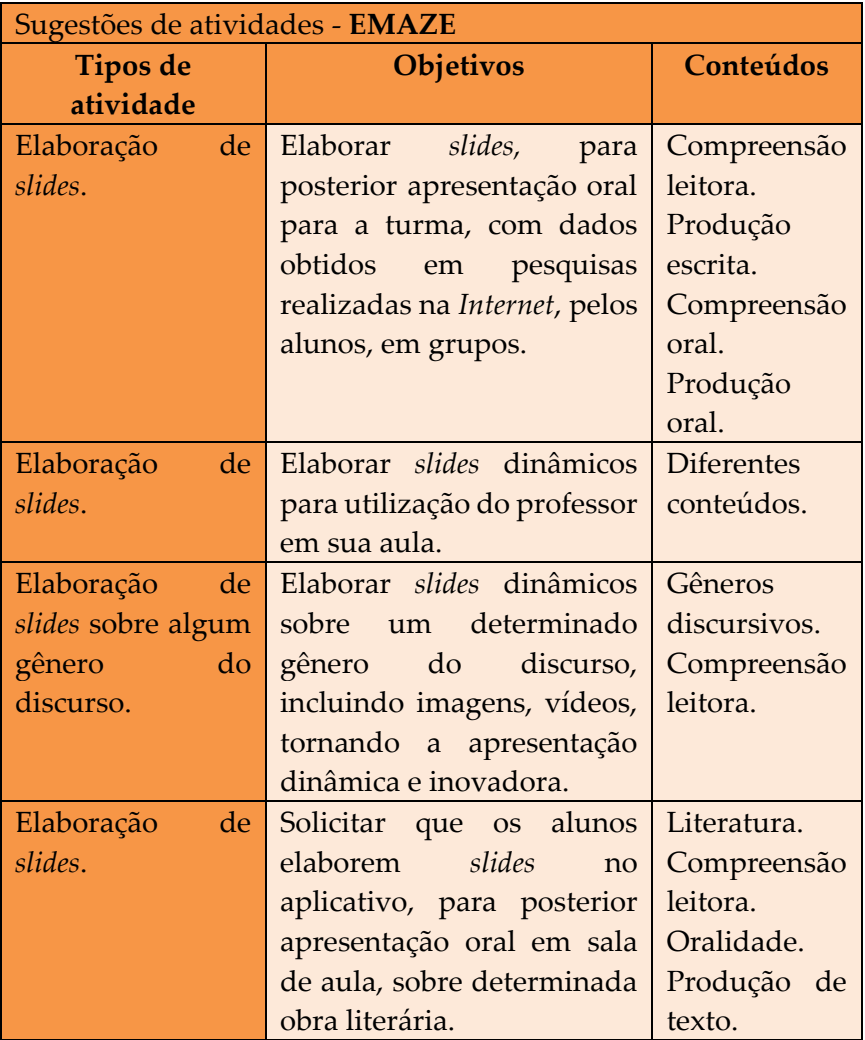

# **6. CRIADOR E EDITOR DE VÍDEOS PARA INTERAÇÃO NO PRÓPRIO APLICATIVO**

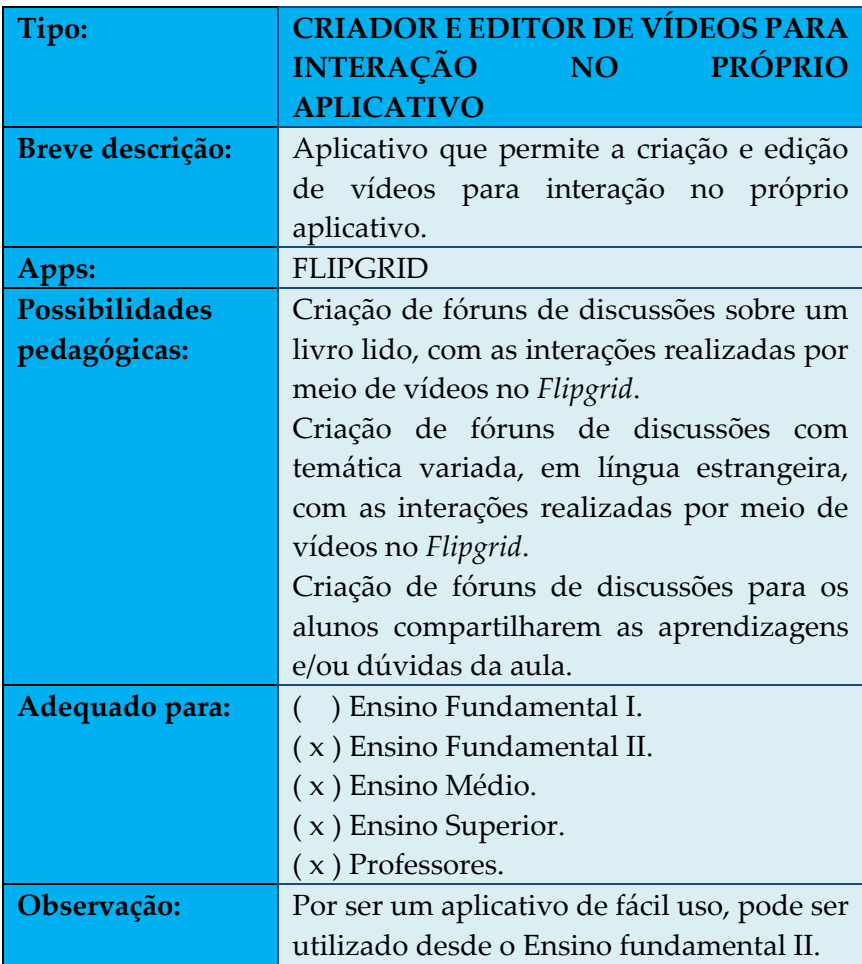

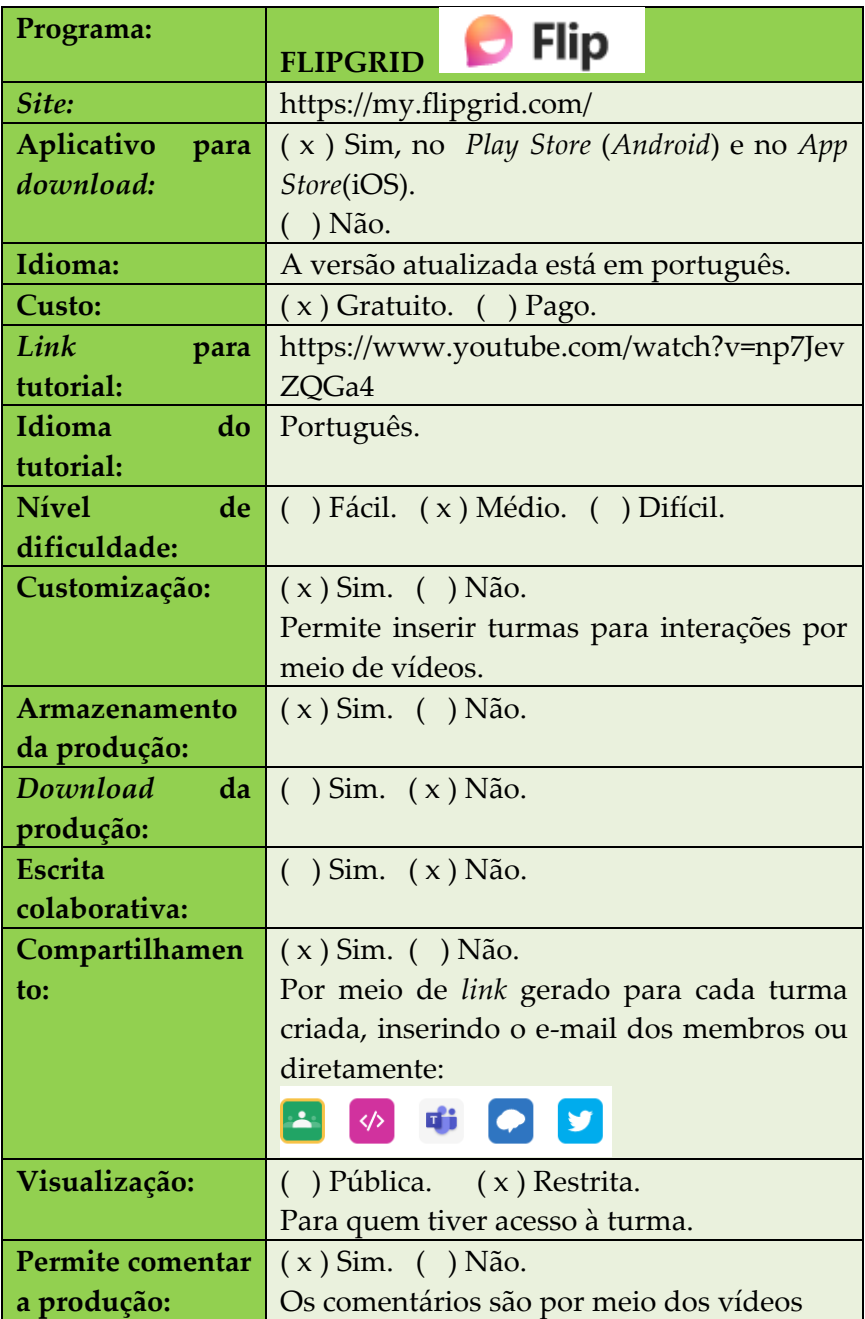

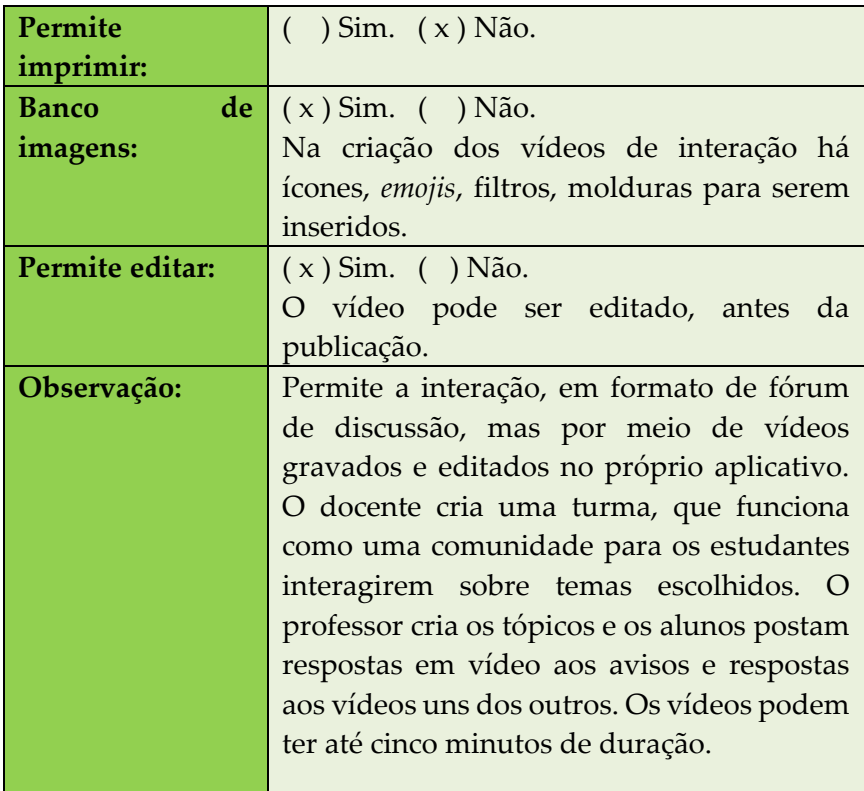

### **Figura 18** – Grupo criado no aplicativo

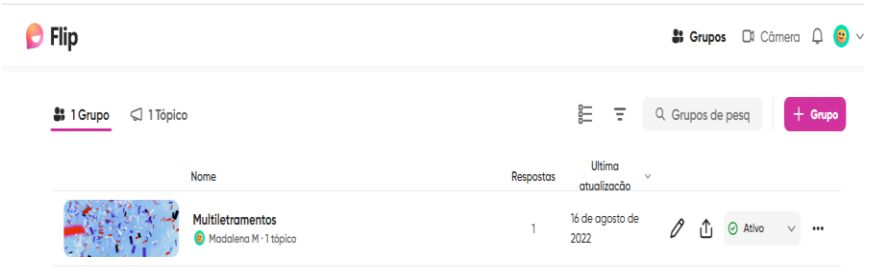

Fonte: Elaborado pelas autoras

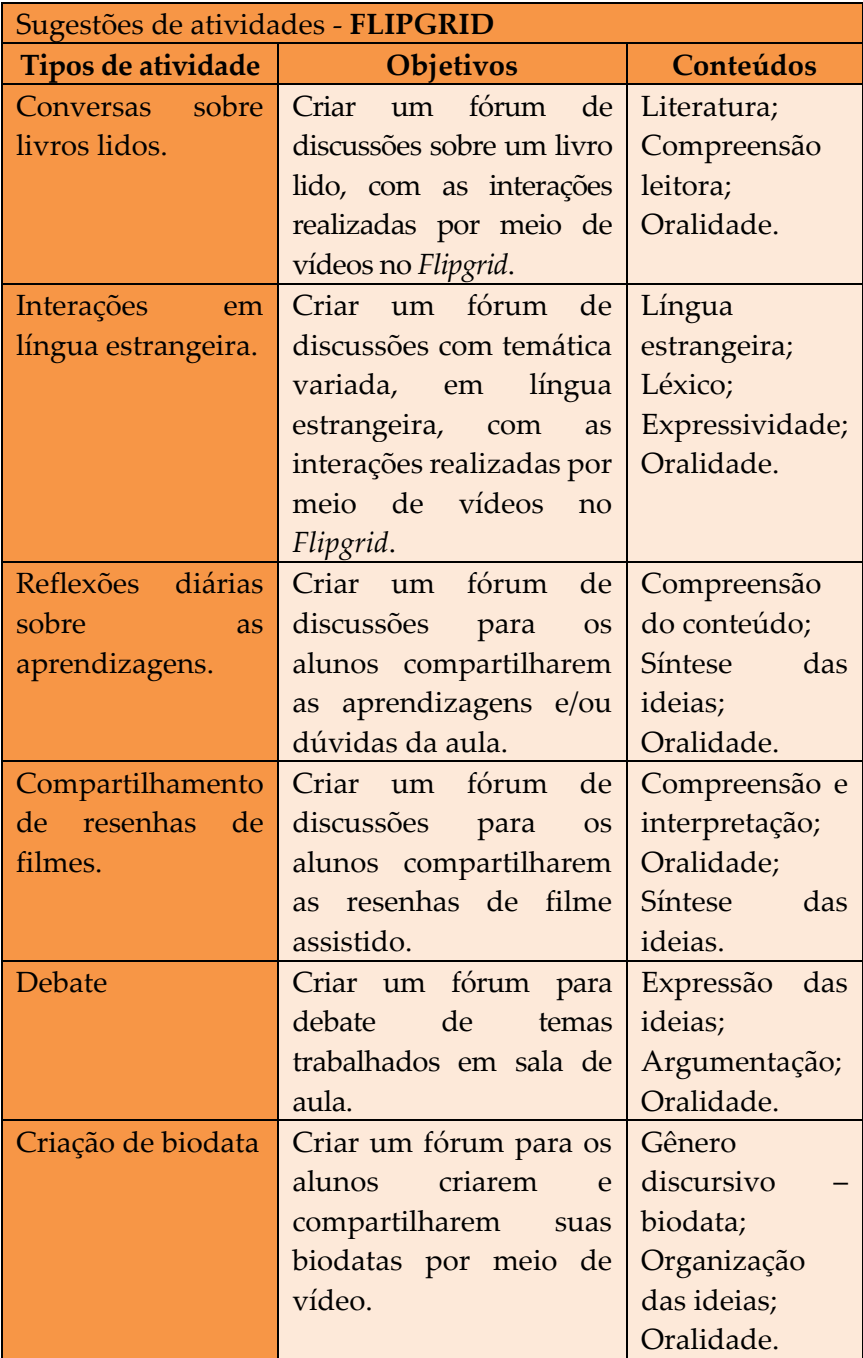

**7. CRIADOR DE VÍDEOS**

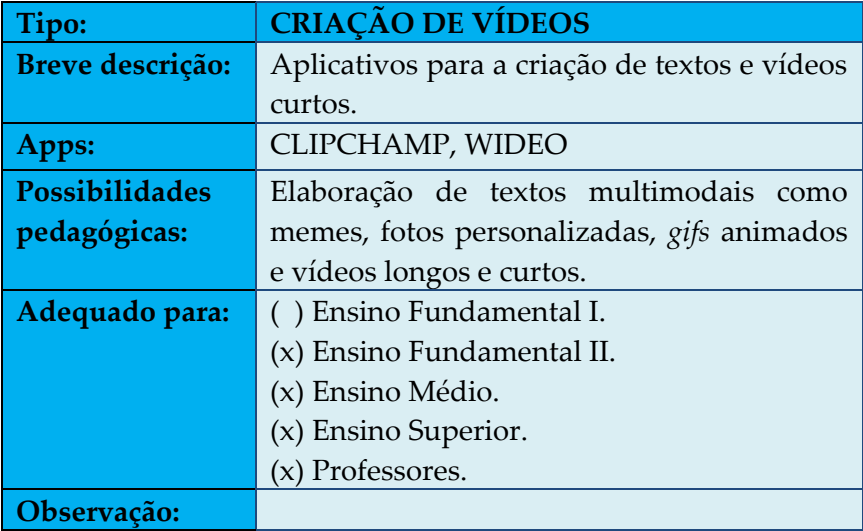

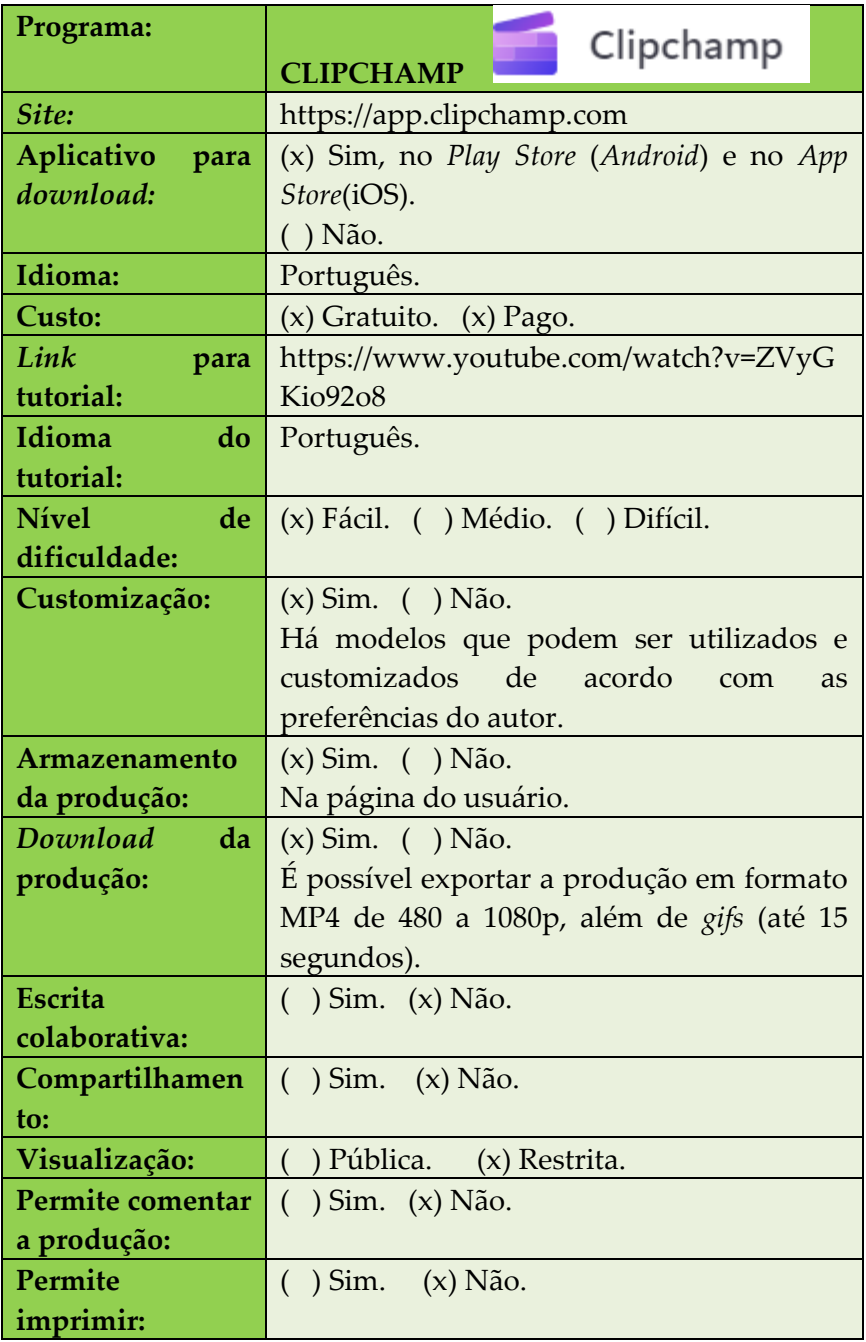

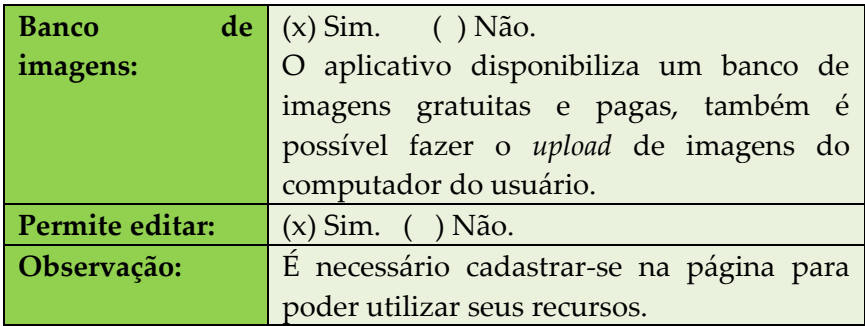

# **Figura 19 - Página de criação de vídeos**<br>De segundade de segundade de segundade de segundade de segundade de segundade de segundade de segundade de seg

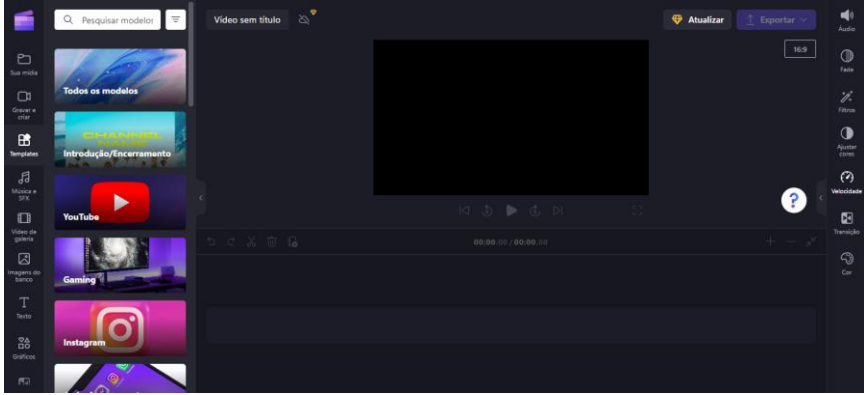

Fonte: Elaborado pelas autoras

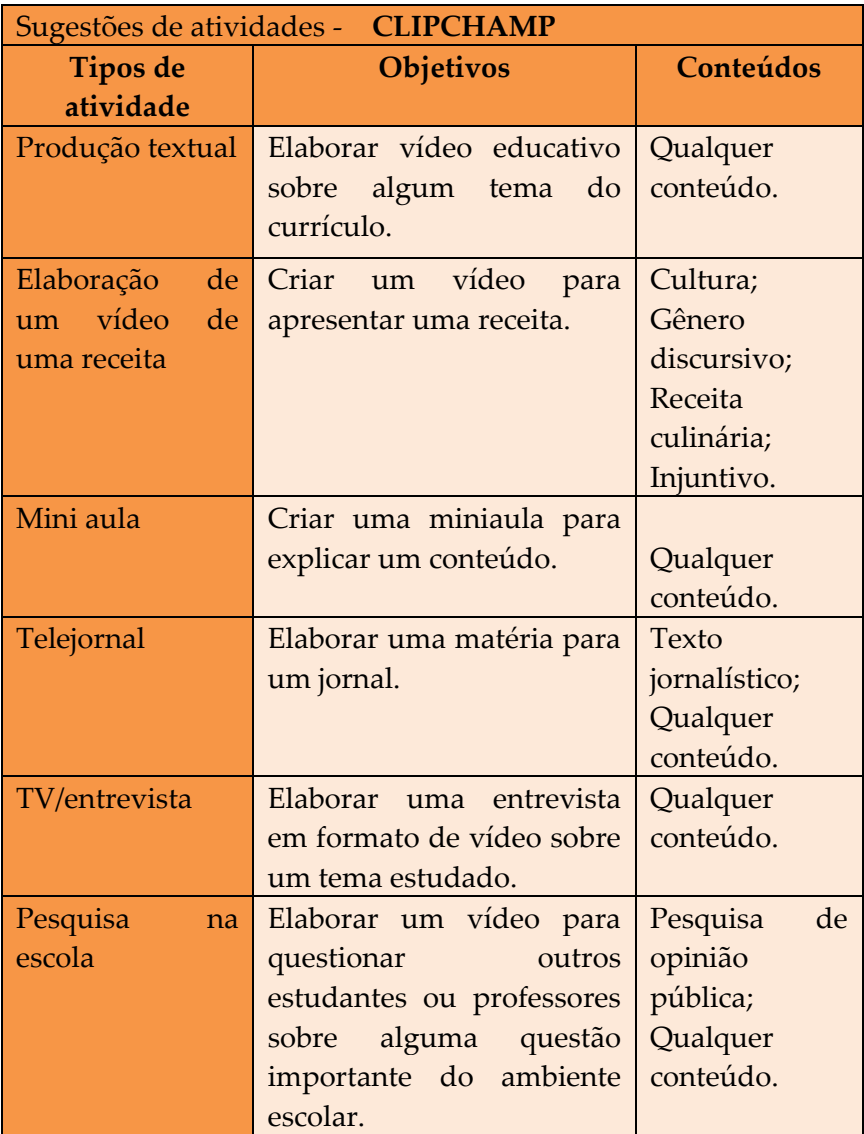

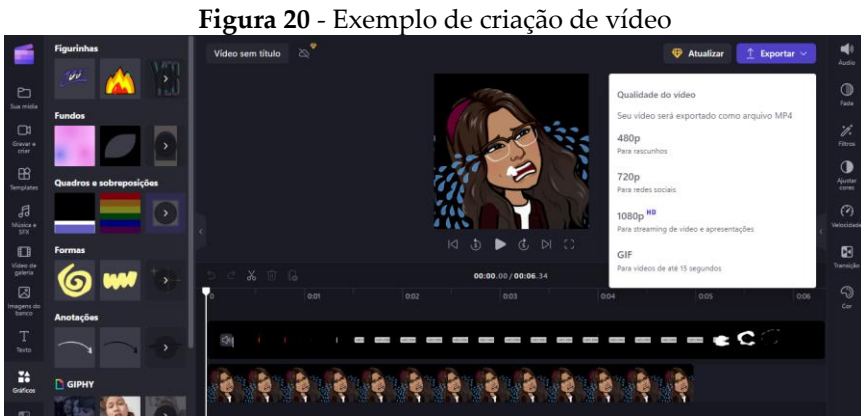

Fonte: Elaborado pelas autoras

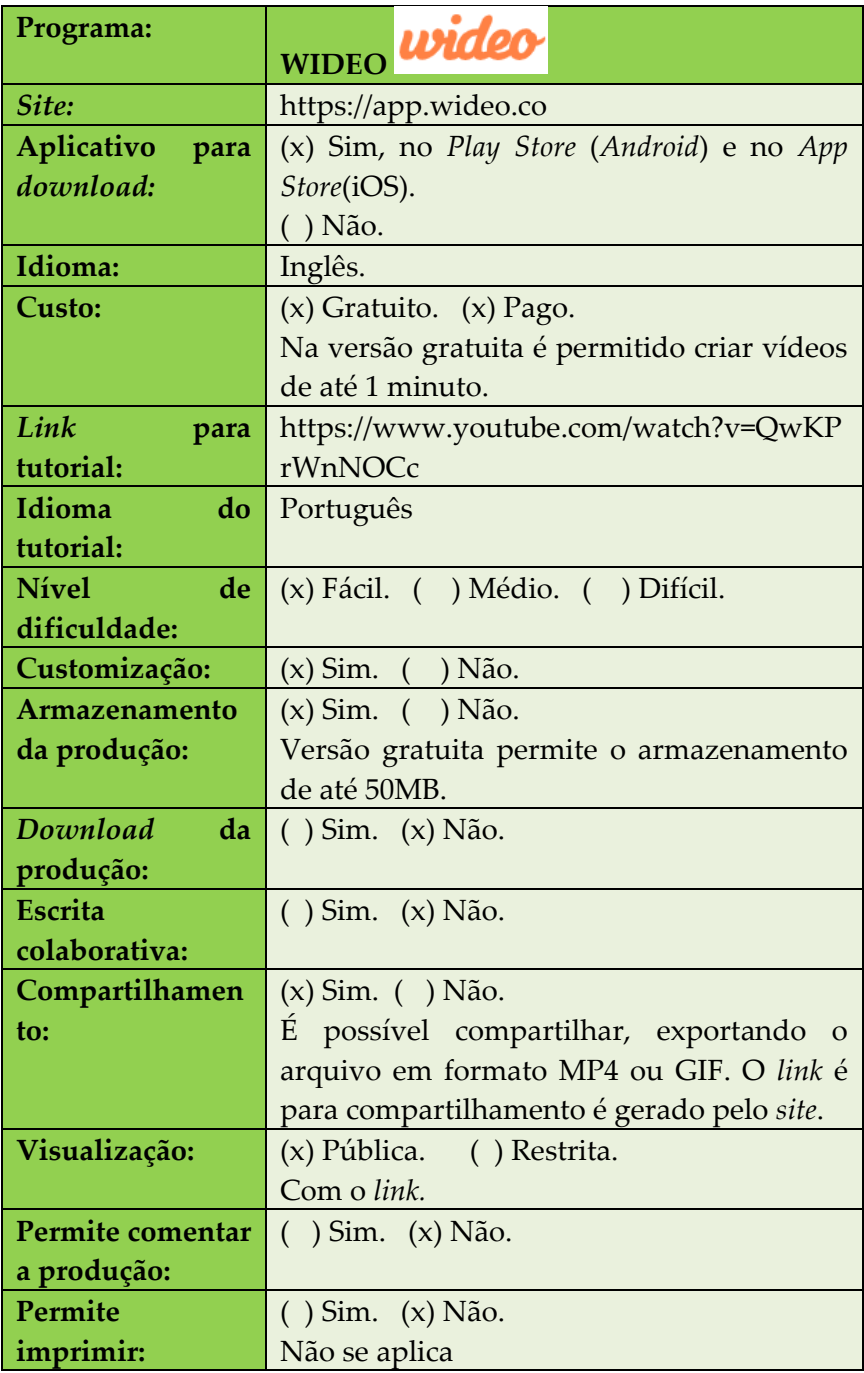

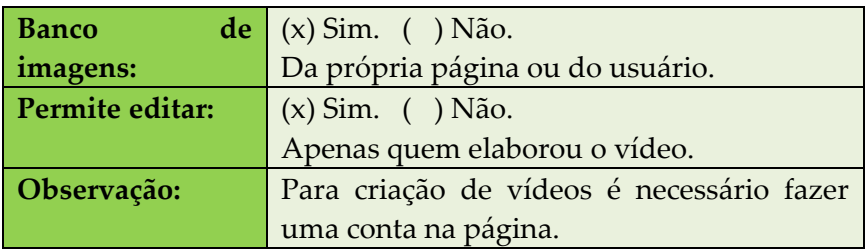

### **Figura 21** - Página de criação de vídeo

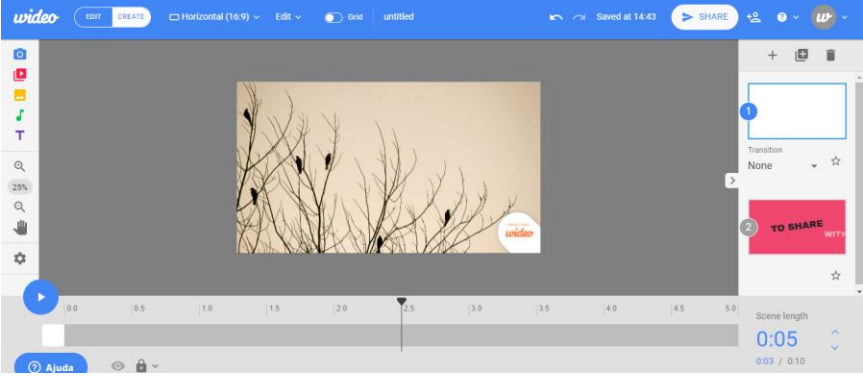

Fonte: Elaborado pelas autoras

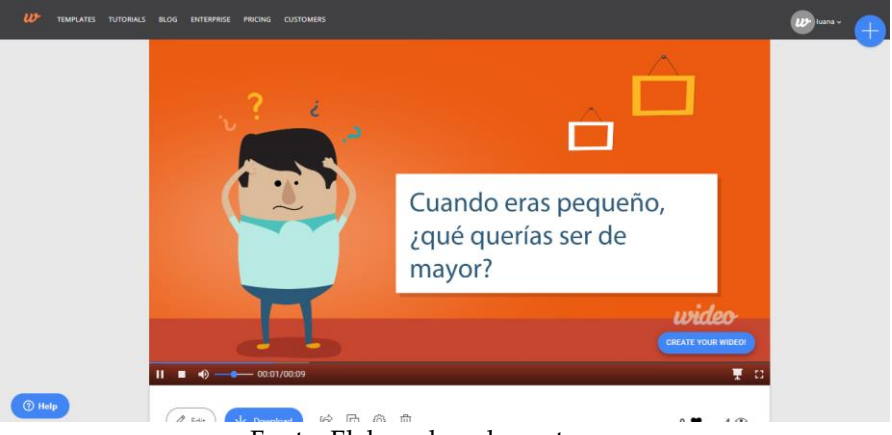

### **Figura 22** - Modelo de vídeo criado

Fonte: Elaborado pelas autoras

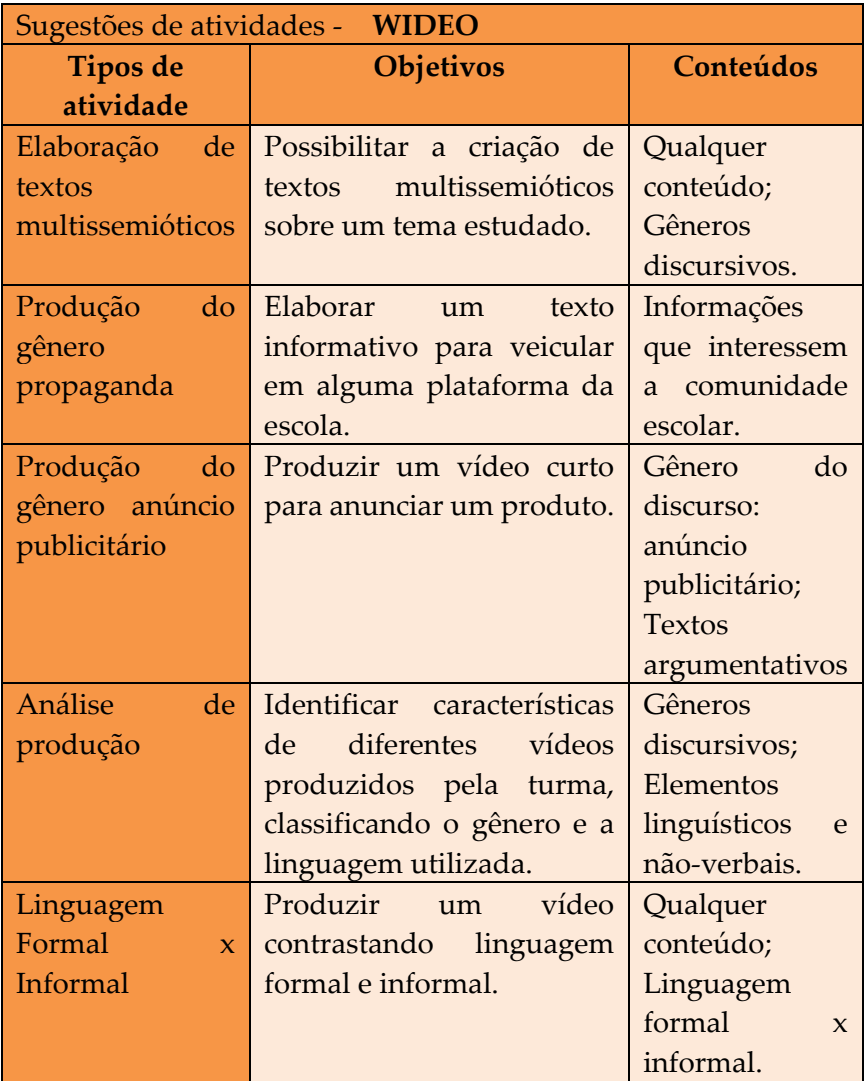
**8. GRAVADOR E DIVULGADOR DE** *PODCAST*

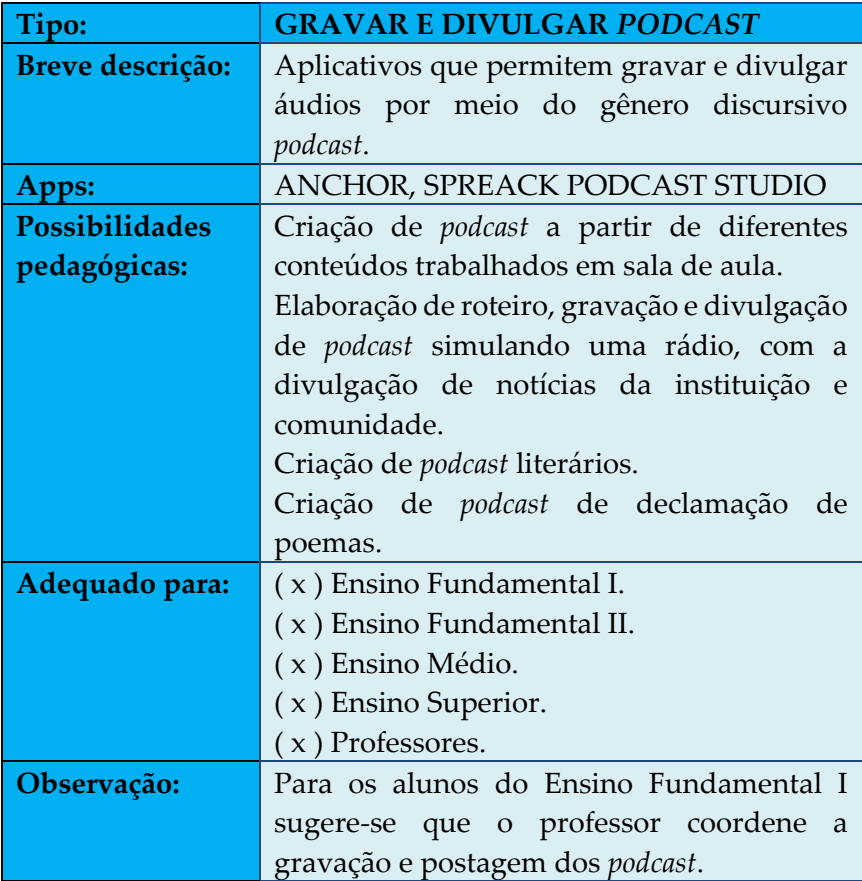

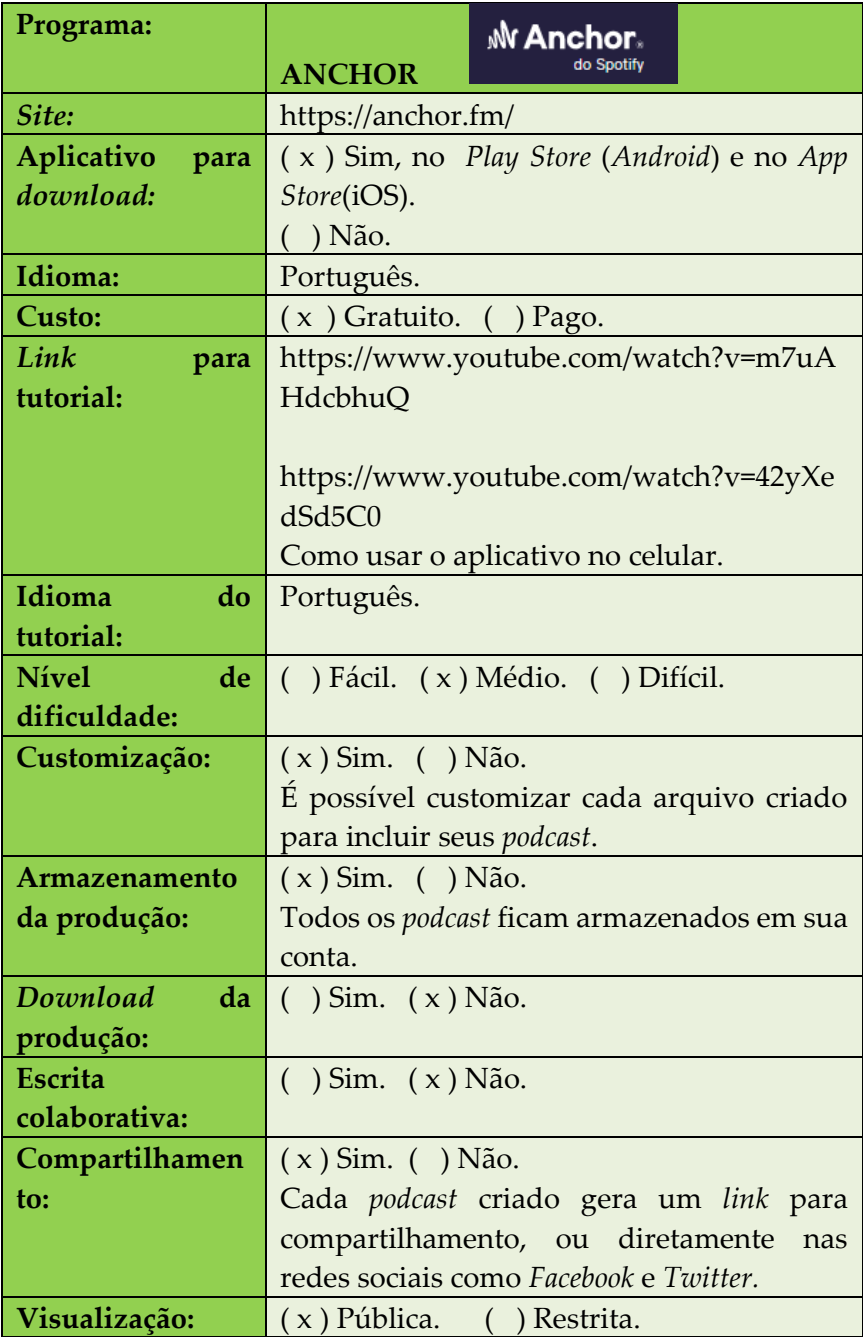

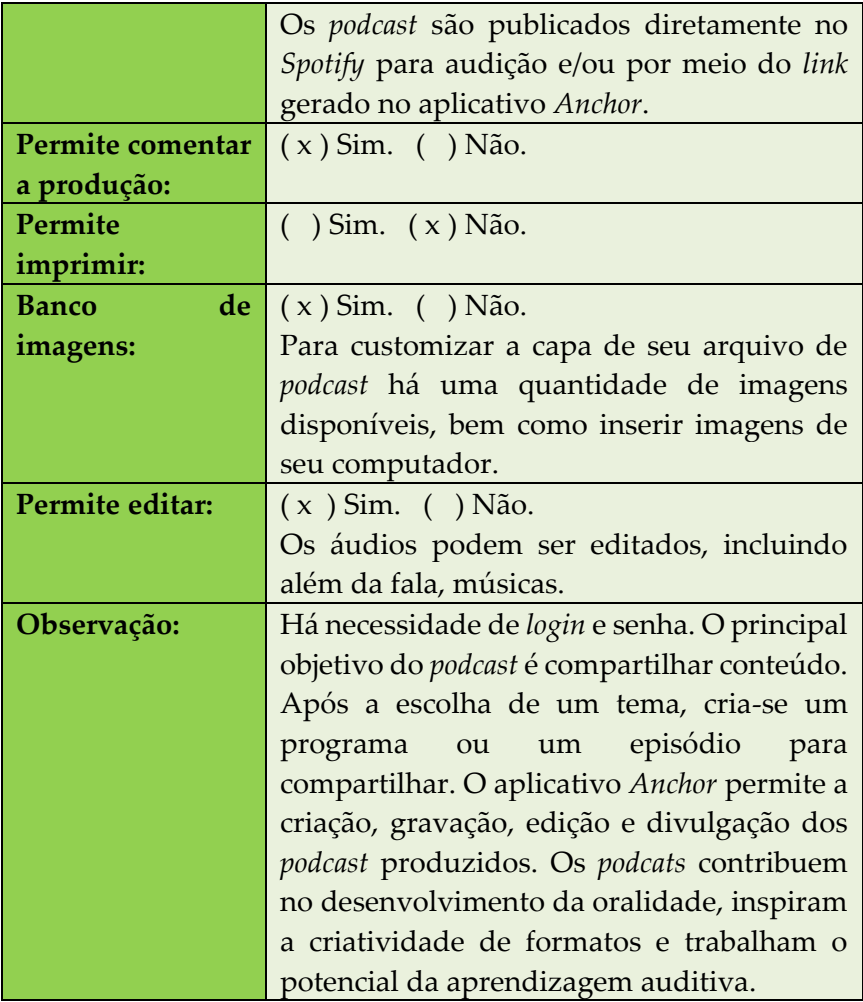

#### **Figura 23** – *Podcast* criado no aplicativo *Anchor*

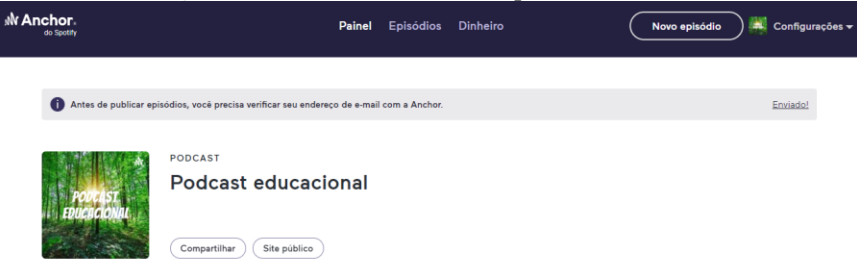

Fonte: Criado pelas autoras

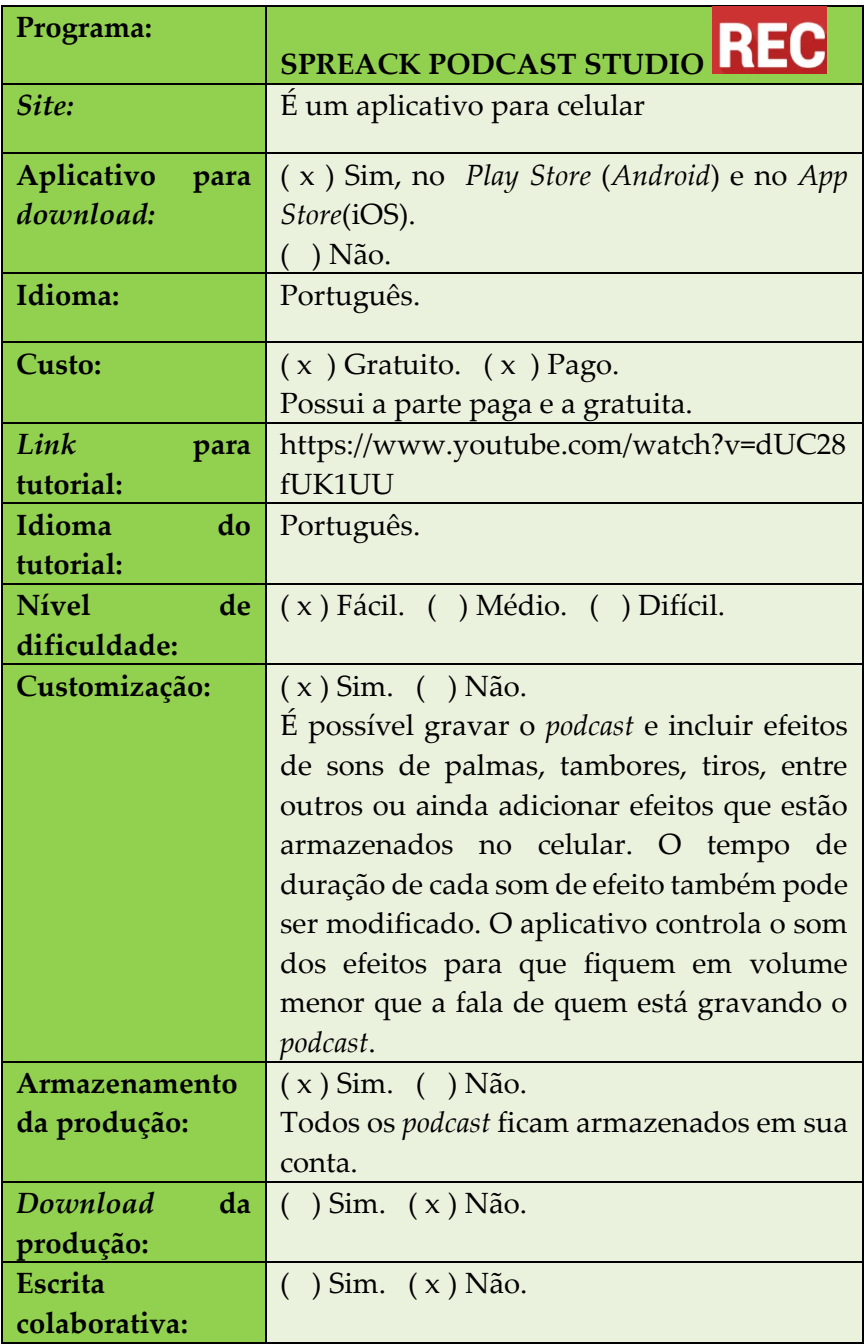

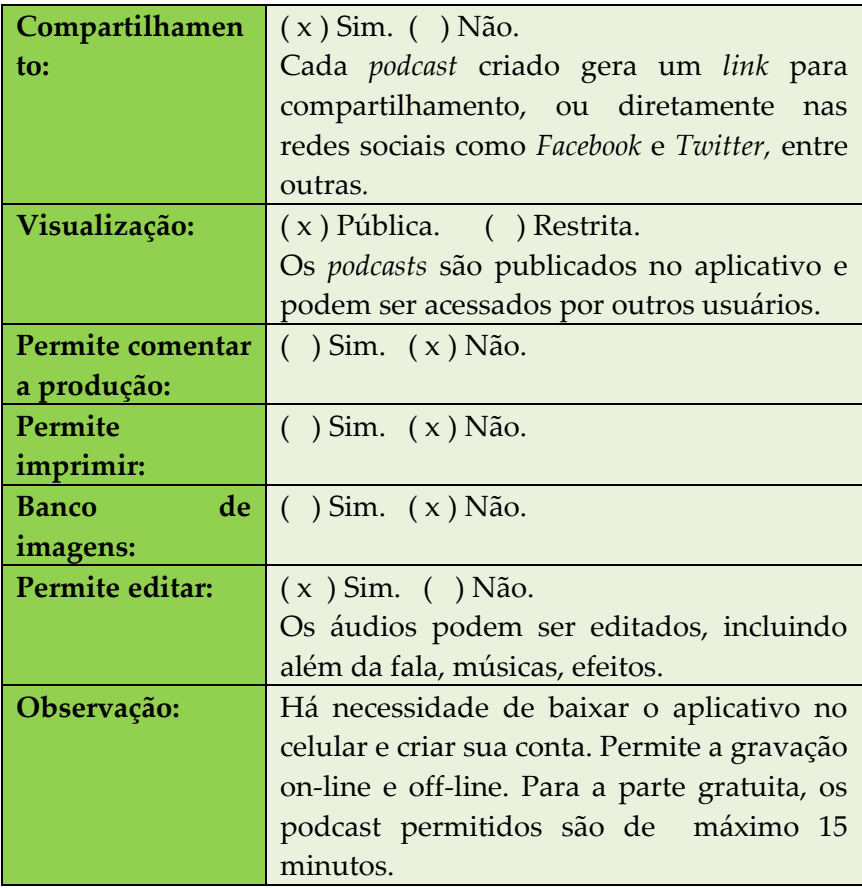

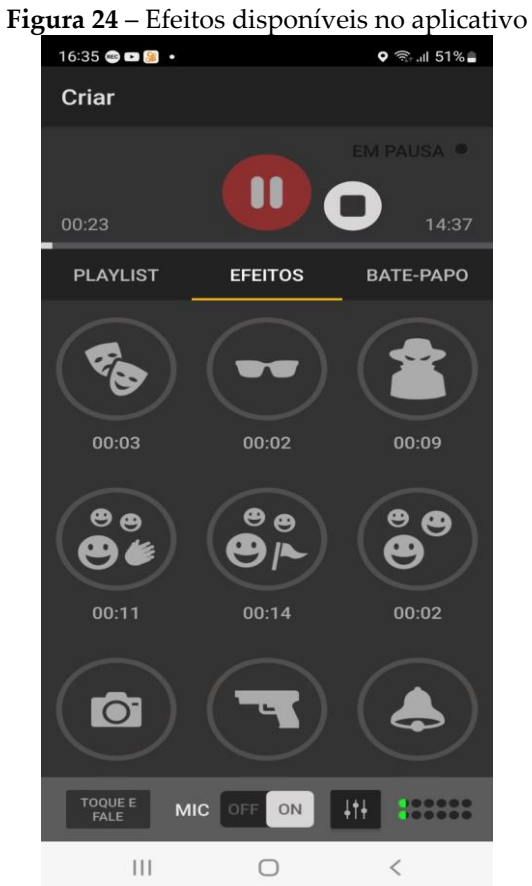

Fonte: *Print* do aplicativo

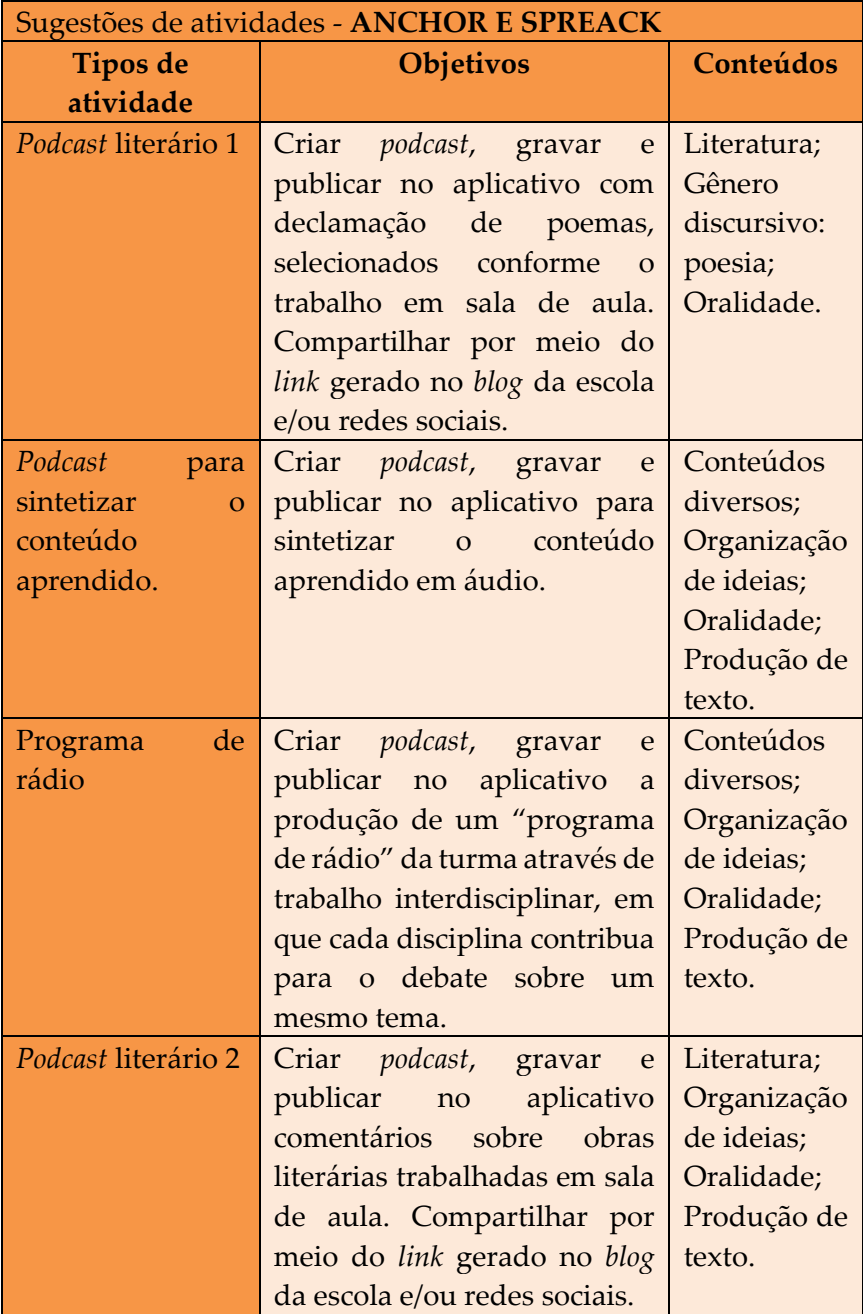

**9. GERADOR DE** *QR CODE*

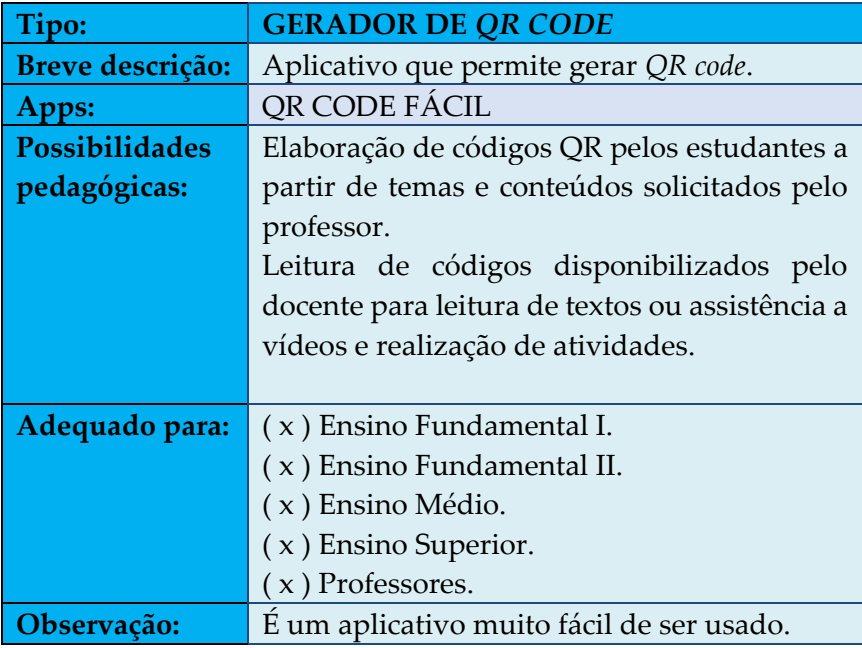

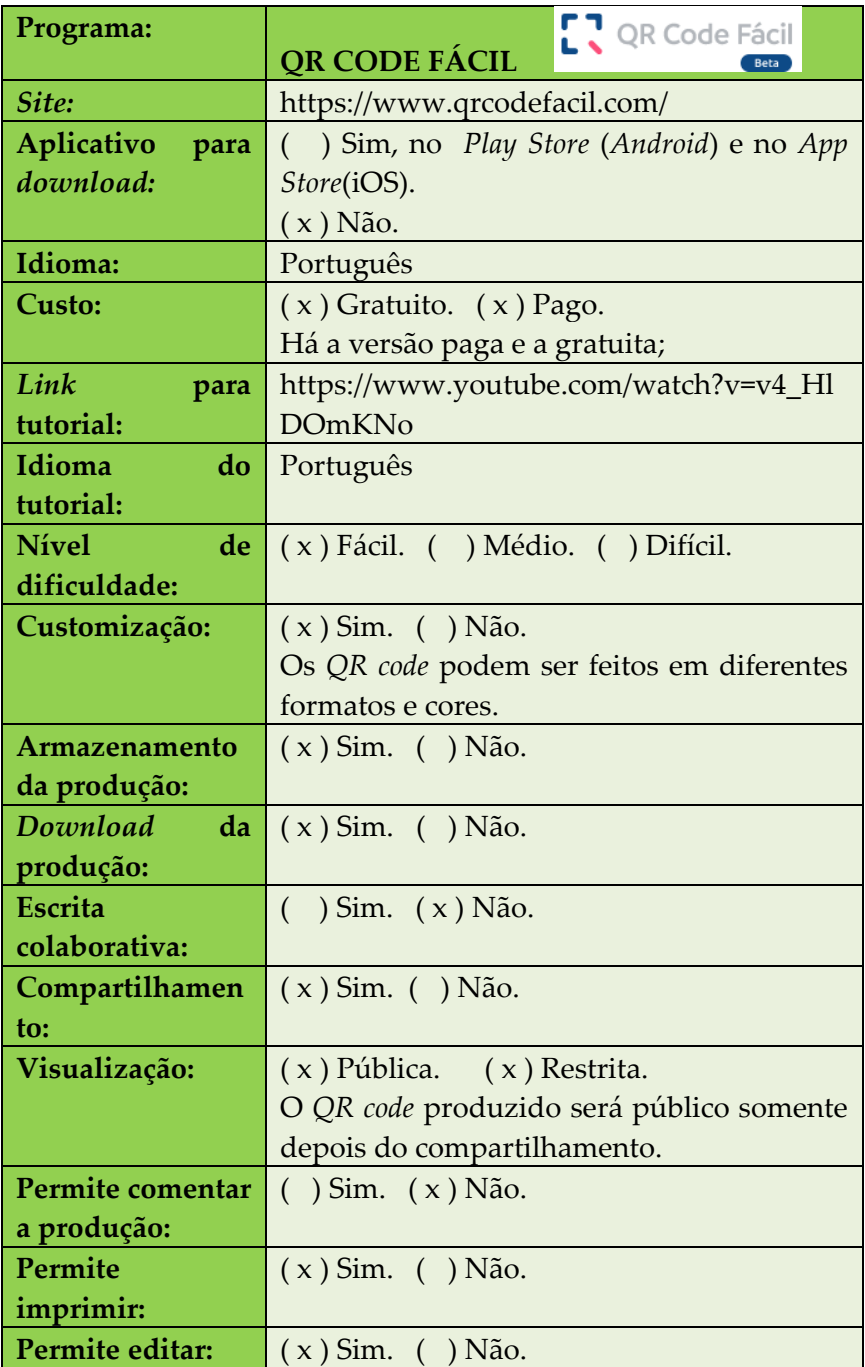

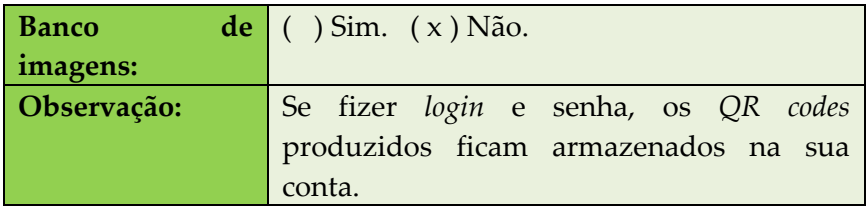

## **Figura 25** – *Print* da página principal do aplicativo

ż.

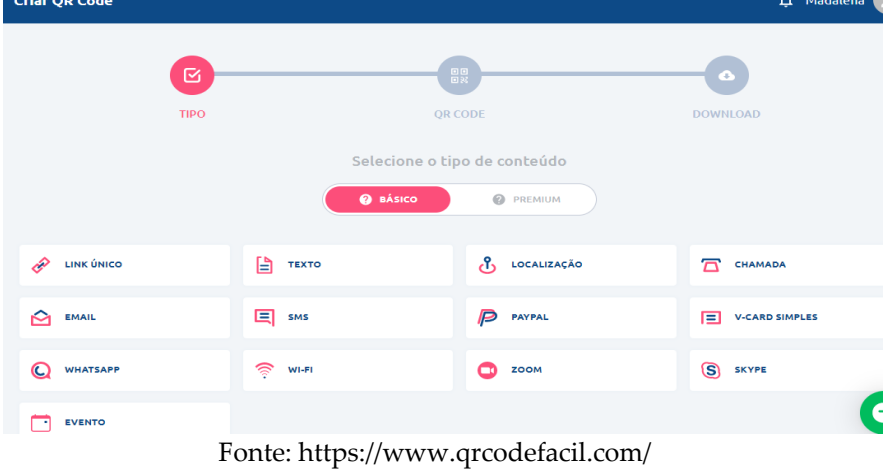

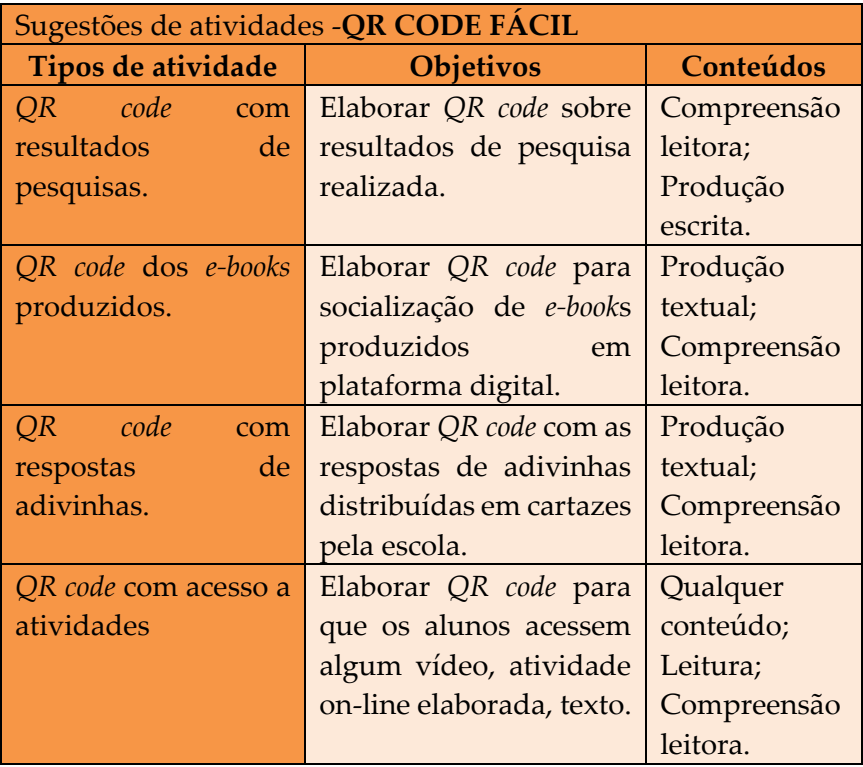

## **10. CRIADOR E DISPONIBILIZADOR DE**  *FLASHCARDS*

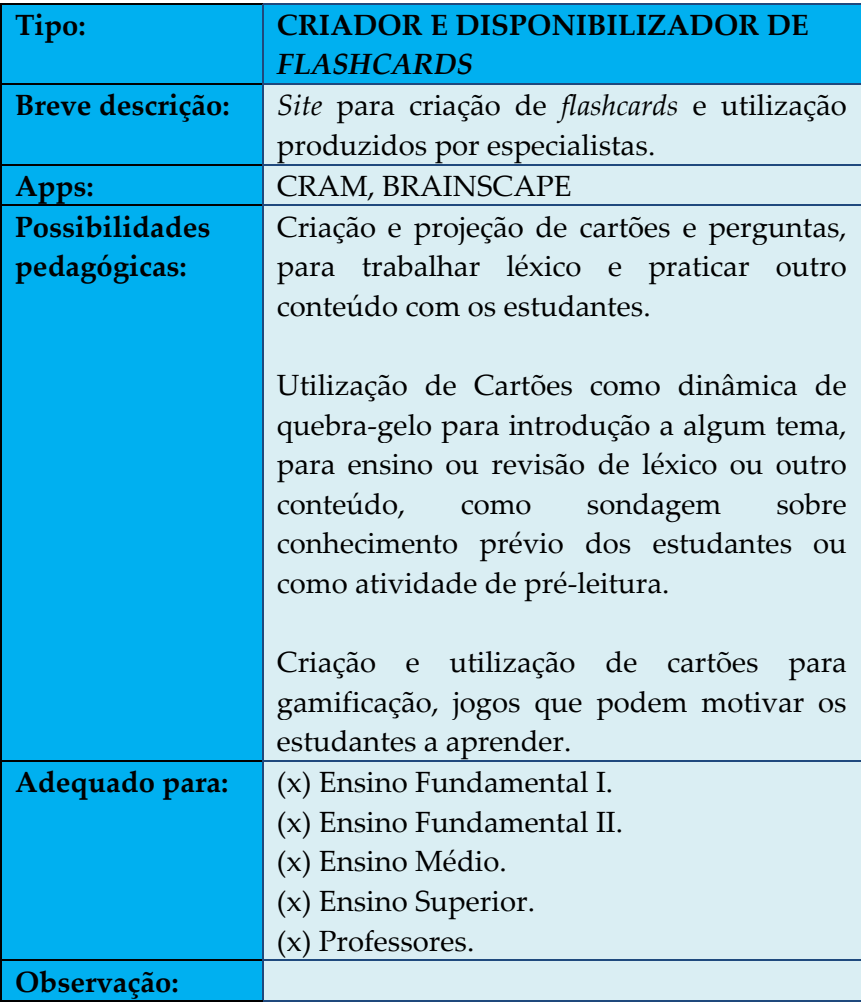

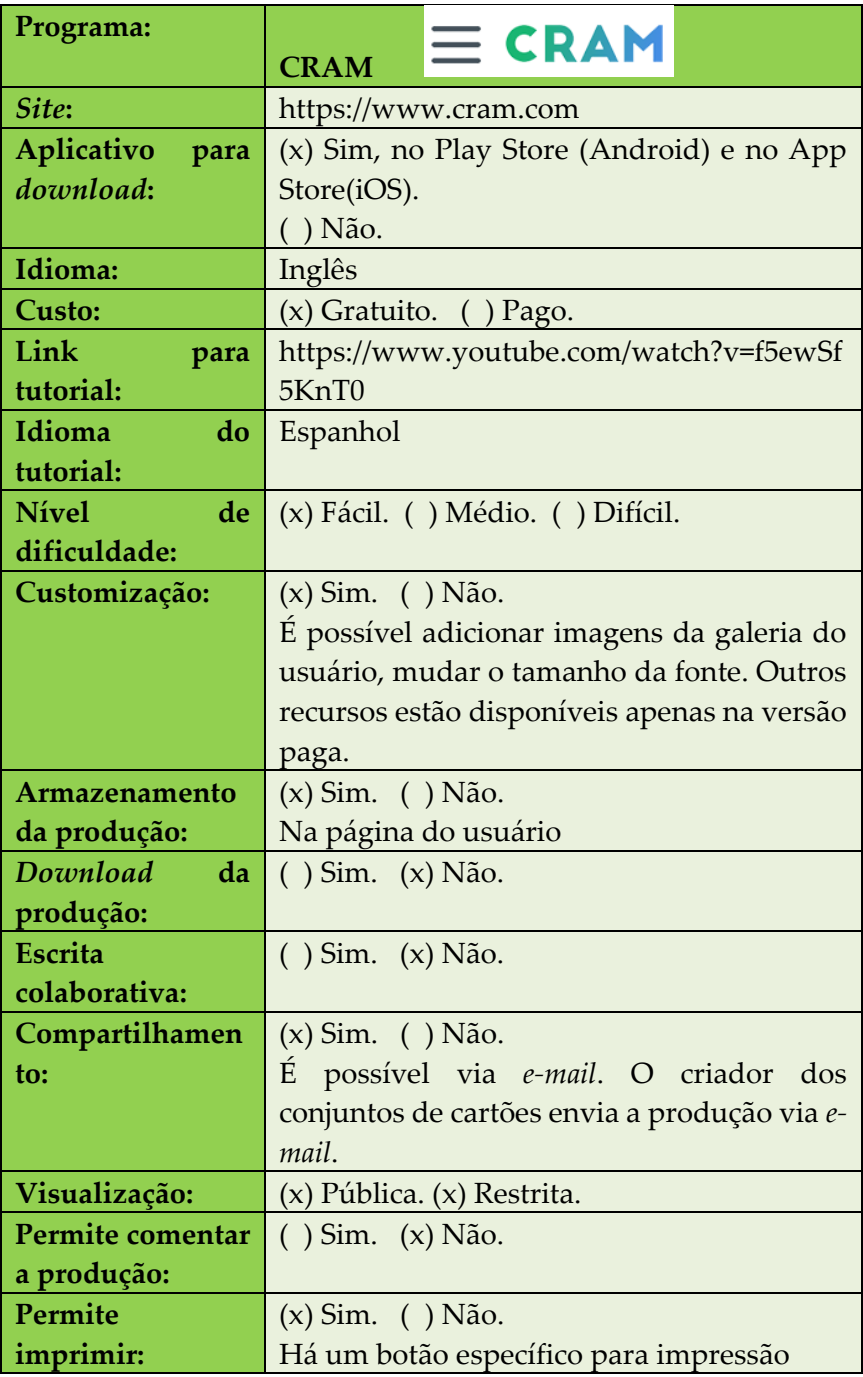

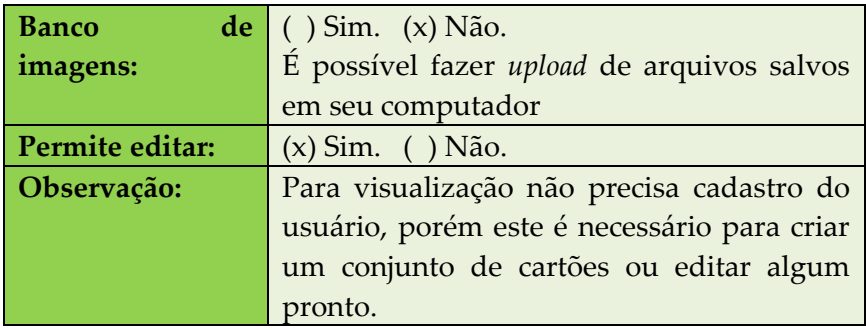

#### **Figura 26** - Criação de cartão (*flashcard)*

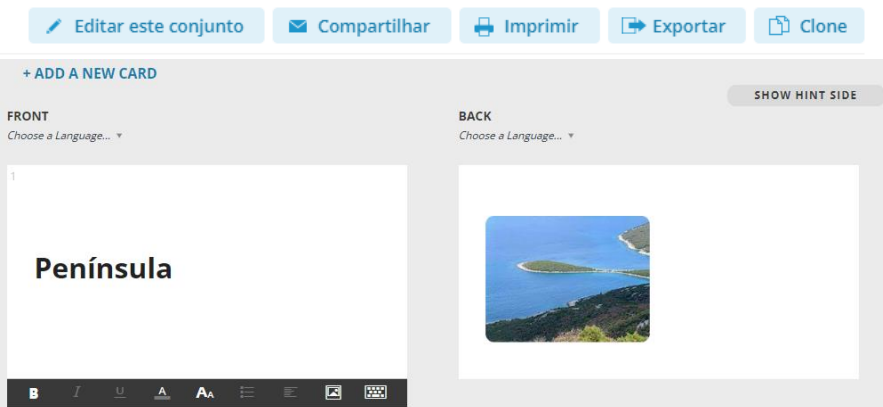

Fonte: Elaborado pelas autoras

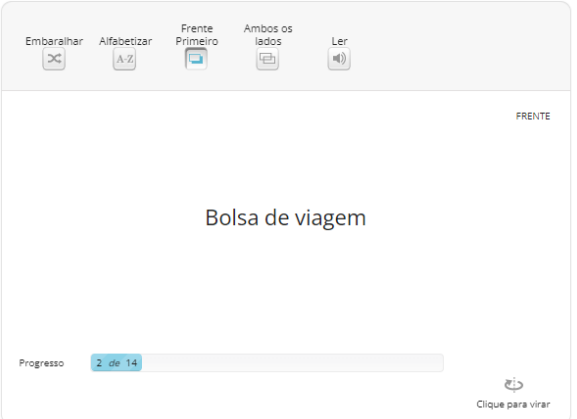

#### **Figura 27** - Visualização dos *flashcards*

Fonte: Elaborado pelas autoras

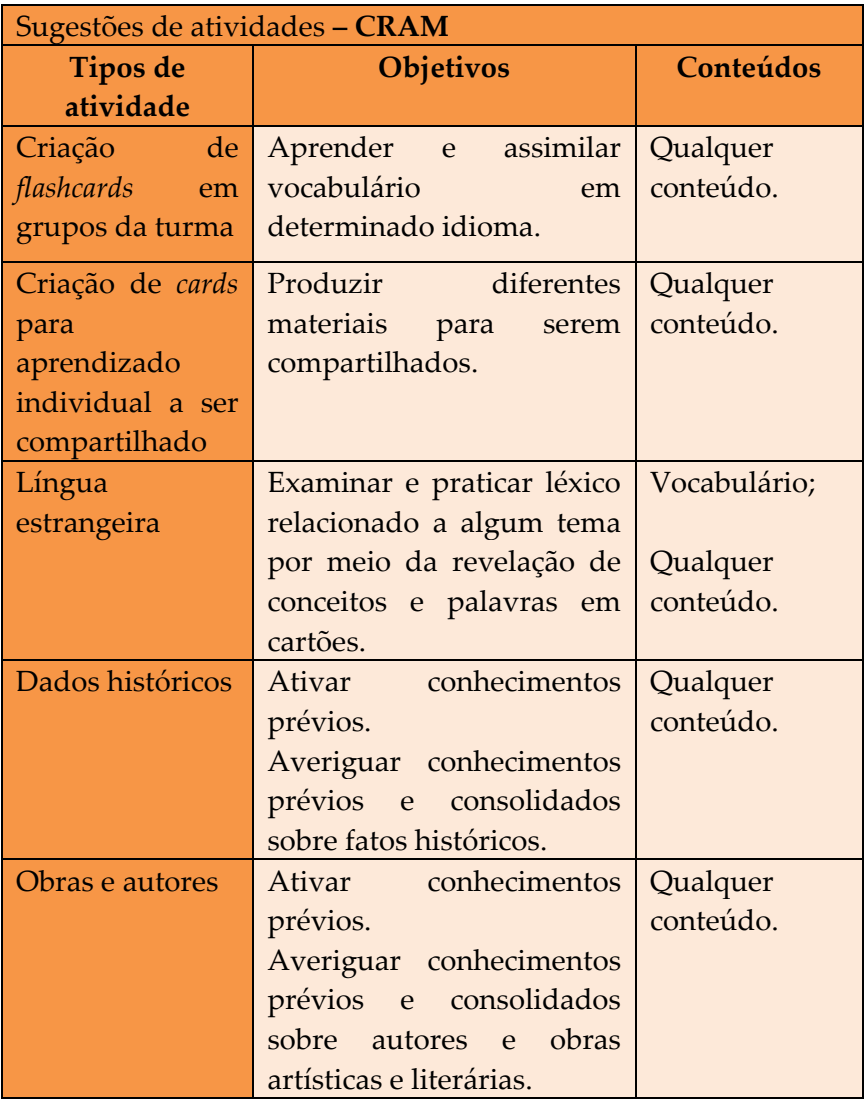

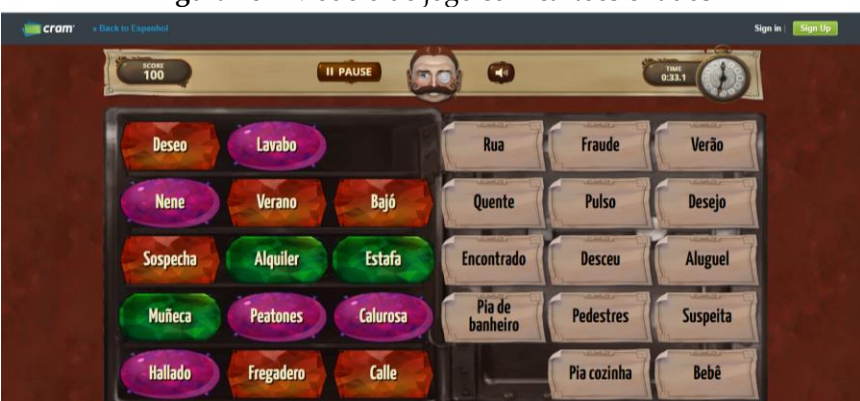

**Figura 28 –** Modelo de jogo com cartões criados

Fonte: Elaborado pelas autoras

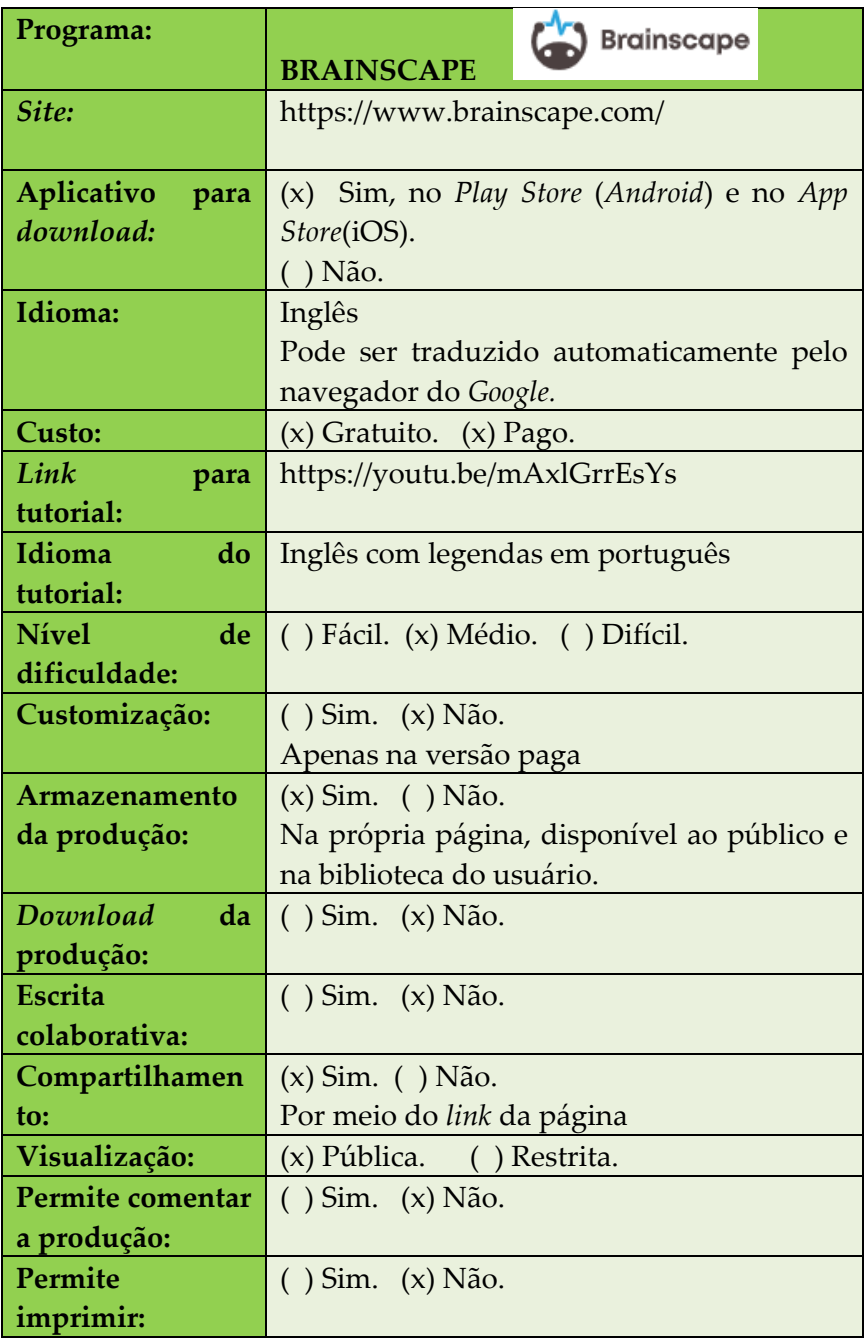

| <b>Banco</b><br>de | $(x)$ Sim. $( )$ Não.                                  |  |  |  |  |
|--------------------|--------------------------------------------------------|--|--|--|--|
| imagens:           | Apenas para a versão paga.                             |  |  |  |  |
| Permite editar:    | ( ) Sim. (x) Não.                                      |  |  |  |  |
| Observação:        | Esse aplicativo é para utilização de <i>flashcards</i> |  |  |  |  |
|                    | elaborados por especialistas das mais                  |  |  |  |  |
|                    | variadas áreas de estudo. Os flashcards                |  |  |  |  |
|                    | podem ser salvos em contas de professores              |  |  |  |  |
|                    | e estudantes para serem utilizadas como                |  |  |  |  |
|                    | material de estudo. Portanto, não é possível           |  |  |  |  |
|                    | editar os <i>flashcards</i> elaborados<br>e            |  |  |  |  |
|                    | disponibilizados por especialistas da área, é          |  |  |  |  |
|                    | possível sugerir alguma edição por meio de             |  |  |  |  |
|                    | envio de pedido de edição/sugestão de                  |  |  |  |  |
|                    | alteração.                                             |  |  |  |  |
|                    | Ademais, os flashcards elaborados estão                |  |  |  |  |
|                    | classificados por níveis, para desbloqueio de          |  |  |  |  |
|                    | um novo nível é necessário terminar o                  |  |  |  |  |
|                    | anterior.                                              |  |  |  |  |
|                    | Não necessita login para visualizar, apenas            |  |  |  |  |
|                    | para criar e salvar.                                   |  |  |  |  |

**Figura 29** - Modelo de *flashcard* disponível no aplicativo

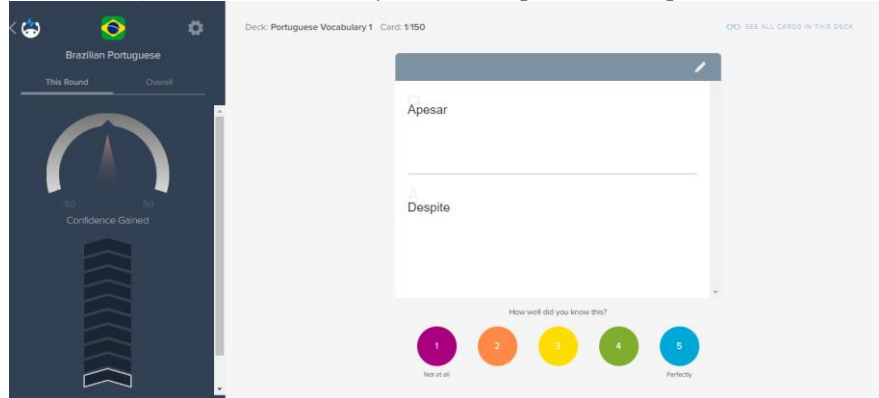

Fonte: Elaborado pelas autoras

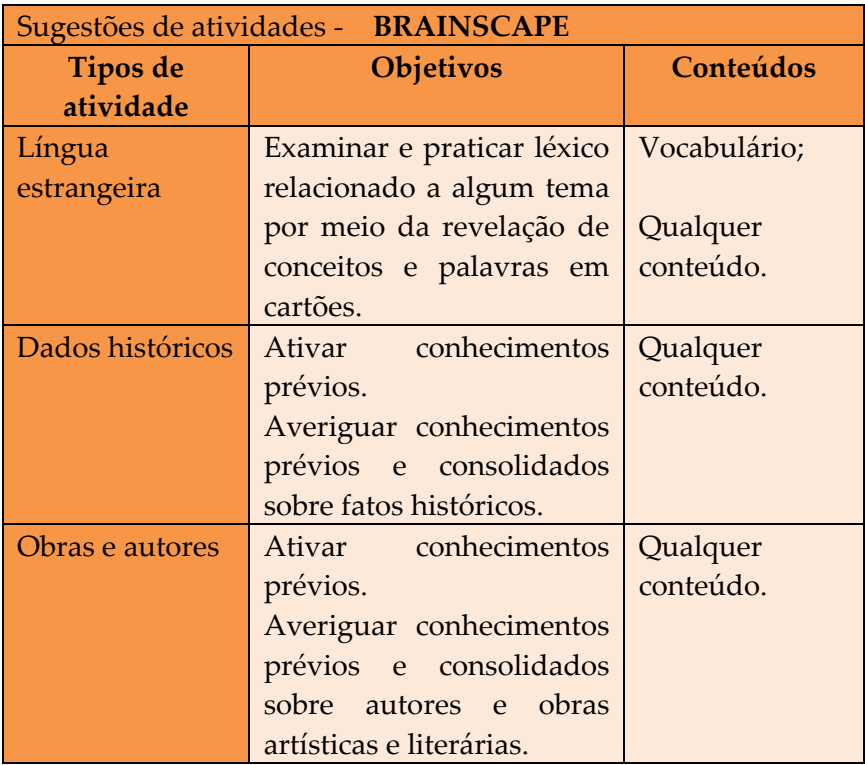

# **11. CRIADOR DE ATIVIDADES LÚDICAS INTERATIVAS**

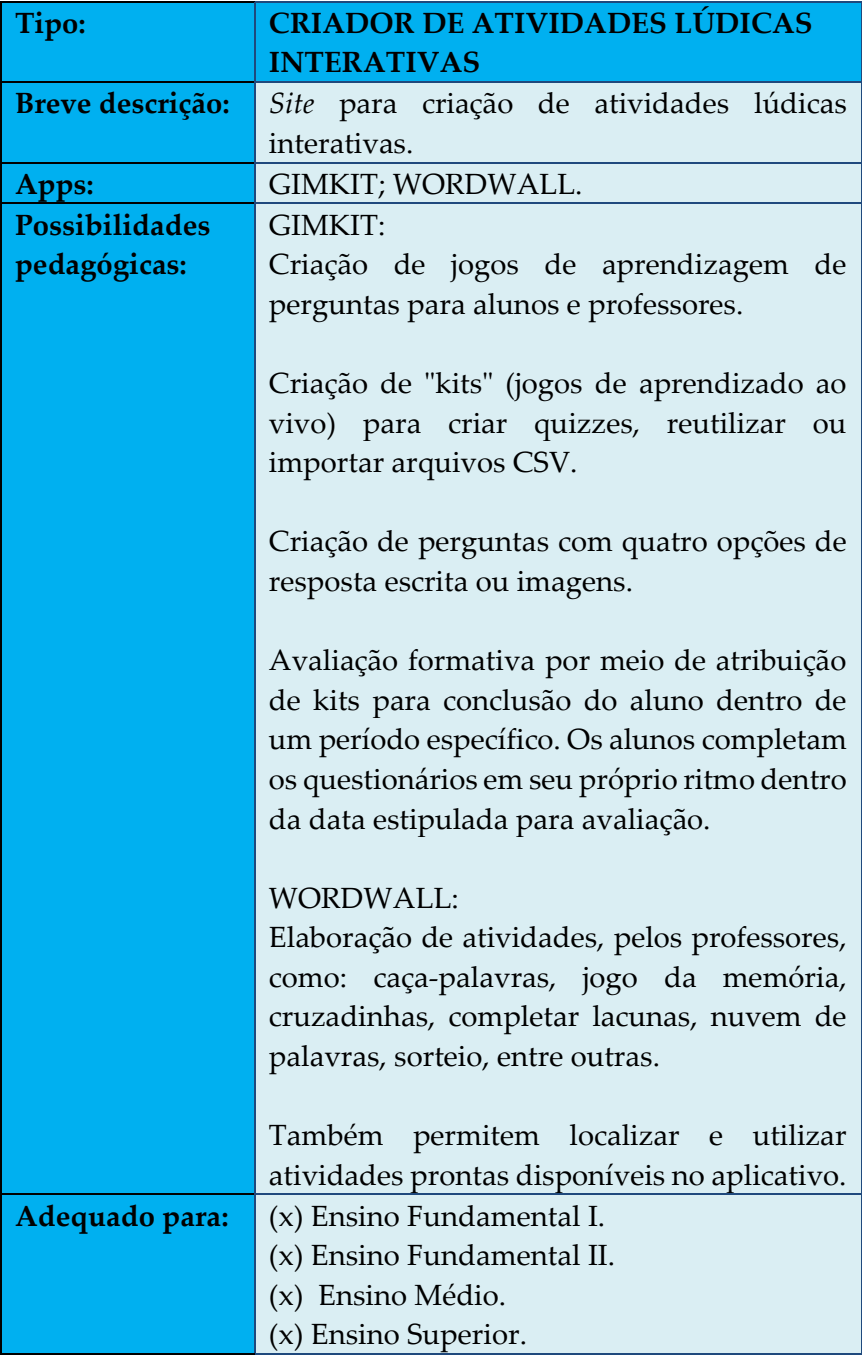

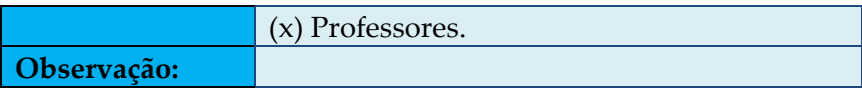

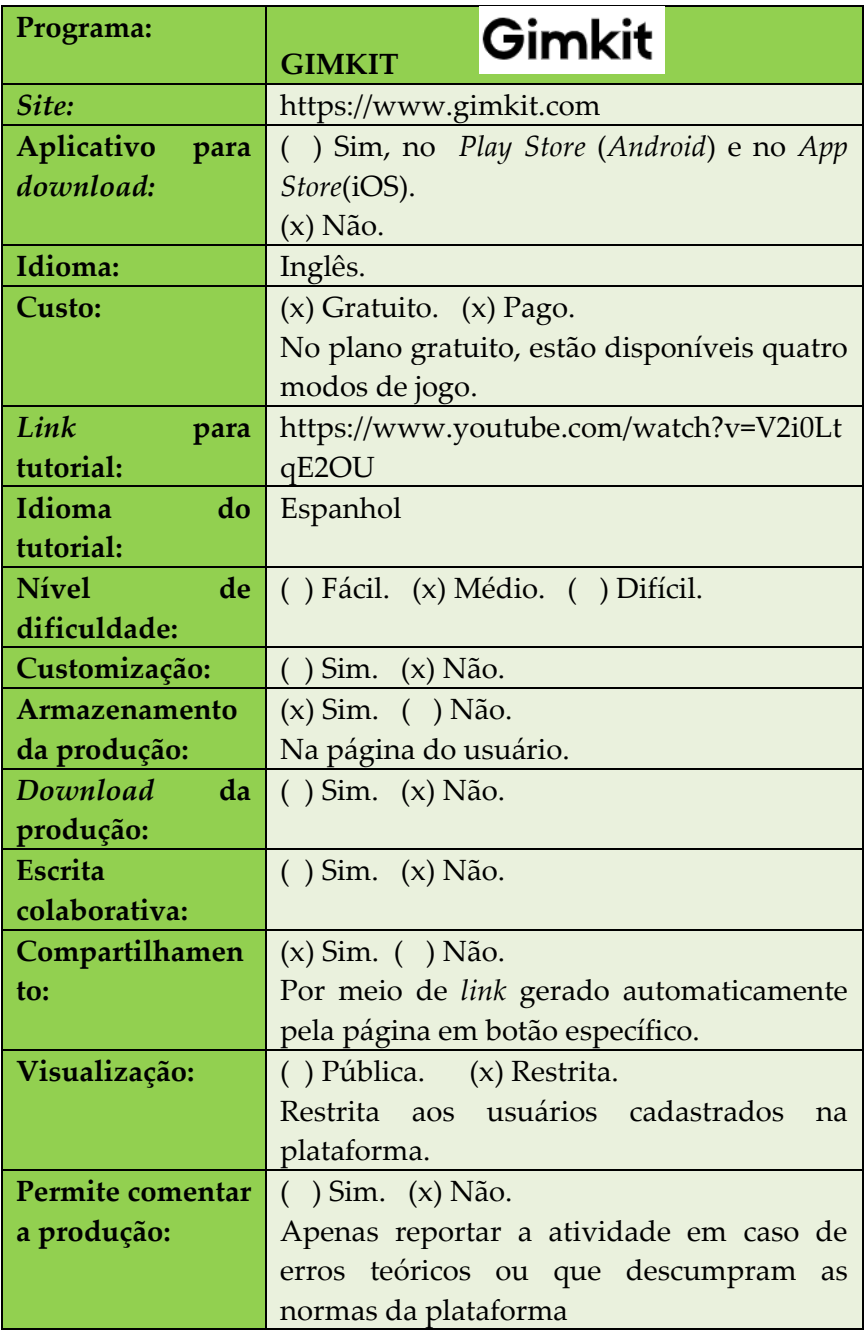

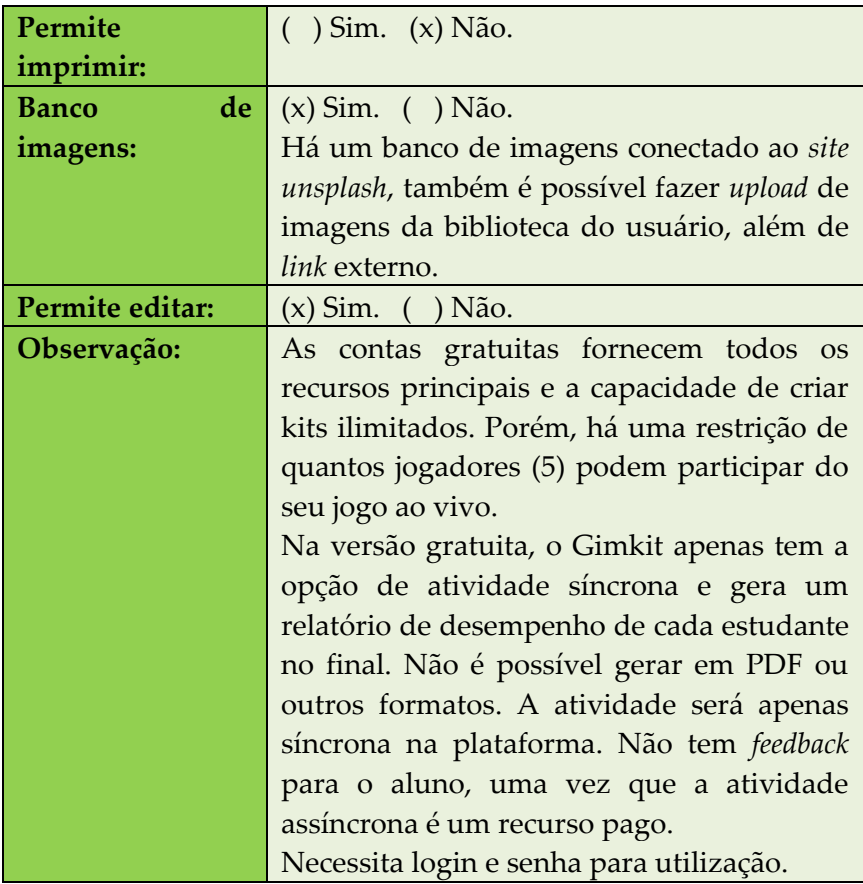

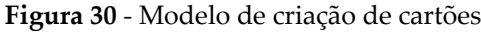

| + Add Question                     | answers for you!         | <b>E</b> Create Flashcards<br>Save some time by entering a question and answer. We'll gene |                |   |        | Link Upload<br><b>Unsplash</b> |
|------------------------------------|--------------------------|--------------------------------------------------------------------------------------------|----------------|---|--------|--------------------------------|
| 4 Create with Flashcards           |                          |                                                                                            |                |   |        | $\alpha$<br>Search photos      |
| Collaborate With KitCollab         | Question                 | 四 9                                                                                        |                | 向 | Answer |                                |
| <b>冨 Add from Question Bank</b>    | Question                 | 图                                                                                          | $\circledcirc$ | 向 | Answer | Search for anything!           |
| <b>III</b> Import from Spreadsheet | Question                 | 图                                                                                          | $\circledcirc$ | 向 | Answer |                                |
|                                    | Question                 | 田                                                                                          | Q              | 向 | Answer |                                |
|                                    | <b>Preview Questions</b> |                                                                                            |                |   |        |                                |

Fonte: Elaborado pelas autoras

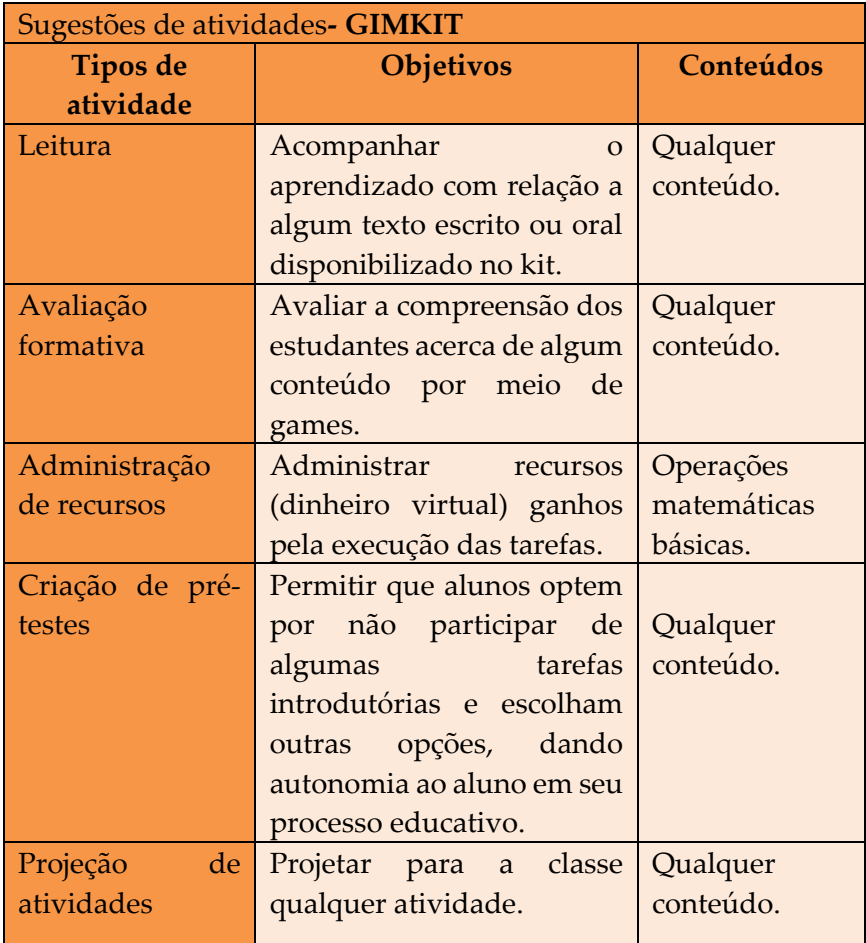

### **Figura 31** - Modelo de atividade criada

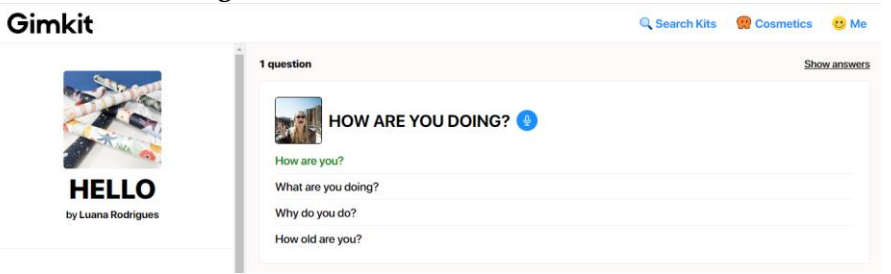

Fonte: Elaborado pelas autoras

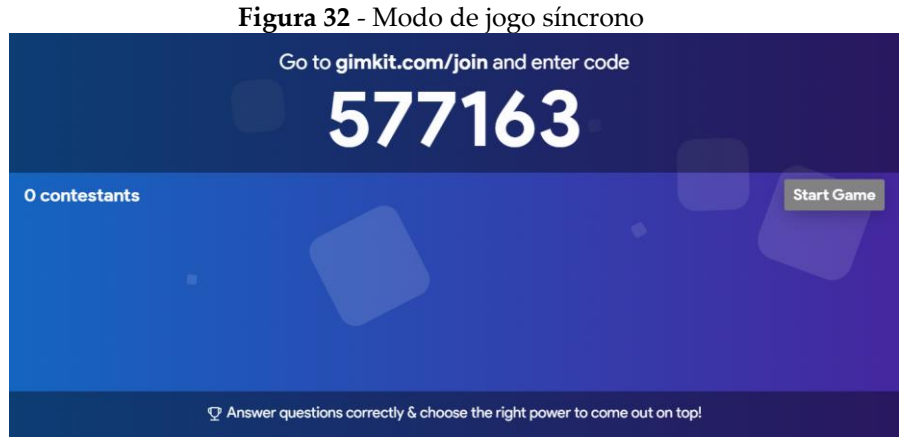

Fonte: Elaborado pelas autoras

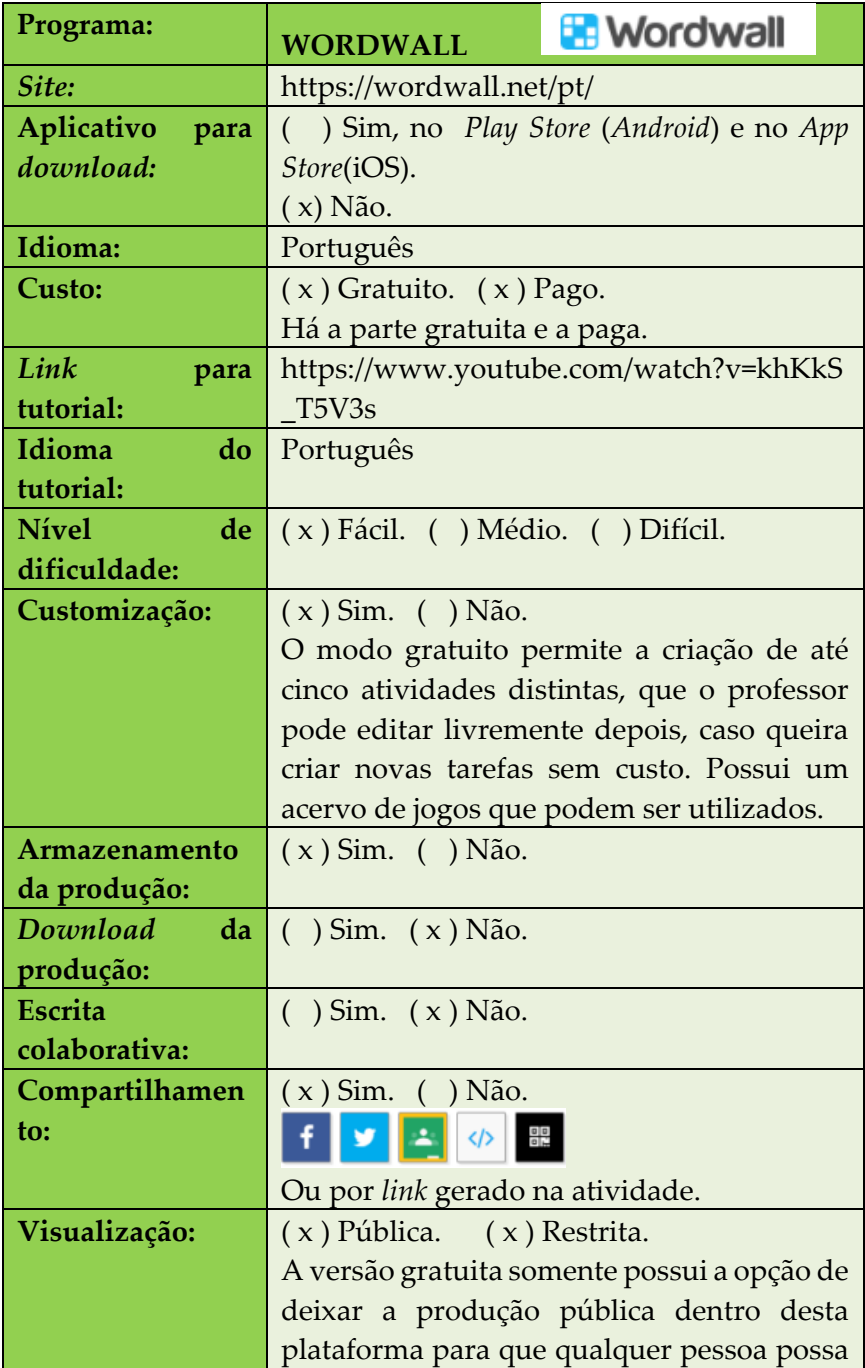

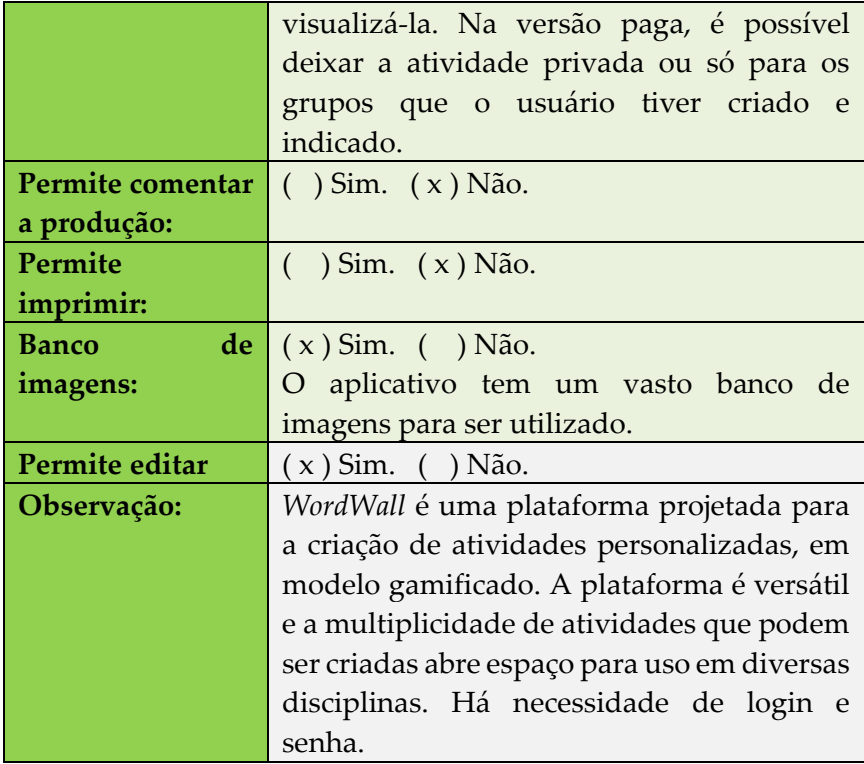

Figura 33 – Imagem das atividades interativas que o aplicativo oferece

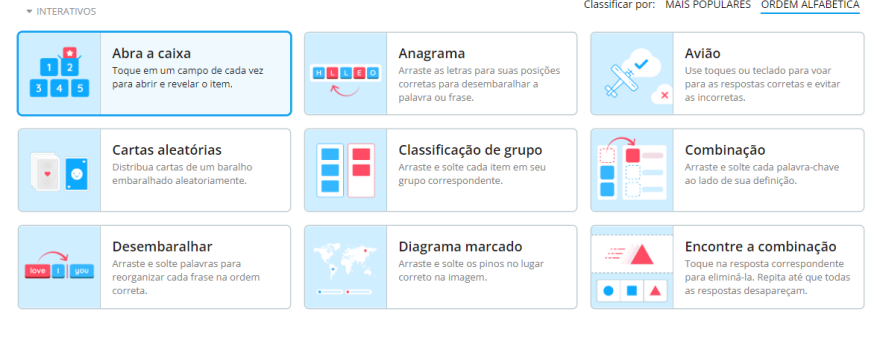

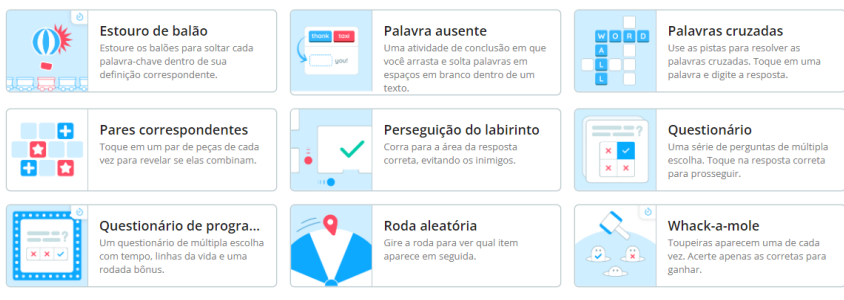

Fonte: *Print* do aplicativo

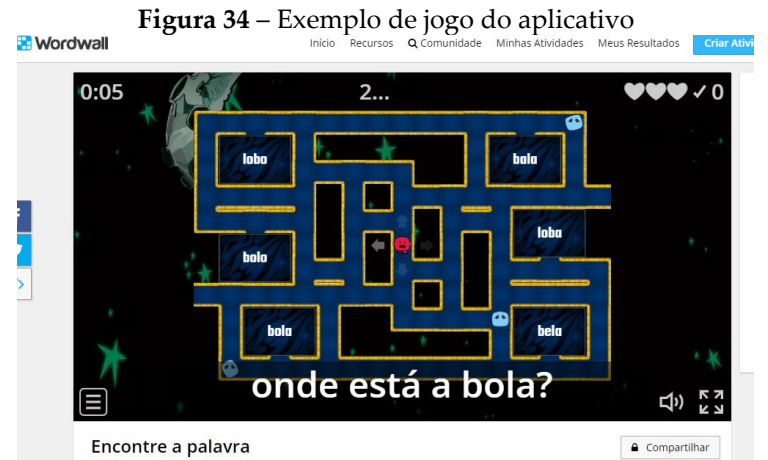

Fonte: Elaborado pelas autoras

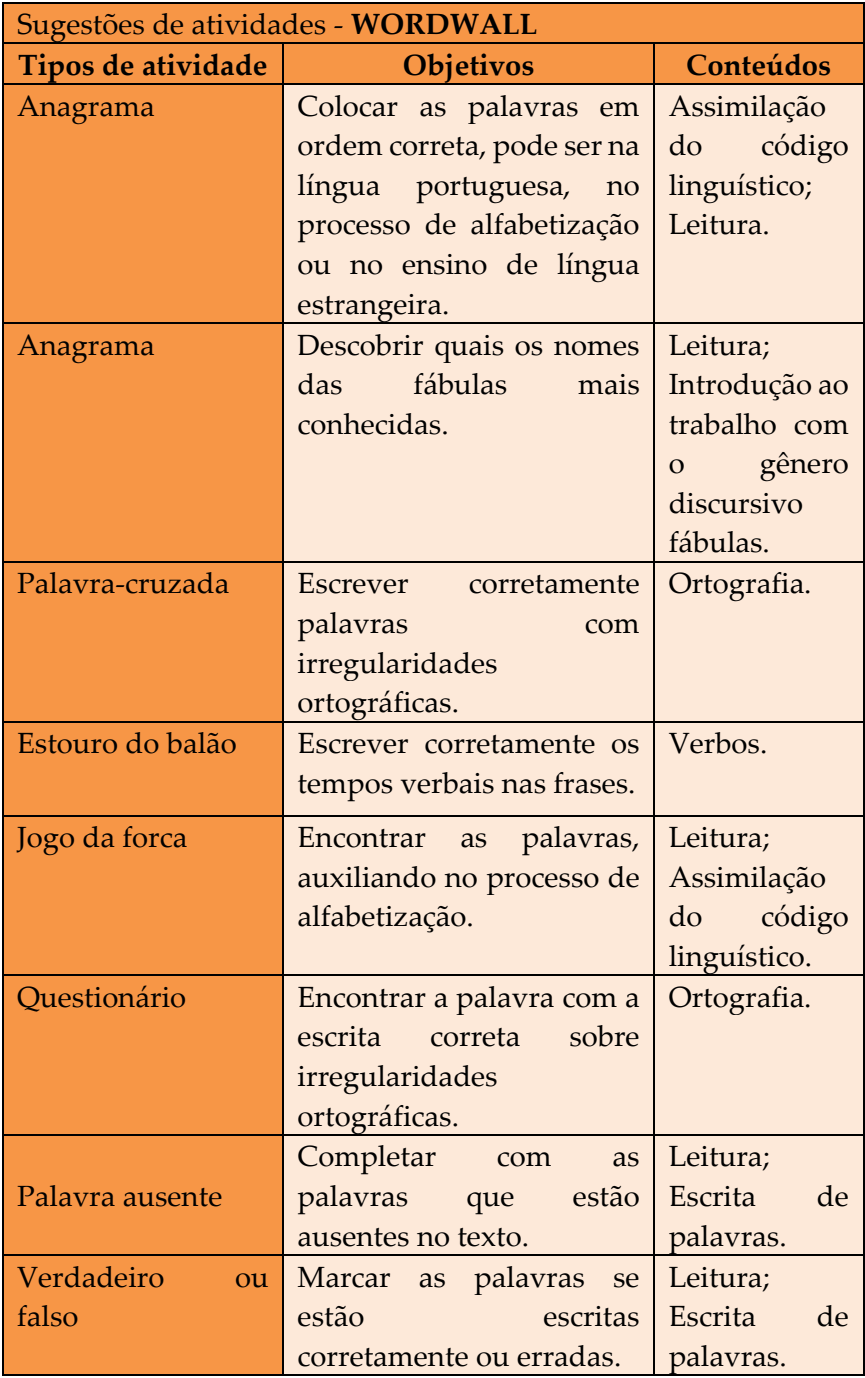
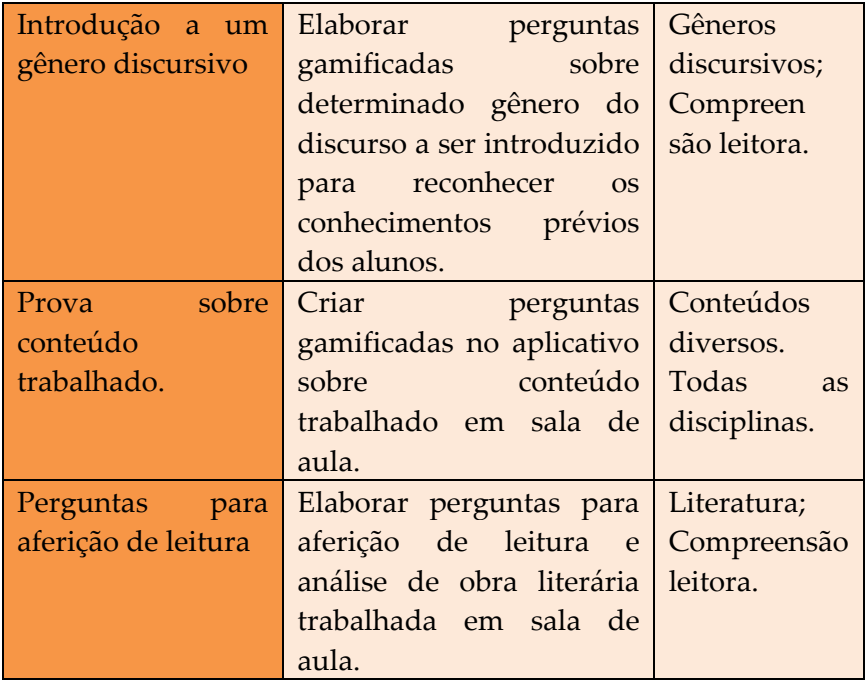

# **Figura 35 – Questionário elaborado no** *Wordwall***<br>Mordwall Crielições melhores mais rapidamente** Início Recursos Minhas Atividades Me

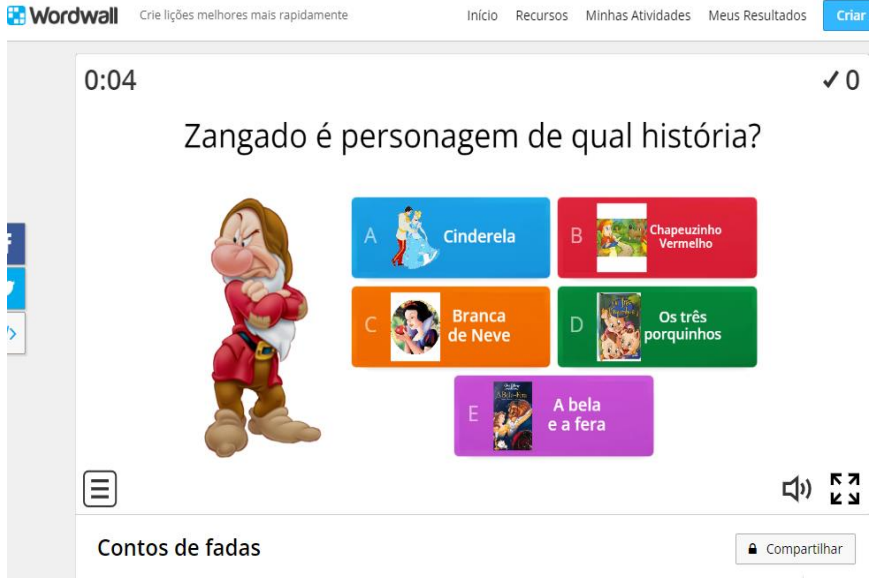

Fonte: Elaborado pelas autoras

## **12. CRIADOR DE ATIVIDADES COM** *FEEDBACK* **EM TEMPO REAL**

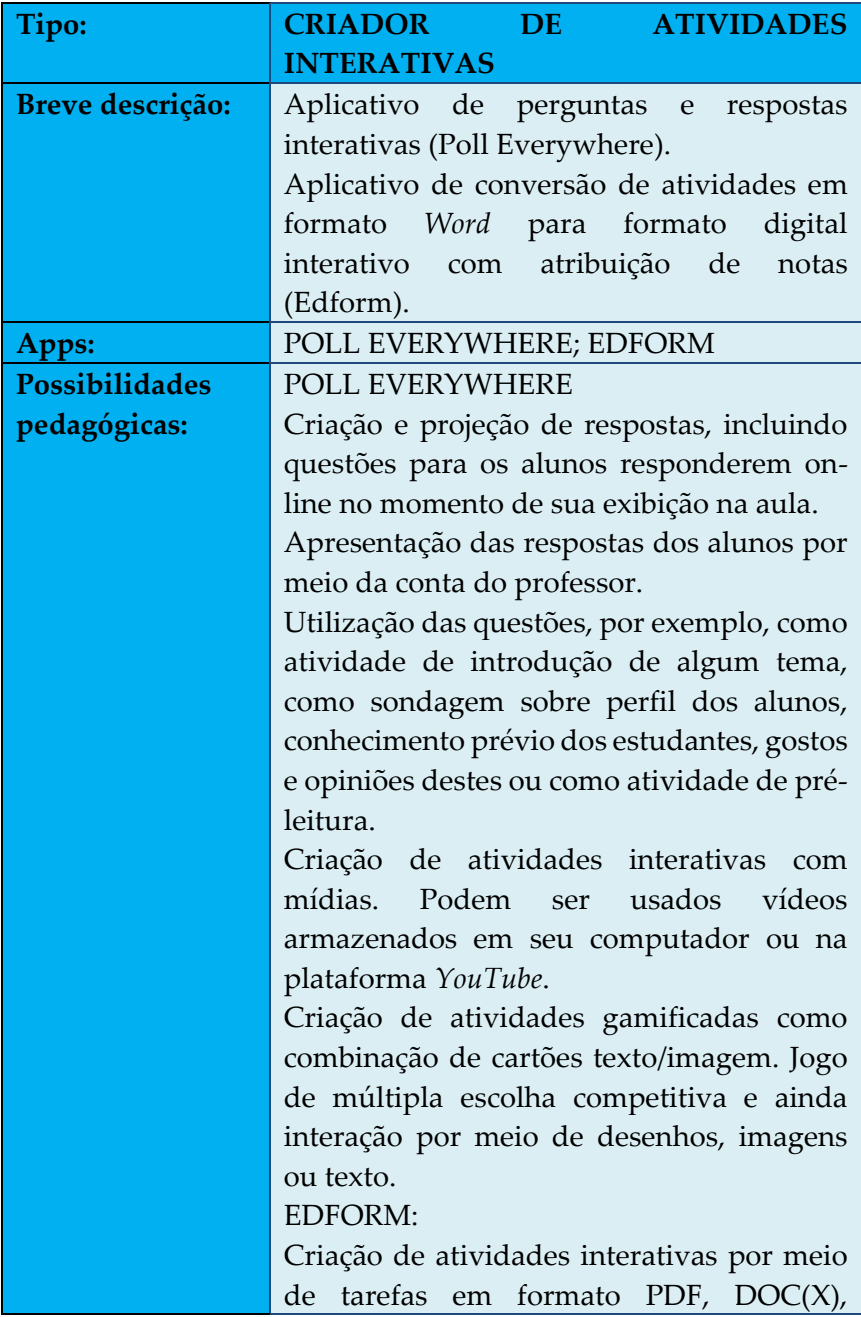

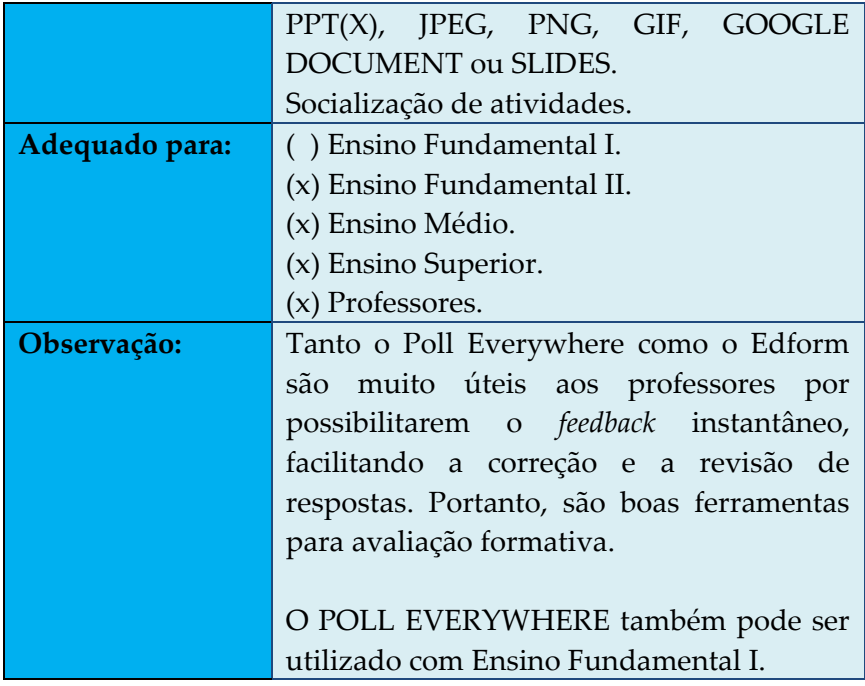

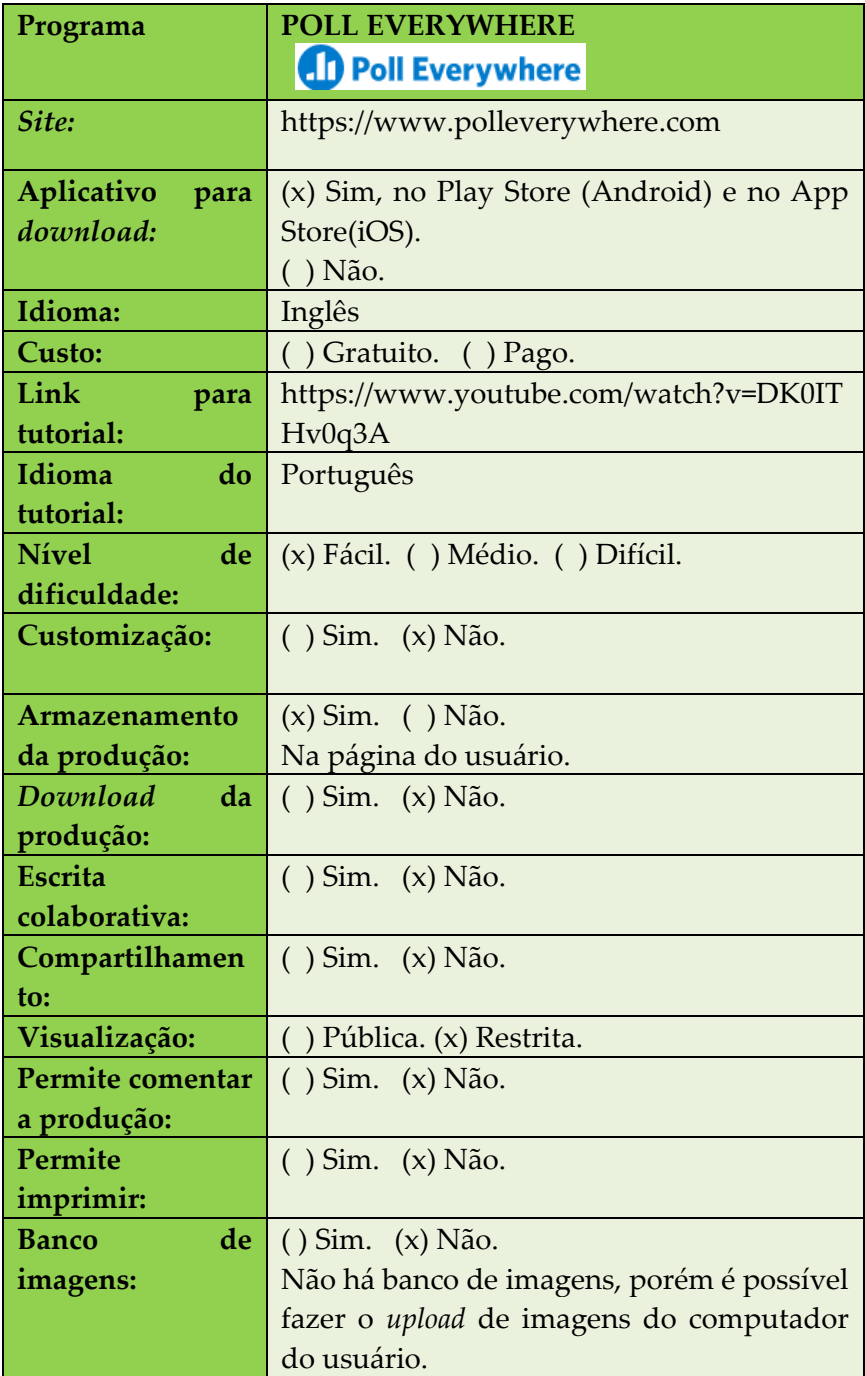

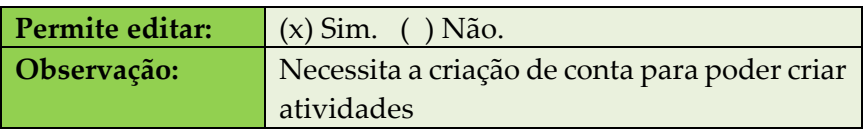

### **Figura 36** - Painel de criação de atividades

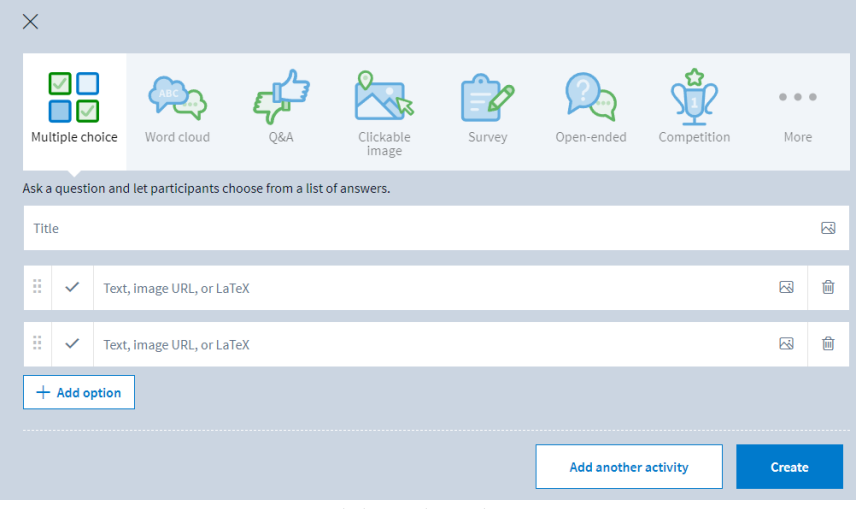

Fonte: Elaborado pelas autoras

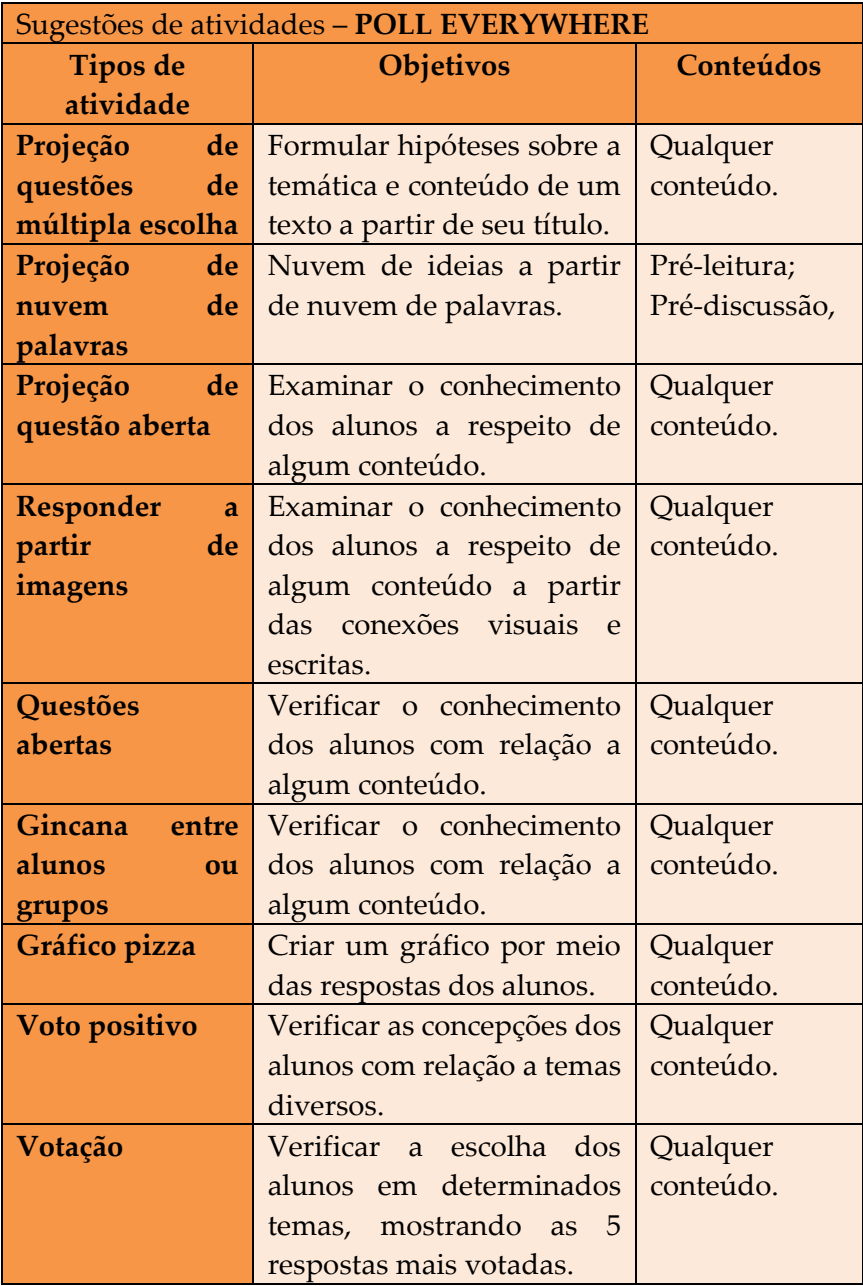

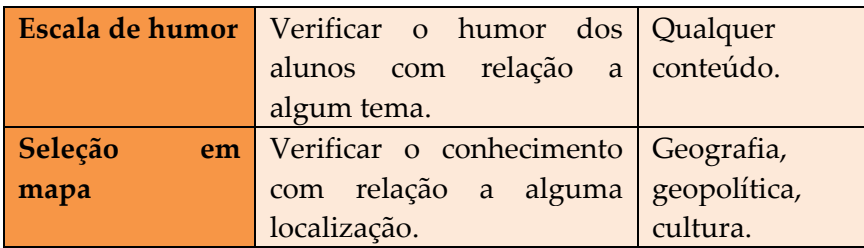

#### **Figura 37** - Modelo de atividade interativa síncrona

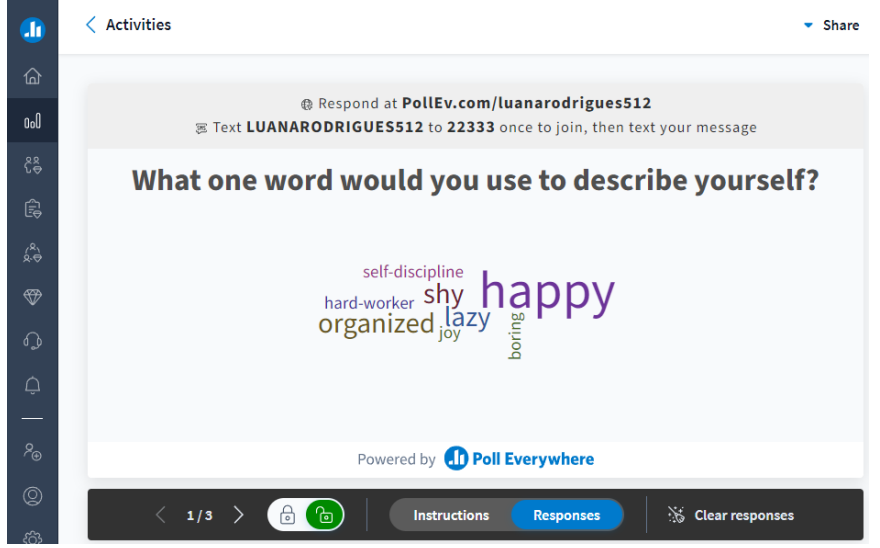

Fonte: Elaborado pelas autoras

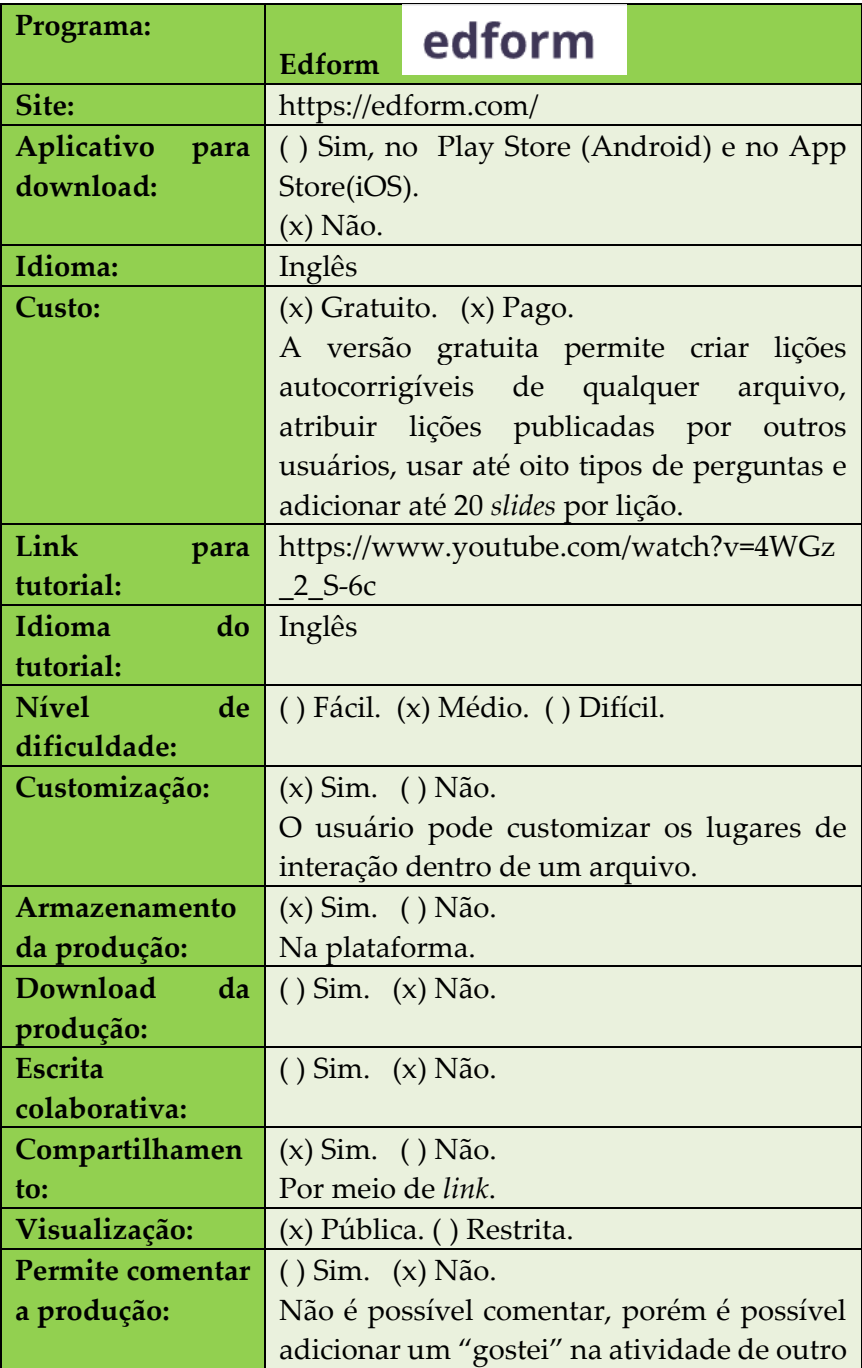

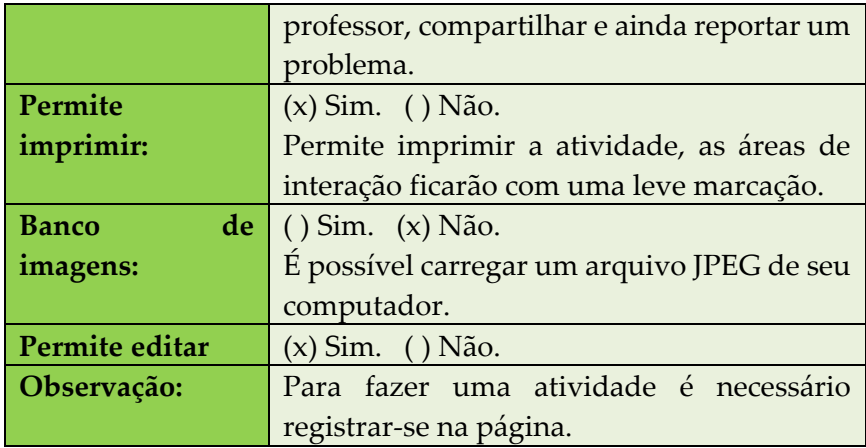

# **Figura 38** - Painel de configurações da atividade

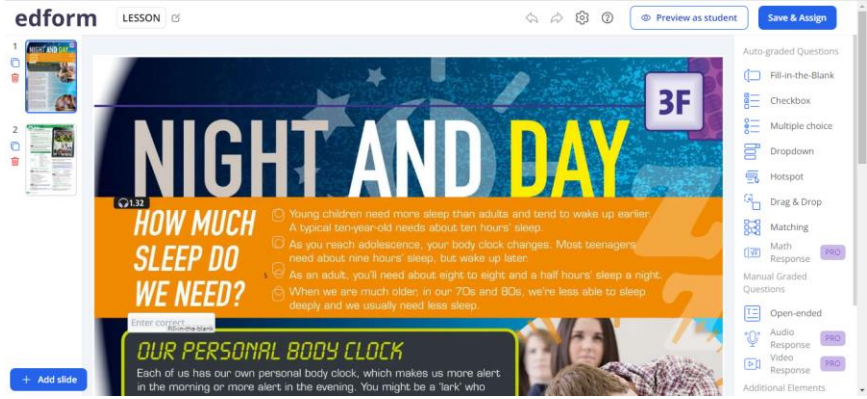

Fonte: https://edform.com/

#### **O** Print edform Name: Date: Vocabulary Study **Which Word?** On the provided lines, write the matching vocabulary word for each definition. trembling barreling pathological terrorized ignorant imitated Type answer.. 1. Uncontrollable shaking. Type answer... 2. Copied; mimicked; acted like. Type answer. 3. Unusually strong or extreme. Type answer.. 4. Uneducated. Type answer.. 5. Running at a high speed.

#### **Figura 39 -** Visualização da impressão

Fonte: https://edform.com/

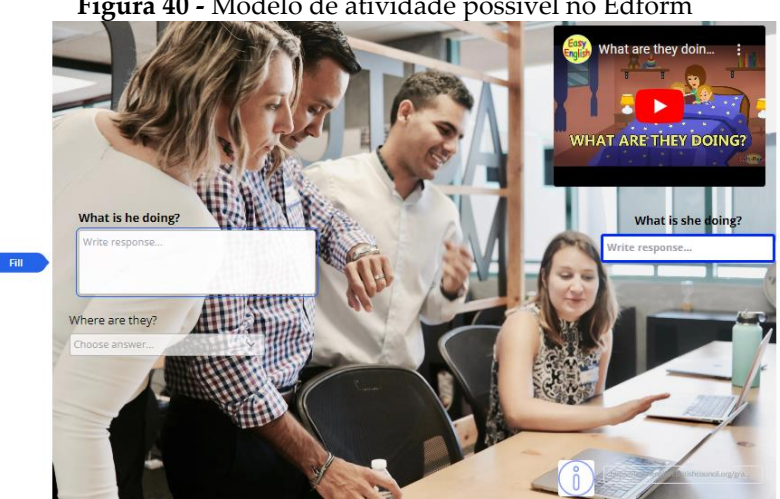

#### **Figura 40 -** Modelo de atividade possível no Edform

**Fonte:** Elaborado pelas autoras

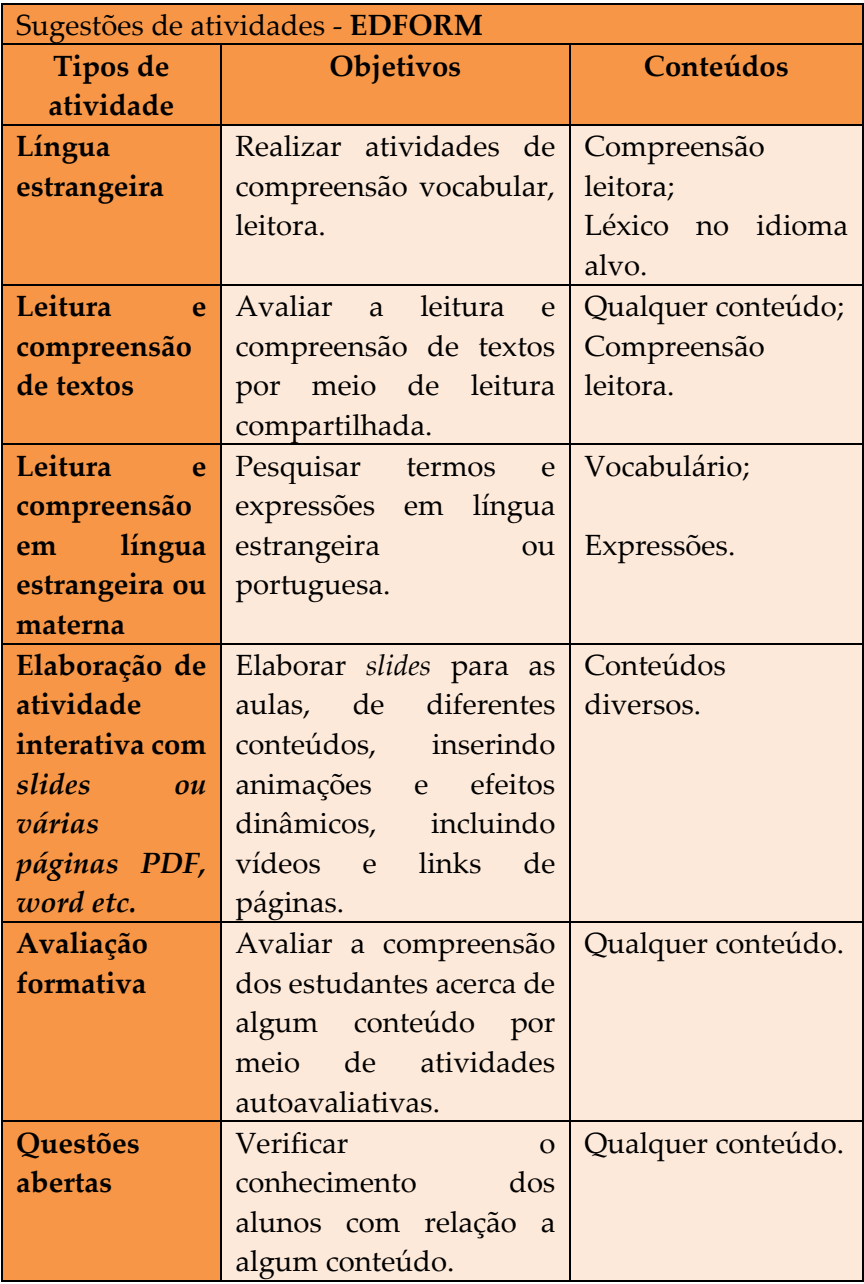

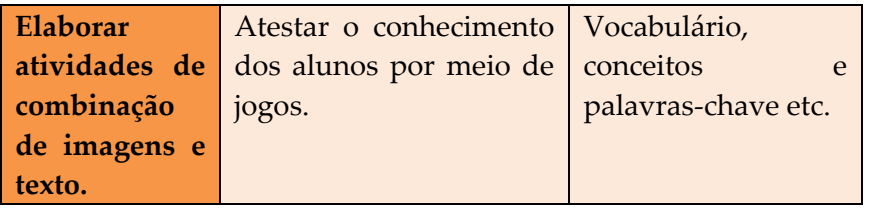

## **13. CRIADOR DE AULAS INTERATIVAS**

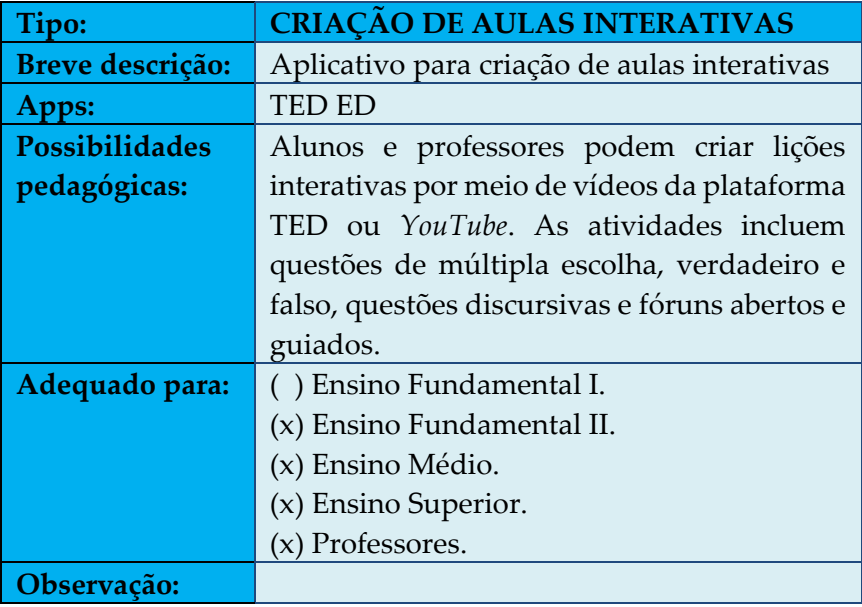

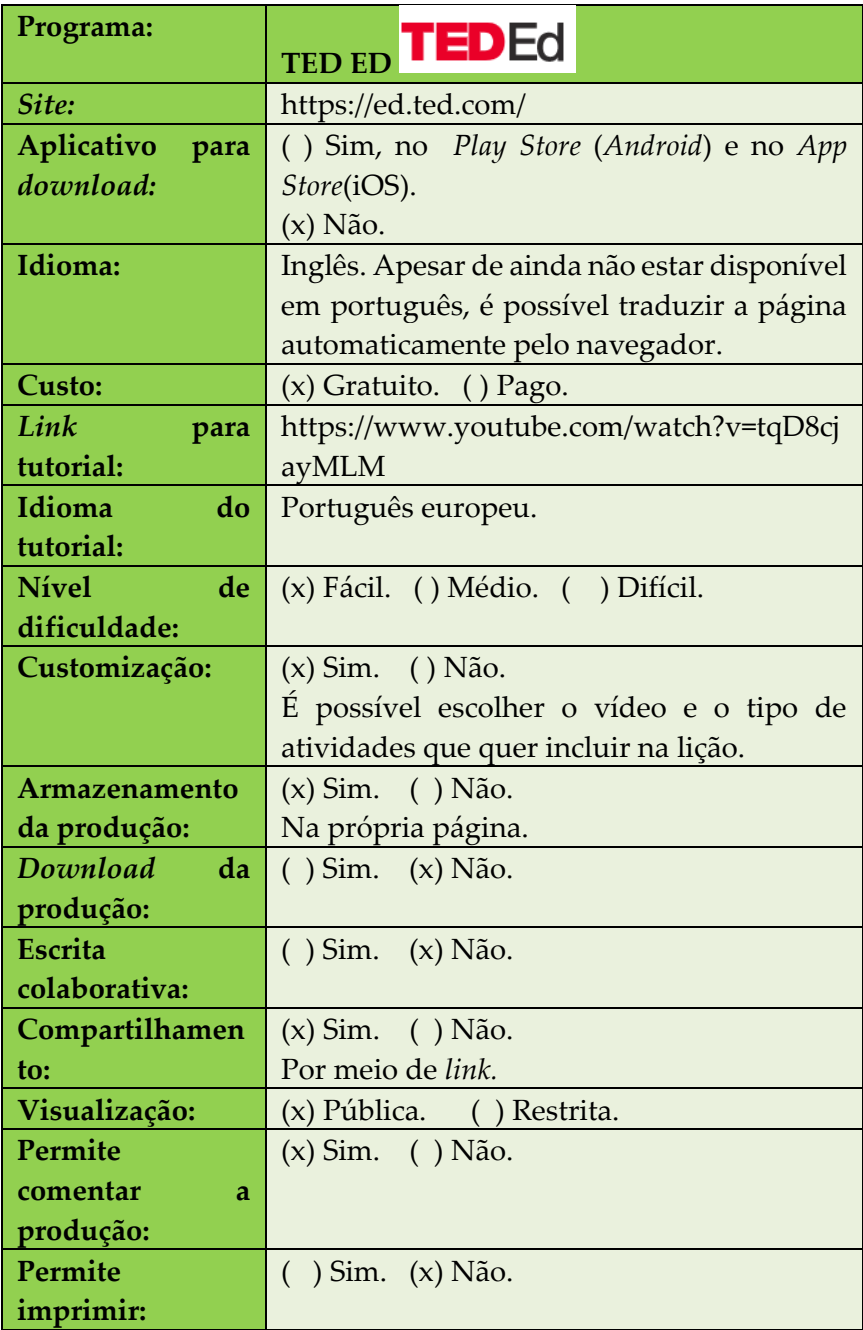

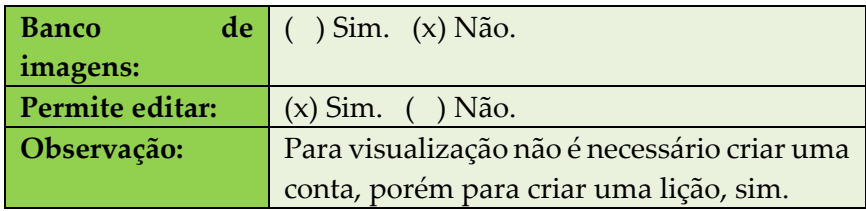

#### **Figura 41** - Página inicial do usuário

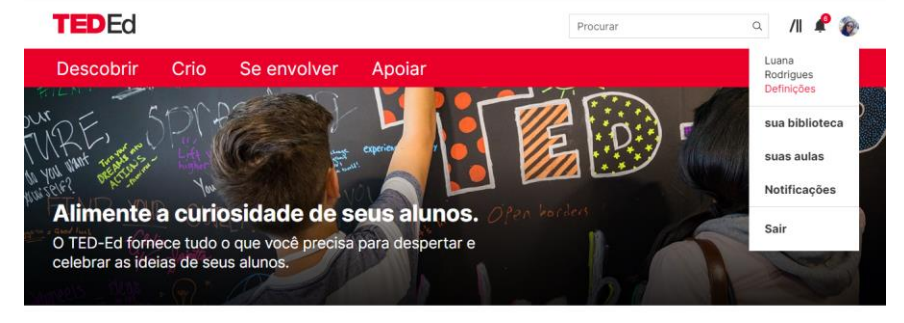

O que você pode fazer com o TED-Ed?

Fonte: Elaborado pelas autoras

#### **Figura 42** - Página de criação de lição

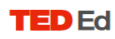

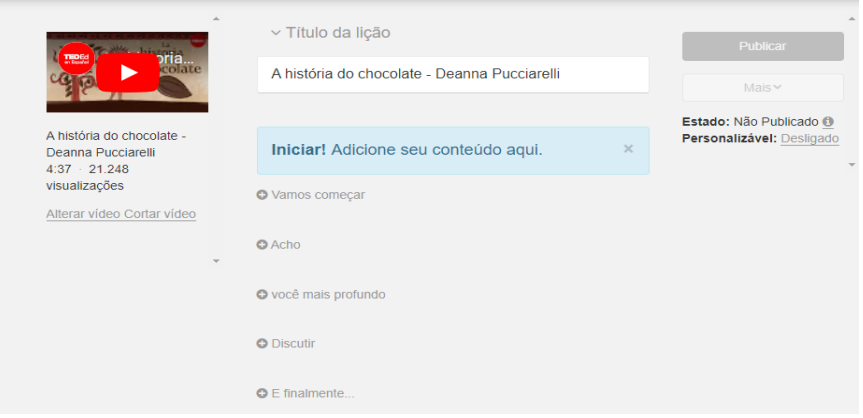

Fonte: Elaborado pelas autoras

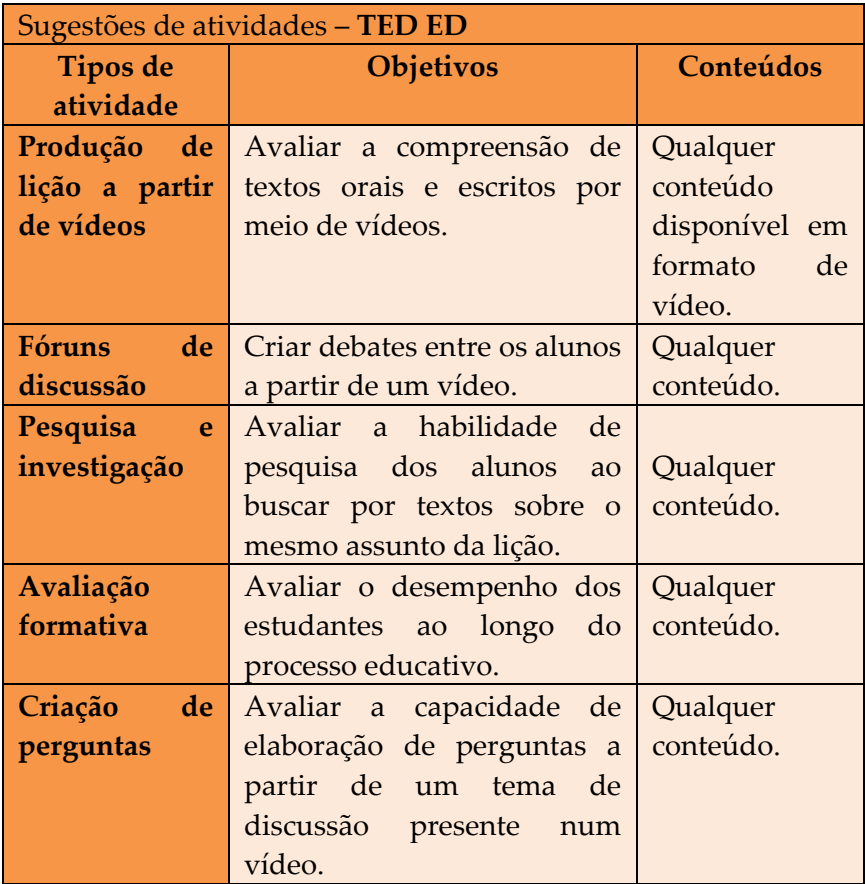

#### **Figura 43 -** Modelo de atividade TedEd

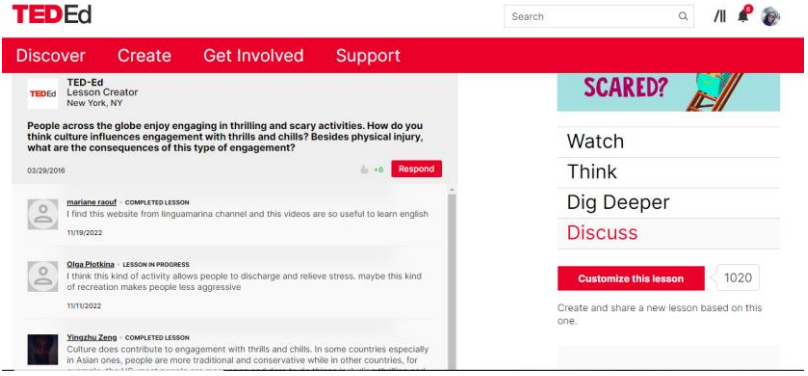

Fonte: Elaborado pelas autoras

## **14. CRIADOR DE MAPA MENTAL E/OU CONCEITUAL E FLUXOGRAMA**

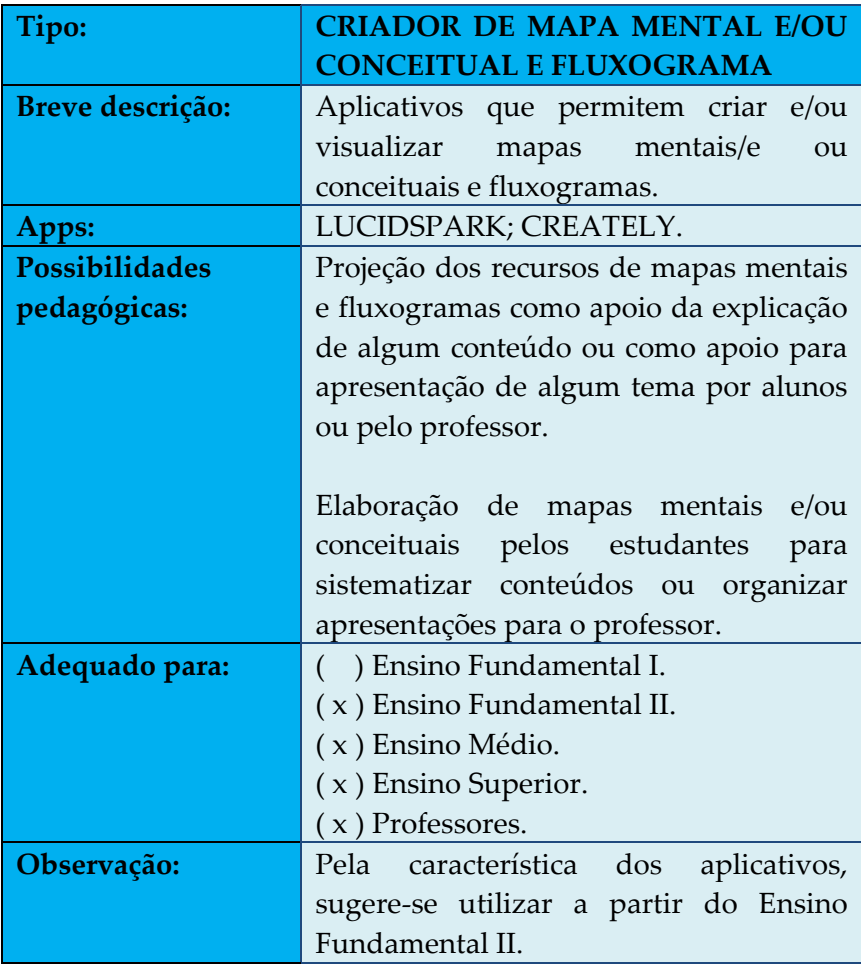

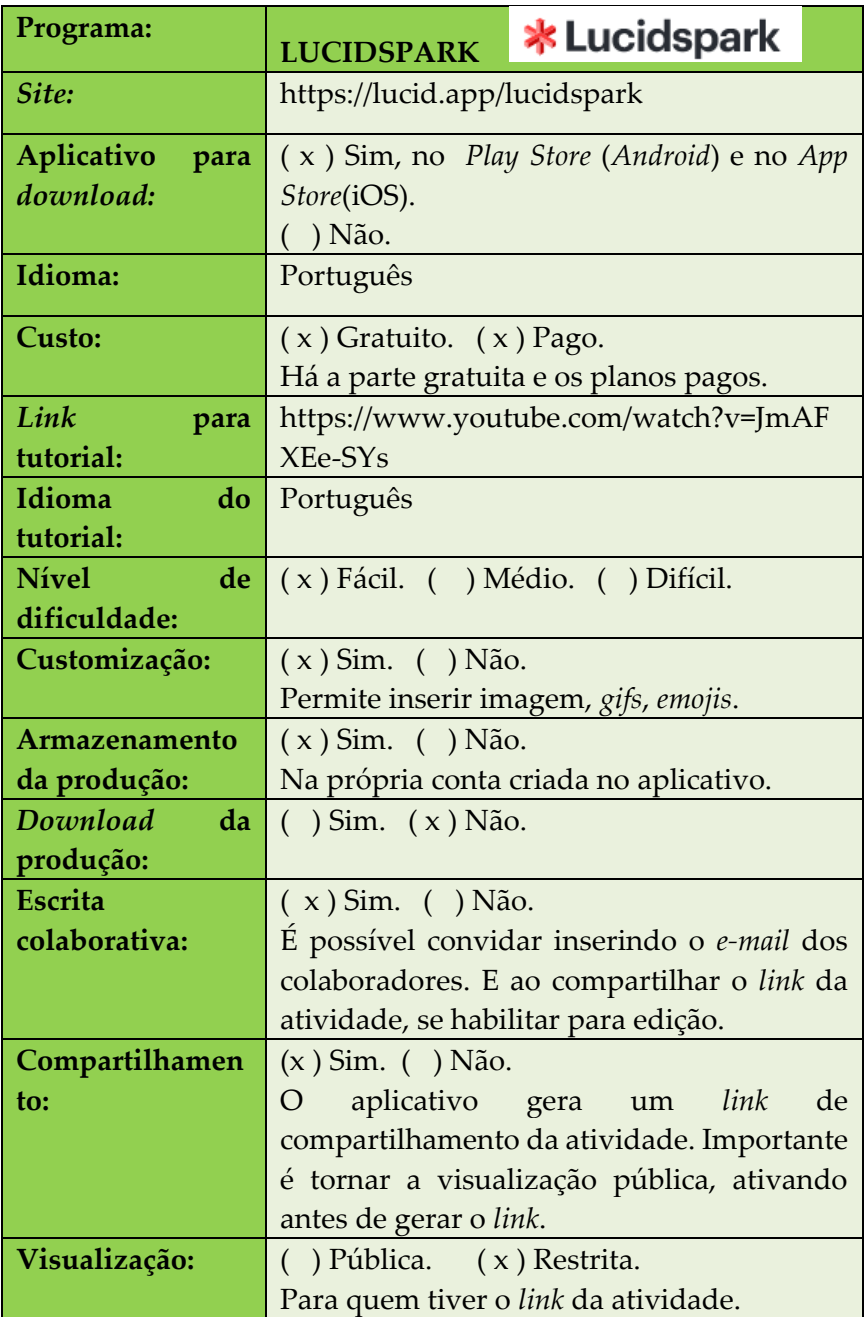

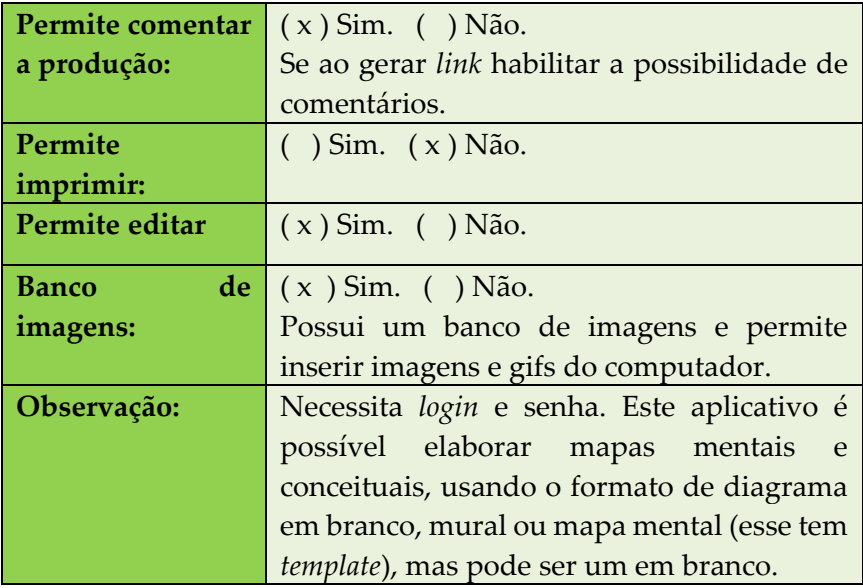

#### **Figura 44** – Mapa mental elaborado no Lucidspark

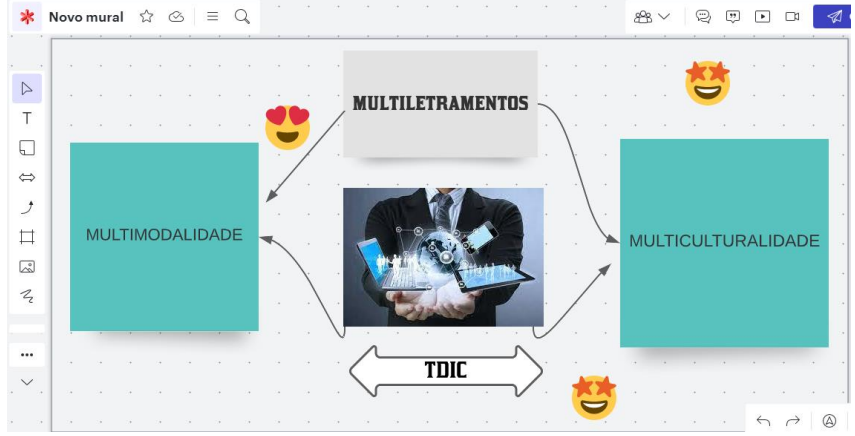

Fonte: Elaborado pelas autoras

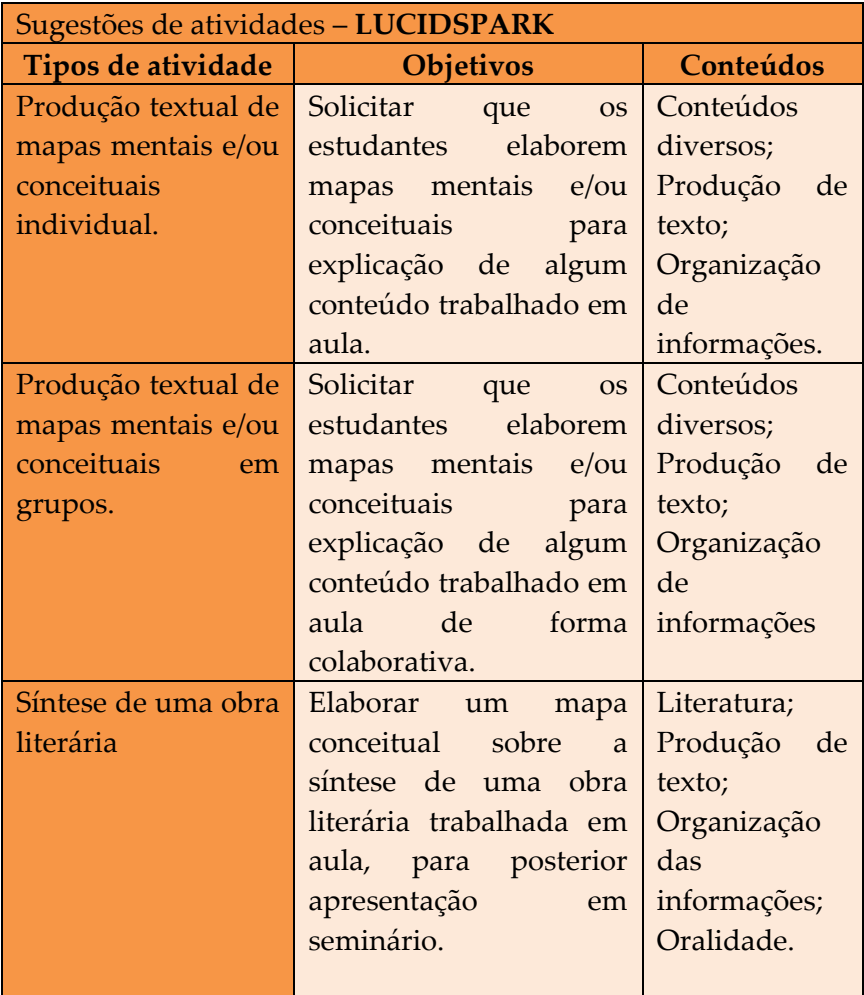

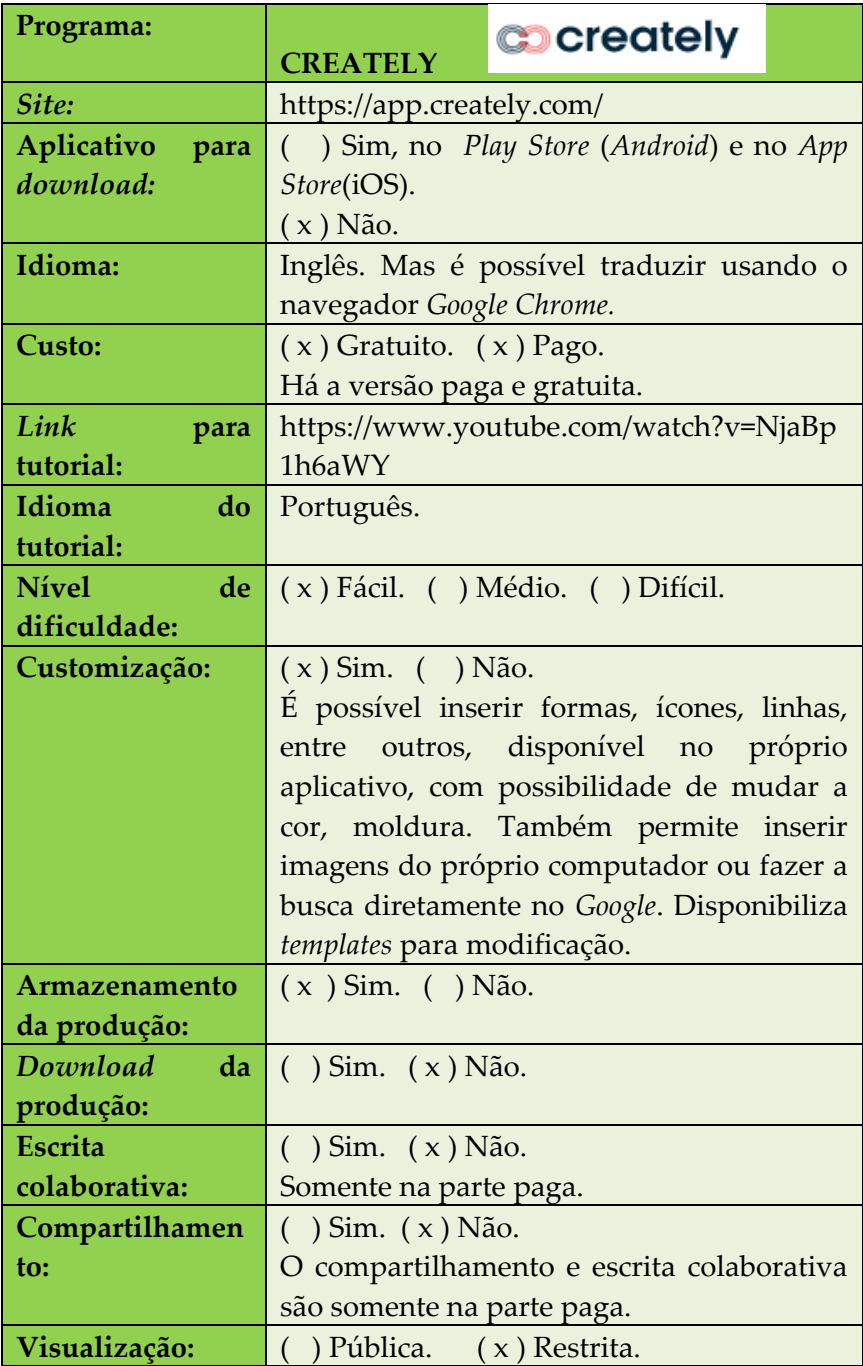

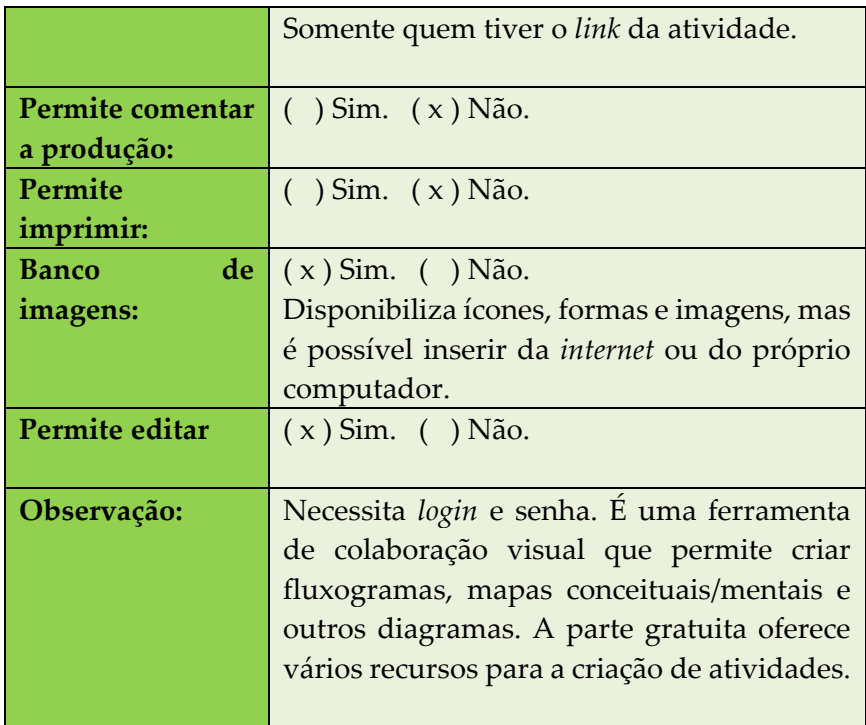

### **Figura 45** – Mapa conceitual elaborado no *Creately*

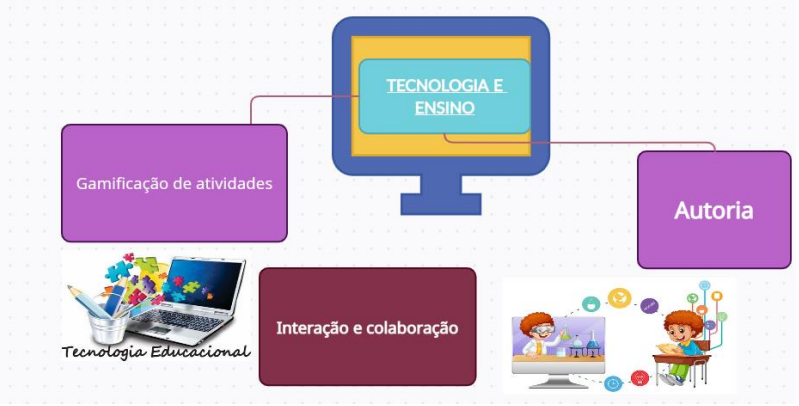

Fonte: Elaborado pelas autoras

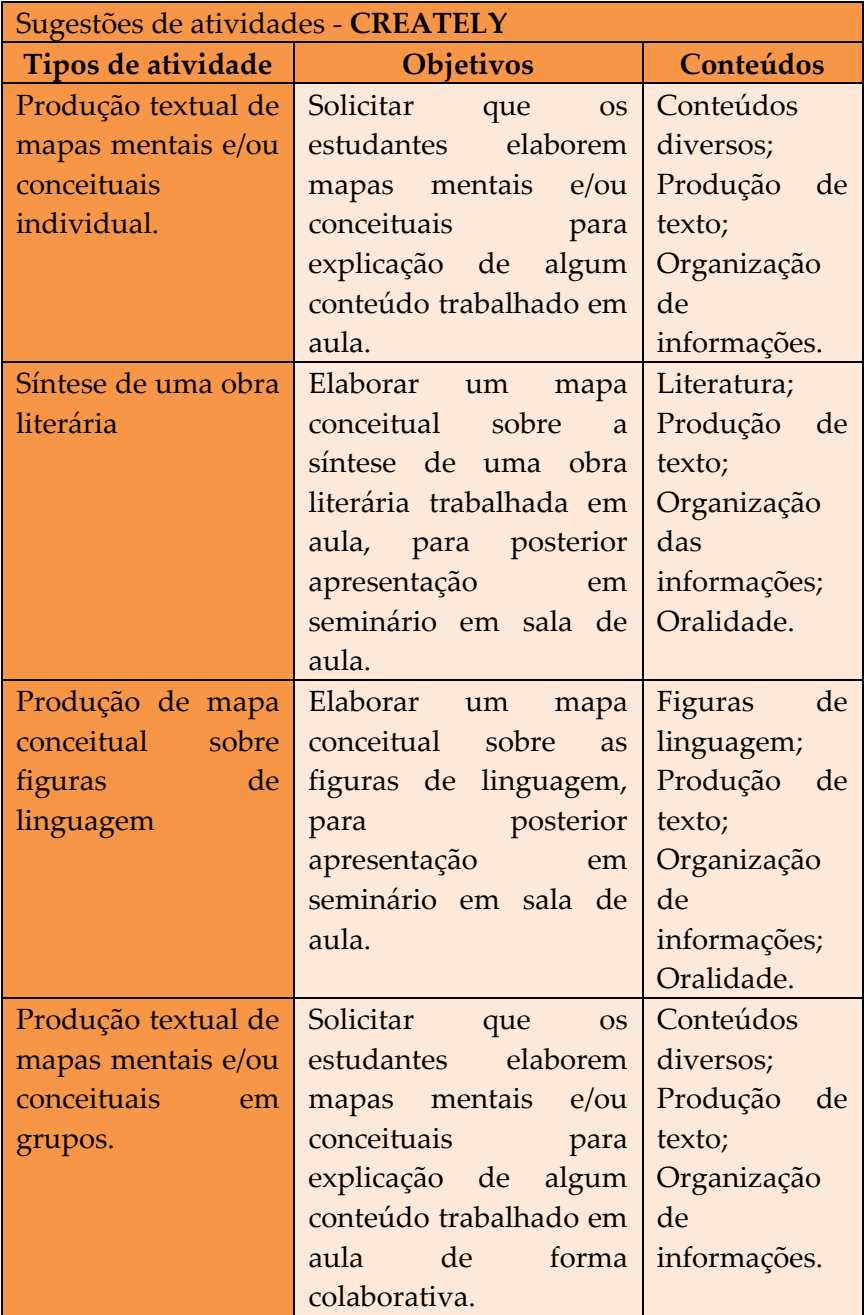

#### **SOBRE AS AUTORAS**

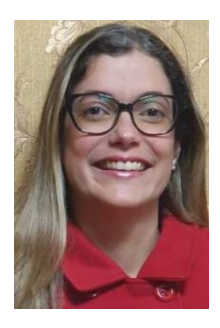

#### **Greice Castela Torrentes**

Professora Associada da Universidade Estadual do Oeste do Paraná (Unioeste), atua nos Programas de Pós-graduação em Letras PPGL e Profletras, e na graduação em Letras. Pós-doutora em Letras pela UERJ, possui doutorado, mestrado e graduação em Letras pela UFRJ. É a editorachefe da Edunioeste e a coordenadora do

Programa Paraná Fala Espanhol, financiado pela UGF / SETI, na Unioeste. Líder do grupo de pesquisa Linguagem, Cultura e Ensino. Tem experiência na área de Linguística Aplicada, com pesquisas sobre novas tecnologias na educação, aplicativos para ensino de línguas, formação de professores, leitura e produção textual. *E-mail:* [greicecastela@yahoo.com.br](mailto:greicecastela@yahoo.com.br)

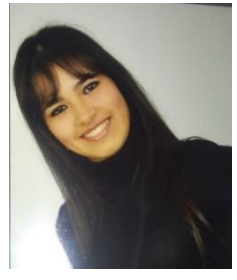

#### **Luana Rodrigues de Souza Oliveira**

Bolsista CAPES no Programa de Pós-Graduação em Letras- PPGL da Universidade Estadual do Oeste do Paraná (Unioeste), nível doutorado. Mestra em Letras. Especialista em Língua Inglesa. Graduada em Letras Português/Inglês/Espanhol e respectivas

Literaturas pela Unioeste. Atuou como professora de Língua Inglesa e portuguesa em diferentes níveis. Pesquisa na área das Tecnologias da Informação e da Comunicação aplicadas ao ensino de línguas estrangeiras, ensino-aprendizagem de línguas estrangeiras e formação de professores de línguas. *E-mail:* [luanah.rodrigues@gmail.com](mailto:luanah.rodrigues@gmail.com)

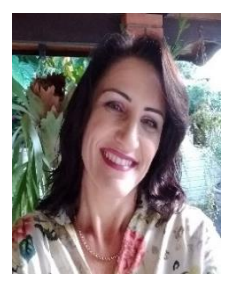

#### **Madalena Benazzi Meotti**

Graduada em Letras Português pela Universidade Estadual do Oeste do Paraná (Unioeste), *campus* de Marechal Cândido Rondon. Especialista em Língua e Literatura pela mesma instituição. É mestre pelo Programa de Pós-Graduação em Letras – Nível Mestrado

Profissional (Profletras) pela Unioeste, *campus* de Cascavel, e doutora em Letras pelo Programa de Pós-Graduação em Letras da mesma instituição. Está realizando estágio pós-doutoral em Letras na Unioeste. Atuou como professora da Educação Básica por 32 anos e atualmente é professora colaboradora do Colegiado de Letras da Unioeste, *campus* de Marechal Cândido Rondon/PR. *Email:* [mada0803@hotmail.com](mailto:mada0803@hotmail.com)

#### **SOBRE A PREFACIADORA**

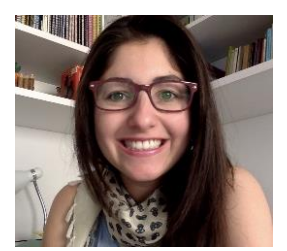

#### **Julia Cristina Granetto Moreira**

Professora da Universidade Federal da Integração Latino-Americana (UNILA), atuando nas disciplinas de Língua Espanhola como língua adicional e de Linguagens digitais. Doutora em Letras pela

Universidade Estadual do Oeste do Paraná (Unioeste), possui Mestrado em Letras e graduação em Letras Português/Espanhol pela Unioeste. Tem experiência nas áreas de ensino de Língua Espanhola, Educação a Distância, Formação de professores e produção de Objetos e Materiais didáticos digitais. *E-mail:*  [jugranetto@gmail.com](mailto:jugranetto@gmail.com)

Neste volume 3 da coleção "Tecnologia combina com sala de aula: aplicativos para professores experimentarem nas aulas de línguas", estão aplicativos que  $n\tilde{a}$ descritos  $23$ foram necessariamente criados para fins pedagógicos, mas que podem ser utilizados com essa finalidade no ensino de língua portuguesa e/ou de línguas estrangeiras no Ensino Fundamental e/ou no Ensino Médio.

A organização em quadros, por categoria e por aplicativo, auxilia na localização e visualização das informações. As sugestões de encaminhamentos didático-pedagógicos com o uso dos aplicativos pretendem auxiliar os professores em como e para que utilizá-los, servindo como um ponto de partida para possibilitar novas ideias, a fim de adaptá-los a seus alunos e aos conteúdos ministrados em suas turmas.

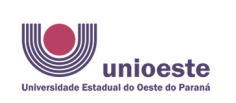

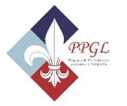

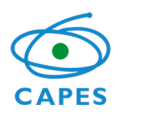

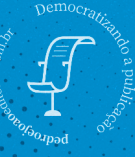

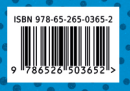